# **Model Evaluation Tools Version 1.0 (METv1.0)**

**User's Guide**

**Developmental Testbed Center Research Applications Laboratory National Center for Atmospheric Research**

**Boulder, Colorado, USA**

**January 2008**

## **Contents**

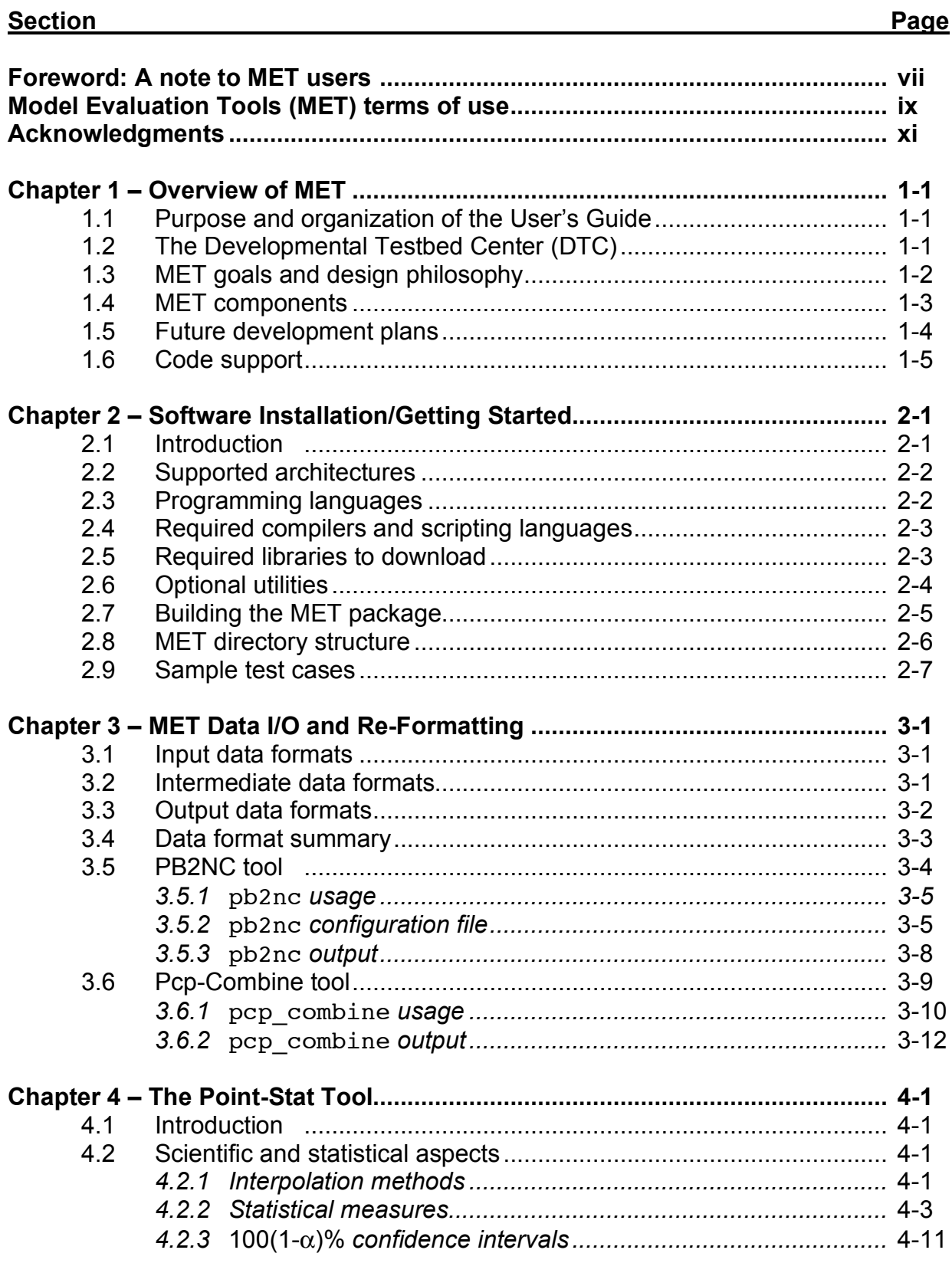

## **Section**

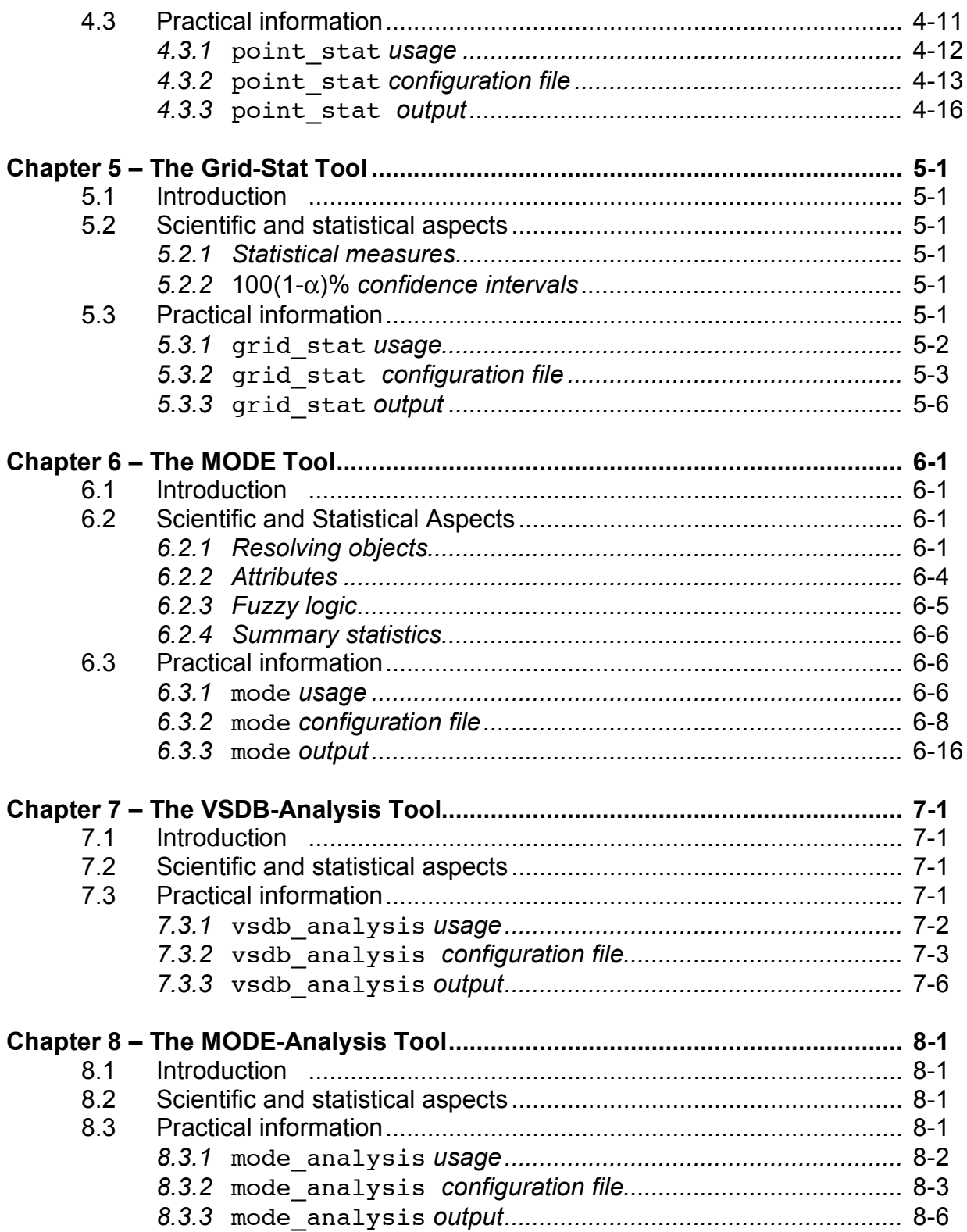

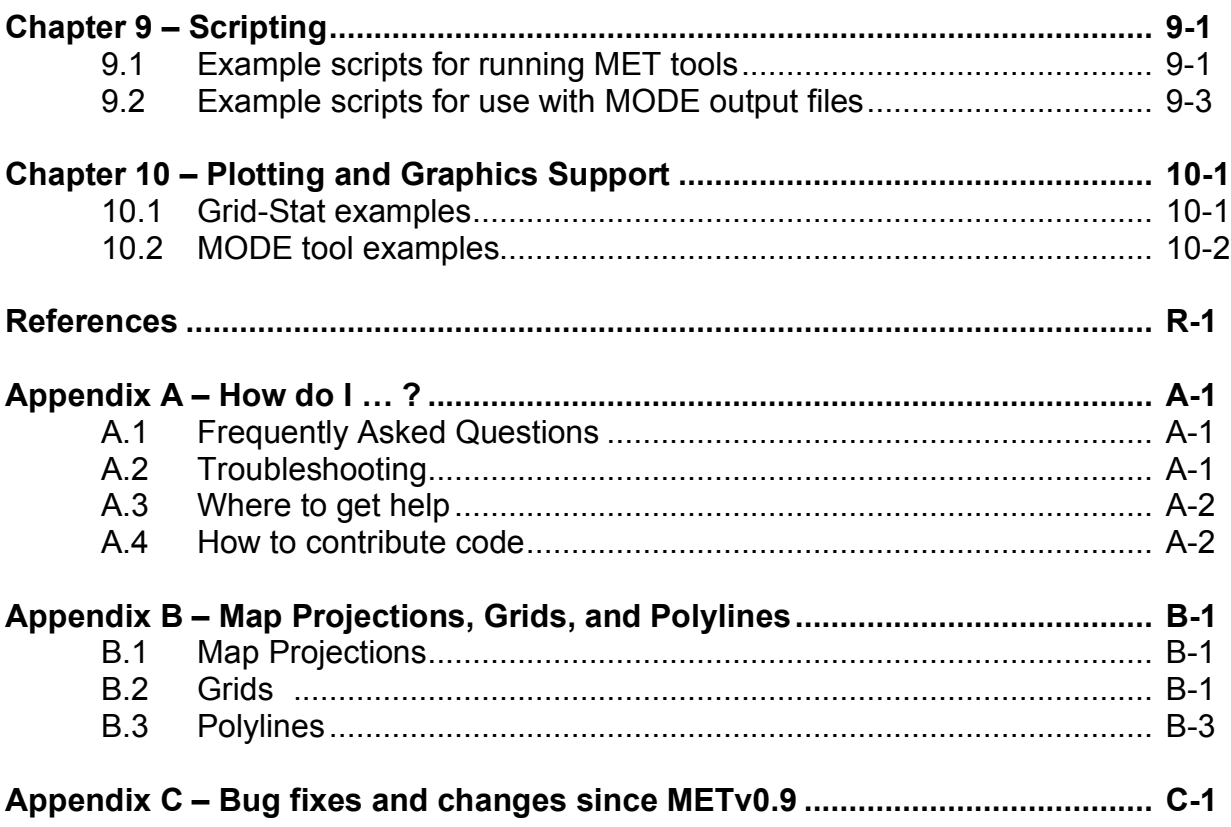

#### **Foreword: A note to MET users**

This user's guide is provided as an aid to users of the Model Evaluation Tools (MET). MET is a set of verification tools developed by the Developmental Testbed Center (DTC) for use by the numerical weather prediction community – and especially users and developers of the Weather Research and Forecasting (WRF) model – to help them assess and evaluate the performance of numerical weather predictions.

It is important to note here that MET is an evolving software package. The beta release of MET (METv0.9) was on 16 July 2007. The first official release of MET (METv1.0) was on January 7, 2008. Future releases are expected in Spring 2008 and Fall 2008, and will include new capabilities and enhancements as well as corrections to any errors or system issues. In addition, MET will be able to accept new modules contributed by the community. A protocol will be established to determine the maturity of new verification methods that are contributed and to coordinate the inclusion of new modules in future versions.

This user's guide was prepared by the developers of the MET, including John Halley Gotway, Lacey Holland, Barbara Brown, Randy Bullock, David Ahijevych, and Eric **Gilleland** 

#### **Model Evaluation Tools (MET) TERMS OF USE**

#### **IMPORTANT!**

#### USE OF THIS SOFTWARE IS SUBJECT TO THE FOLLOWING TERMS AND CONDITIONS:

1. **License.** Subject to these terms and conditions, University Corporation for Atmospheric Research (UCAR) grants you a non-exclusive, royalty-free license to use, create derivative works, publish, distribute, disseminate, transfer, modify, revise and copy the Model Evaluation Tools (MET) software, in both object and source code (the "Software").

You shall not sell, license or transfer for a fee the Software, or any work that in any manner contains the Software.

- 2. **Disclaimer of Warranty on Software.** Use of the Software is at your sole risk. The Software is provided "AS IS" and without warranty of any kind and UCAR EXPRESSLY DISCLAIMS ALL WARRANTIES AND/OR CONDITIONS OF ANY KIND, EXPRESS OR IMPLIED, INCLUDING, BUT NOT LIMITED TO, ANY WARRANTIES OR CONDITIONS OF TITLE, NON-INFRINGEMENT OF A THIRD PARTY'S INTELLECTUAL PROPERTY, MERCHANTABILITY OR SATISFACTORY QUALITY AND FITNESS FOR A PARTICULAR PURPOSE. THE PARTIES EXPRESSLY DISCLAIM THAT THE UNIFORM COMPUTER INFORMATION TRANSACTIONS ACT (UCITA) APPLIES TO OR GOVERNS THIS AGREEMENT. No oral or written information or advice given by UCAR or a UCAR authorized representative shall create a warranty or in any way increase the scope of this warranty. Should the Software prove defective, you (and neither UCAR nor any UCAR representative) assume the cost of all necessary correction.
- 3. **Limitation of Liability.** UNDER NO CIRCUMSTANCES, INCLUDING NEGLIGENCE, SHALL UCAR BE LIABLE FOR ANY DIRECT, INCIDENTAL, SPECIAL, INDIRECT OR CONSEQUENTIAL DAMAGES INCLUDING LOST REVENUE, PROFIT OR DATA, WHETHER IN AN ACTION IN CONTRACT OR TORT ARISING OUT OF OR RELATING TO THE USE OF OR INABILITY TO USE THE SOFTWARE, EVEN IF UCAR HAS BEEN ADVISED OF THE POSSIBILITY OF SUCH DAMAGES.
- 4. **Compliance with Law.** All Software and any technical data delivered under this Agreement are subject to U.S. export control laws and may be subject to export or import regulations in other countries. You agree to comply strictly with all applicable laws and regulations in connection with use and distribution of the Software, including export control laws, and you acknowledge that you have responsibility to obtain any required license to export, re-export, or import as may be required.
- 5. **No Endorsement/No Support.** The names UCAR/NCAR, National Center for Atmospheric Research and the University Corporation for Atmospheric Research may not be used in any advertising or publicity to endorse or promote any products or commercial entity unless specific written permission is obtained from UCAR. The Software is provided without any support or maintenance, and without any obligation to provide you with modifications, improvements, enhancements, or updates of the Software.
- 6. **Controlling Law and Severability.** This Agreement shall be governed by the laws of the United States and the State of Colorado. If for any reason a court of competent jurisdiction finds any provision, or portion thereof, to be unenforceable, the remainder of this Agreement shall continue in full force and effect. This Agreement shall not be governed by the United Nations Convention on Contracts for the International Sale of Goods, the application of which is hereby expressly excluded.
- 7. **Termination.** Your rights under this Agreement will terminate automatically without notice from UCAR if you fail to comply with any term(s) of this Agreement. You may terminate this Agreement at any time by destroying the Software and any related documentation and any complete or partial copies thereof. Upon termination, all rights granted under this Agreement shall terminate. The following provisions shall survive termination: Sections 2, 3, 6 and 9.
- 8. **Complete Agreement.** This Agreement constitutes the entire agreement between the parties with respect to the use of the Software and supersedes all prior or contemporaneous understandings regarding such subject matter. No amendment to or modification of this Agreement will be binding unless in writing and signed by UCAR.
- 9. **Notices and Additional Terms.** Copyright in Software is held by UCAR. You must include, with each copy of the Software and associated documentation, a copy of this Agreement and the following notice:

"The source of this material is the Research Applications Laboratory at the National Center for Atmospheric Research, a program of the University Corporation for Atmospheric Research (UCAR) pursuant to a Cooperative Agreement with the National Science Foundation; ©2007 University Corporation for Atmospheric Research. All Rights Reserved."

The following notice shall be displayed on any scholarly works associated with, related to or derived from the Software:

"Model Evaluation Tools (MET) was developed at the National Center for Atmospheric Research (NCAR) through a grant from the United States Air Force Weather Agency (AFWA). NCAR is sponsored by the United States National Science Foundation."

By using or downloading the Software, you agree to be bound by the terms and conditions of this Agreement.

#### **Acknowledgments**

We thank the U.S. Air Force Weather Agency for their support of this work. Thanks also go to the staff at the Developmental Testbed Center for their help, advice, and many types of support. Many individuals participated in Town Hall meetings, at the 2007 Annual Meeting of the American Meteorological Society and at NCAR, and gave us valuable insight into the needs of the WRF user community; we appreciate their effort to participate and are thankful for their advice and ideas. We are also very grateful to the individuals who participated in a MET planning workshop in February 2007; the ideas generated at that workshop will help MET grow in future years into a truly useful and state-of-the-art system. Finally, we would like to specifically thank Elizabeth Ebert and Tressa Fowler for their guidance and other contributions. Tressa provided early leadership for this project and organized and coordinated the town hall meetings and workshop. Beth Ebert generously helped to organize the workshop and provided an immense amount of helpful advice along the way. NCAR is sponsored by the National Science Foundation.

## **Chapter 1 – Overview of MET**

## **1.1. Purpose and organization of the User's Guide**

The goal of this User's Guide is to provide basic information for users of the Model Evaluation Tools (MET) to enable users to apply MET to their datasets and evaluation studies. MET has been specifically designed for application to the Weather Research and Forecasting (WRF) model (see http://www.wrf-model.org/index.php for more information about the WRF). However, MET may also be used for the evaluation of forecasts from other models or applications if certain file format definitions (described in this document) are followed.

The User's Guide is organized as follows. Chapter 1 provides an overview of MET and its components. Chapter 2 contains basic information about how to get started with MET – including system requirements; required software (and how to obtain it); how to download MET; and information about compilers, libraries, and how to build the code. Chapter 3 focuses on the data needed to run MET, including formats for forecasts, observations, and output. Chapters 4 through 6 focus on the main modules contained in the current version of MET, including the Point-Stat, Grid-Stat, and MODE tools. These chapters include an introduction to the statistical verification methodologies utilized by the tools, followed by a section containing practical information, such as how to set up configuration files and the form of the output. Chapters 7 and 8 focus on the analysis modules, VSDB-Analysis and MODE-Analysis, which aggregate the output statistics from the other tools across multiple cases. Finally, Chapters 9 and 10 include some additional tools and information for scripting MET runs and plotting MET results. The appendices provide further useful information, including answers to some typical questions (Appendix A: How do I…?); and links and information about map projections, grids, and polylines (Appendix B). Appendix C lists bug fixes and changes that have been made since the beta version (MET v0.9). Sample code that can be used to perform analyses on the output of MET and create particular types of plots of verification results will be made available on the MET website (http://www.dtcenter.org/met/users/). Note that the MET development group also accepts contributed code which may be posted on the MET website for use by the community.

The remainder of this chapter includes information about the context for MET development, as well as information on the design principles used in developing MET. In addition, this chapter includes an overview of the MET package and its specific modules.

## **1.2 The Developmental Testbed Center (DTC)**

MET has been developed, and will be maintained and enhanced, by the Developmental Testbed Center (DTC; http://www.dtcenter.org/). The main goal of the DTC is to serve as a bridge between operations and research, to facilitate the activities of these two important components of the numerical weather prediction (NWP) community. The

DTC provides a functionally equivalent operational environment for the research community to test model enhancements, and the operational community benefits from DTC testing and evaluation of models before new models are implemented operationally. MET will also serve both the research and operational communities in this way – offering capabilities for researchers to test their own enhancements to models and providing a capability for DTC to evaluate the strengths and weaknesses of advances in NWP prior to operational implementation.

The MET package will also be available to DTC visitors and to the WRF modeling community for testing and evaluation of new model capabilities, applications in new environments, and so on.

## **1.3 MET goals and design philosophy**

The primary goal of MET development is to provide a state-of-the-art verification package to the NWP community. By "state-of-the-art" we mean that MET will incorporate newly developed and advanced verification methodologies, including new methods for diagnostic and spatial verification and new techniques provided by the verification and modeling communities. MET also utilizes and replicates the capabilities of existing systems for verification of NWP forecasts. For example, the MET package replicates existing NCEP operational verification capabilities (e.g., I/O, methods, statistics, data types). MET development will take into account the needs of the NWP community – including operational centers and the research and development community. Some of the MET capabilities include traditional verification approaches for standard surface and upper air variables (e.g., Equitable Threat Score, Mean Squared Error); confidence intervals for verification measures; and spatial forecast verification methods. In the future, MET will include additional state-of-the-art and new methodologies.

The MET package has been designed to be modular and adaptable. For example, individual modules can be applied without running the entire set of tools. New tools can easily be added to the MET package due to this modular design. In addition, the tools can readily be incorporated into a larger "system" that may include a database as well as more sophisticated input/output and user interfaces. Currently, the MET package is a set of tools that can easily be applied by any user on their own computer platform.

The MET code and documentation will be maintained by the DTC in Boulder, Colorado. The MET package is freely available to the modeling, verification, and operational communities, including universities, governments, the private sector, and operational modeling and prediction centers.

## **1.4 MET components**

The major components of the MET package are represented in Figure 1-1. The main stages represented are input, reformatting, intermediate output, statistical analyses, and output. Each of these stages is described further in later chapters. For example, the input and output formats are discussed in Chapter 2 as well as in the chapters associated with each of the statistics modules. MET input files are represented on the far left. Note that forecast model output is currently expected to be in GRIB1 format; GRIB2 and other formats will be incorporated in future releases of MET.

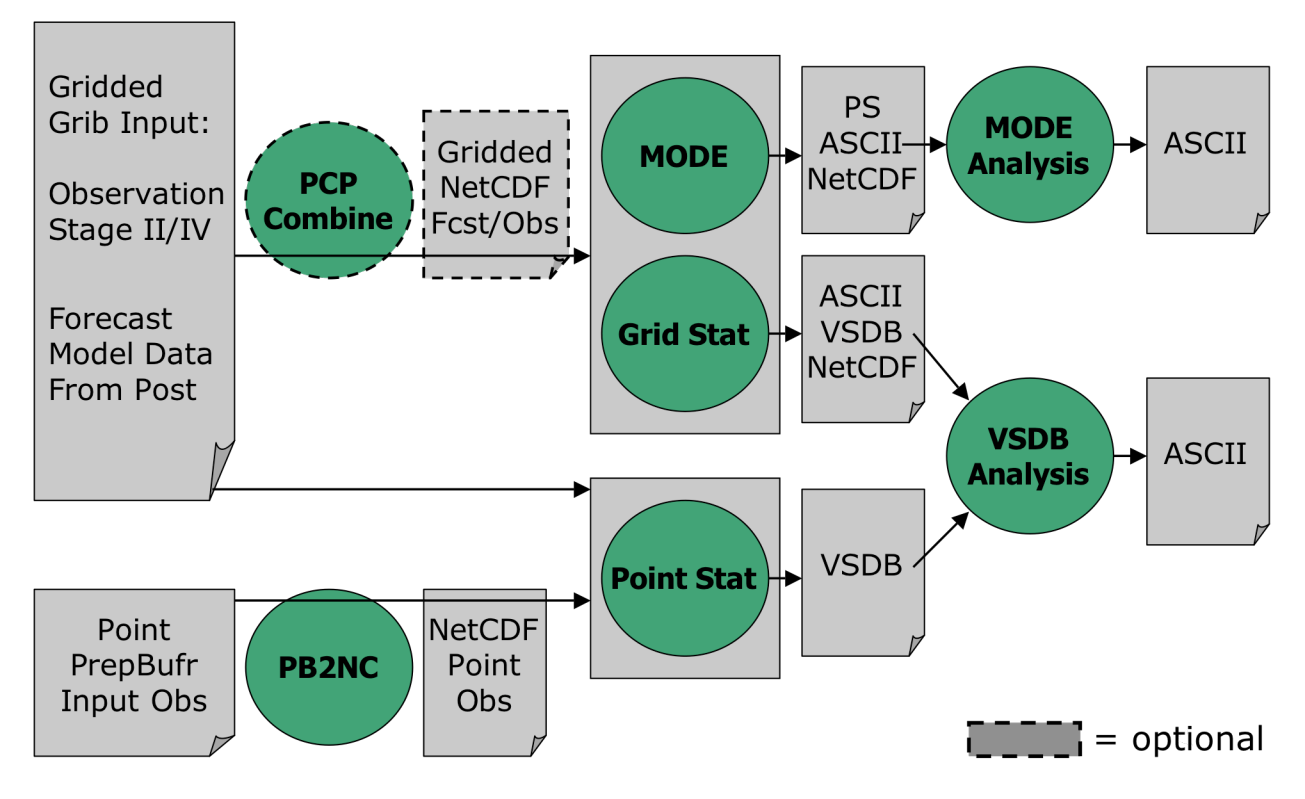

→RFMT →INTERMED →STATS→OUTPUT → AGGREGATE  $INPUT$ 

*Figure 1-1. Basic representation of current MET structure and modules. Green areas represent software and modules included in MET.*

The reformatting stage of MET consists of PB2NC and Pcp-Combine tools. The PB2NC tool is used to create NetCDF files from input prepbufr files. The NetCDF files are then used in the statistical analysis step. Unlike PB2NC, the Pcp-Combine step is optional and serves only to accumulate precipitation amounts into the time interval selected by the user – if a user would like to verify over a different time interval than is included in their forecast or observational dataset.

The three main statistical analysis components of the current version of MET are: Point-Stat, Grid-Stat, and MODE. The Point-Stat tool is used for grid-to-point verification, or verification of a gridded forecast field against a point-based observation (i.e., surface observing stations, ACARS, rawinsondes, and other observation types that could be described as a point observation). In addition to providing traditional forecast verification scores for both continuous and categorical variables, confidence intervals are also produced for some statistics. Confidence intervals take into account the uncertainty associated with verification statistics due to sampling variability and

limitations in sample size. They are a valuable tool for obtaining more meaningful information about forecast performance. For example, confidence intervals allow credible comparisons of performance between two models when a limited number of model runs is available.

Sometimes it may be useful to verify a forecast against gridded fields (e.g., Stage IV precipitation analyses). The Grid-Stat tool produces traditional verification statistics when a gridded field is used as the observational dataset. Like the Point-Stat tool, the Grid-Stat tool also produces confidence intervals for some verification statistics.

The MODE (Method for Object-based Diagnostic Evaluation) tool also uses gridded fields as observational datasets. However, unlike the Grid-Stat tool, which applies traditional forecast verification techniques, MODE applies the object-based spatial verification technique described in Davis et al. (2006a,b) and Brown et al. (2007). This technique was developed in response to the "double penalty" problem in forecast verification. A forecast missed by even a small distance is effectively penalized twice by standard categorical verification scores: once for missing the event and a second time for producing a false alarm of the event elsewhere. As an alternative, MODE defines objects in both the forecast and observation fields. The objects in the forecast and observation fields are then matched and compared to one another. Applying this technique also provides diagnostic verification information that is difficult or even impossible to obtain using traditional verification measures. For example, the MODE tool can provide information about errors in location, size, and intensity.

Results from the statistical analysis stage are output in ASCII, NetCDF and Postscript formats. The Point-Stat and Grid-Stat tools create output in a VSDB-like (Verification System DataBase) format. VSDB, which was developed by the National Centers for Environmental Prediction (NCEP), is a specialized ASCII format that can be easily read and used by graphics and analysis software.

Note that the VSDB-like output format of the Point-Stat and Grid-Stat tools is not exactly the same as the format developed by NCEP. Additional columns of data have been added to the end of the VSDB lines to store interpolation information that is not included in the NCEP version. Also, additional VSDB line types have been added to store statistics not included in the NCEP version. The time formats in the NCEP version have been expanded from HH to HHMMSS and from YYYYMMDDHH YYYYHHDD HHMMSS to handle data at intervals finer than hourly. Throughout this document, the term "VSDB" is used to refer to the VSDB-like format described above.

The VSDB-Analysis and MODE-Analysis tools aggregate the output statistics from the previous steps across multiple cases. The VSDB-Analysis tool reads the VSDB output of Point-Stat and/or Grid-Stat and can be used to filter the VSDB data and produce aggregate continuous and categorical statistics. The MODE-Analysis tool reads the ASCII output of the MODE tool and can be used to produce summary information about object location, size, and intensity (as well as other object characteristics) across one or multiple cases.

## **1.5 Future development plans**

MET is an evolving verification software package. New capabilities are planned in controlled, successive version releases. Bug fixes and user-identified problems will be addressed as they are found. Plans are also in place to incorporate many new capabilities and options in future releases of MET. Some of the planned additions are listed below.

#### *Additional statistical capabilities*

- Additional spatial forecast verification methods
- Statistics for multi-category contingency tables
- Support for probability forecast and ensemble forecast verification
- Hurricane track verification

#### *Support for other input formats*

- Observations in ASCII and other formats
- Support for forecasts in GRIB2

#### *Additional analysis capabilities and plotting routines*

- Confidence intervals based on resampling procedures
- Additional analysis and plotting routines written in IDL, R, GrADS, and/or NCL that may include, but not be limited to:
	- o Boxplots
	- o Discrimination plots
	- o Reliability diagrams
	- o Scatter/density plots
	- o Color-fill/contour maps of statistics
	- o Height series
	- o Histograms

#### *Other capabilities*

- Matched pair data output
- Graphical user interface (GUI)
- Autoconf configurability
- Subtraction of precipitation accumulations in the Pcp-Combine tool

In addition to the items listed above, a long-term goal for MET development is to incorporate MET capabilities in a larger system structure that may include a database for model and observation storage and input/output.

### **1.6 Code support**

MET support is provided through a MET-help e-mail address: met help@ucar.edu. We will endeavor to respond to requests for help in a timely fashion. In addition, information about MET and tools that can be used with MET are provided on the MET Users web page (http://www.dtcenter.org/met/users/).

We welcome comments and suggestions for improvements to MET, especially information regarding errors. Comments may be submitted using the MET Feedback form available on the MET website. In addition, comments on this document would be greatly appreciated. While we cannot promise to incorporate all suggested changes, we will certainly take all suggestions into consideration.

The MET package is a "living" set of tools. Our goal is to continually enhance it and add to its capabilities. Because our time, resources, and talents are limited, we welcome contributed code for future versions of MET. These contributions may represent new verification methodologies, new analysis tools, or new plotting functions. For more information on contributing code to the MET, please contact met help@ucar.edu.

## **Chapter 2 – Software Installation/Getting Started**

## **2.1 Introduction**

This chapter describes how to install the MET package. The initial release of MET has been developed and tested on a single architecture, Debian Linux, using two sets of compilers. Support for additional platforms and compilers will be added in future releases. The MET package requires four external libraries to be available on the user's computer prior to installation. Required and recommended libraries, how to install MET, the MET directory structure, and sample cases are described in the following sections.

## **2.2 Supported architectures**

The MET package was developed and tested using the first configuration listed in Table 2-1 for GNU compilers. The MET package has also been built and tested using the Portland Group compilers. Other machines will be added to this list in future releases as they are tested. In particular, the goal is to support those architectures supported by the WRF model itself.

| Vendor      | <b>Hardware</b> | los          | <b>Compiler</b>       |
|-------------|-----------------|--------------|-----------------------|
| <b>DELL</b> | <b>XEON</b>     | Debian Linux | GNU gcc/f77           |
| <b>DELL</b> | <b>XEON</b>     | Debian Linux | <b>PGI pgCC/pgf77</b> |

*Table2-1. Hardware and compiler configurations tested for the MET package.*

The MET package runs on a single processor and there are currently no plans to run it across multiple processors in the future. Therefore, none of the utilities necessary for running WRF on multiple processors are necessary for running MET.

## **2.3 Programming languages**

The MET package is written primarily in C/C++ in order to be compatible with an extensive verification code base in C/C++ already in existence. In addition, the objectbased MODE verification tool relies heavily on the object-oriented aspects of C++.

Knowledge of C/C++ is not necessary to use the MET package. The MET package has been designed to be highly configurable through the use of ASCII configuration files, enabling a great deal of flexibility without the need for source code modifications.

NCEP's BUFRLIB is written entirely in Fortran. The portion of MET that handles the interface to the BUFRLIB for reading PrepBufr point observation files is also written in Fortran.

The MET package is intended to be a tool for the modeling community to use and adapt. As users make upgrades and improvements to the tools, they are encouraged to offer those upgrades to the broader community by offering feedback to the developers. Changes to existing tools may be made in their native language of C/C++ or as a Fortran subroutine to be called from the main program. Users and contributors may develop entirely new tools using a variety of programming/scripting languages (i.e., C/C++, Fortran, IDL, R, NCL etc.).

## **2.4 Required compilers and scripting languages**

The MET package was developed and tested using the GNU gcc/f77 compilers. The MET package has also been built and tested using the Portland Group pgCC/pgf77 compilers. As additional compilers are successfully tested, they will be added to the list of supported platforms/compilers.

The Unix make utility is used in building all executables and is therefore required.

The MET package consists of a group of command line utilities that are compiled separately. The user may choose to run any subset of these utilities to employ the type of verification methods desired. New tools developed and added to the toolkit will also include command line utilities.

In order to control the desired flow through MET, users are encouraged to run the tools via a script (see Chapter 9 for some examples). Some sample scripts are provided in the distribution; these examples are written in the Bourne shell. However, users are free to adapt these sample scripts to any scripting language desired.

## **2.5 Required libraries and optional utilities**

Four external libraries are required for compiling/building MET and should be downloaded and installed before attempting to install MET:

- 1. NCEP's **BUFRLIB** is used by MET to decode point-based observation datasets in PrepBufr format. BUFRLIB is distributed and supported by NCEP and is freely available for download from NCEP's website at http://www.nco.ncep.noaa.gov/sib/decoders/BUFRLIB. BUFRLIB requires C and Fortran-77 compilers that should be from the same family of compilers used when building MET.
- 2. Several tools within MET use Unidata's **NetCDF** libraries for writing output NetCDF files. NetCDF libraries are distributed and supported by Unidata and are freely available for download from Unidata's website at http://www.unidata.ucar.edu/software/netcdf. The same family of compilers used to build NetCDF should be used when building MET. MET is compatible with most NetCDF version 3 releases, but it is not compatible with NetCDF version 4.
- 3. The **GNU Scientific Library (GSL; Developer's Version)** is used by MET when computing confidence intervals. GSL is distributed and supported by the GNU Software Foundation and is freely available for download from the GNU website at http://www.gnu.org/software/gsl.
- 4. The **F2C (or G2C) Library** is used by MET to enable the PB2NC tool, written in C++ to communicate with the BUFRLIB, written in Fortran. If F2C (or G2C) is not already installed on your system, it may be downloaded from the Netlib website at http://www.netlib.org/f2c. Download the file "libf2c.zip" and refer to the README file for installation instructions.

Three additional utilities are strongly recommended for use with MET:

- 1. The **WRF Post-Processor** is recommended for post-processing the raw model output prior to verifying the model forecasts with MET. The WRF Post-Processor is freely available for download from the "downloads" section of the WRF-NMM user's website at http://www.dtcenter.org/wrf-nmm/users. MET requires input data in GRIB1 format on a standard, de-staggered grid and on pressure or regular levels in the vertical. The WRF Post-Processor outputs model data in this format. However, the WRF Post-Processor is not strictly required as long as the user can produce GRIB input data on a standard de-staggered grid on pressure or regular levels in the vertical. Two-dimensional fields (e.g., precipitation amount) are also accepted for some modules.
- 2. The **copygb** utility is recommended for re-gridding model and observation datasets in GRIB format to a common verification grid. This utility is highly recommended when using either grid stat or mode. Prior to running MET, the model ouput and verifying gridded observations must be placed on the same grid. The copygb utility is distributed as part of the WRF Post-Processor and is available from other sources as well. However, the copygb utility is not strictly required as long as users can ensure that their model and gridded observation datasets reside on a common grid.
- 3. The **cwordsh** utility, available from NCEP, is used to Fortran-block PrepBufr files prior to processing them through MET. The cwordsh utility is supported by NCEP and is freely available for download from NCEP's website (http://www.nco.ncep.noaa.gov/sib/decoders/BUFRLIB/toc/cwordsh). The input PrepBufr files must be Fortran-blocked in order to be opened as 'UNFORMATTED' files and read by NCEP's BUFRLIB. Follow the link above for more details.

## **2.6 Installation of required libraries**

As described in section 2.5, three libraries are required for building the MET:

- 1. NCEP's **BUFRLIB** is used by the MET to decode point-based observation datasets in PrepBufr format. Once you have downloaded and unpacked the BUFRLIB tarball, refer to the README BUFRLIB file. When compiling the library using the GNU gcc/f77 compilers, users are strongly encouraged to use the -DUNDERSCORE and -fno-second-underscore options. Also, MET expects the BUFRLIB archive file to be named "libbufr.a". Therefore, compiling the BUFRLIB using the GNU gcc/f77 compilers consists of the following 3 steps:
	- **gcc -c -DUNDERSCORE \*.c**
	- **f77 -c -DUNDERSCORE -fno-second-underscore \*.f**
	- **ar crv libbufr.a \*.o**

Alternatively, compiling the BUFRLIB using the PGI pgcc/pgf77 (C and Fortran-77) compilers consists of the following 3 steps:

- **pgcc -c -DUNDERSCORE \*.c**
- **pgf77 -c -DUNDERSCORE -Mnosecond\_underscore \*.f**
- **ar crv libbufr.a \*.o**

NOTE: Errors may be encountered when compiling  $ufbpos.f.$  Since the routines within this file are not called by MET, the errors may be ignored. This problem has been brought to the attention of the BUFRLIB providers.

- 2. Unidata's **NetCDF** libraries are used by several tools within MET for writing output NetCDF files. The same family of compilers used to build NetCDF should be used when building MET. Users may also find some utilities built for NetCDF such as ncdump and ncview useful for viewing the contents of NetCDF files. Detailed installation instructions are available from Unidata at http://www.unidata.ucar.edu/software/netcdf/docs/netcdf-install/
- 3. The **GNU Scientific Library (GSL)** is used by MET when computing confidence intervals. Precompiled binary packages are available for most GNU/Linux distributions and may be installed with root access. When installing GSL from a precompiled package on Debian Linux, the developer's version of GSL must be used; otherwise, use the GSL version available from the GNU website (http://www.gnu.org/software/gsl/). MET requires access to the GSL source headers and library archive file at build time.

## **2.7 Installation of optional utilities**

As described in the introduction to this chapter, three additional utilities are strongly recommended for use with MET.

- 1. The **WRF Post-Processor** is recommended for post-processing the raw model output prior to verifying the data with MET. The WRF Post-Processor may be used on output from both the ARW and NMM cores. Please refer to online documentation for instructions on how to install and use the WRF Post-Processor. Installation instructions for the WRF Post-Processor can be found in Chapter 2 of the WRF-NMM User's Guide or online at http://www.dtcenter.org/wrfnmm/users/docs/user\_guide/WPS/ .
- 2. The **copygb** utility is recommended for re-gridding model and observation datasets in GRIB format to a common verification grid. The copygb utility is distributed as part of the WRF Post-Processor and is available from other sources as well. Please refer to the "WRF Post-processor" utility mentioned above for information on availability and installation.
- 3. NCEP's **cwordsh** utility performs Fortran blocking on PrepBufr files containing point observations prior to processing them through MET. Once the cwordsh tarball has been downloaded and unpacked, refer to the README\_cwordsh file for instructions on compiling and using this utility. Fortran blocking must be performed on the PrepBufr files prior to reading them with MET's **pb2nc** utility.

## **2.8 MET directory structure**

Once you have downloaded the MET tarball, and unzipped and unpacked its contents the top-level MET directory structure follows this outline:

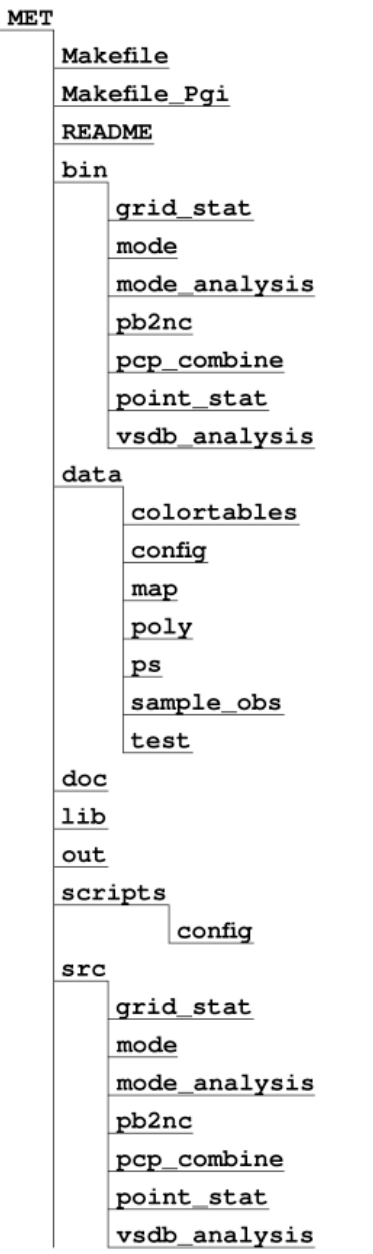

The top-level MET directory consists of a README file, two Makefiles, and several subdirectories. The top-level Makefiles control how the entire toolkit is built by calling sub-makes for each of the internal libraries and applications. These top-level Makefiles will be modified in Section 2.9.

When MET has been successfully built, the **bin/** directory will contain executables for each module of MET (**grid\_stat**, **mode**, **mode\_analysis**, **pb2nc**, **pcp\_combine**, **point\_stat,** and **vsdb\_analysis**)

The **data/** directory contains several configuration and static data files used by MET. The colortables/, map/, and ps/ subdirectories contain data used in creating PostScript plots for the MODE tool. The poly/ directory contains predefined lat/lon polyline regions for use in selecting regions over which to verify. The polylines defined correspond to verification regions used by NCEP as described in Appendix B. The config/ directory contains default configuration files for each MET tool that accepts one. Users may copy these configuration files to another location and modify them for their own use. The sample fcst/ and sample obs/ subdirectories contain sample data used by the test scripts provided in the scripts/ directory.

The **doc/** directory contains documentation for MET, including the MET User's Guide.

The **lib/** directory contains the source code for several internal libraries used by MET tools.

The **out/** directory will be populated with sample output from the test cases described in the next section.

The **src/** directory contains the source code for each of the seven tools in MET.

The **scripts/** directory contains test scripts to be run after MET has been successfully built as well as a directory of sample configuration files located in scripts/config. The output from the test scripts in this directory, scripts/, will be written to the out/ directory. Users are encouraged to copy sample configuration files to another location and modify them for their own use.

## **2.9 Building the MET package**

Building the MET package consists of three main steps: (1) installing the required libraries, (2) configuring the top-level Makefile, and (3) executing the build.

### **1. Install the required libraries**

Please refer to Section 2.6 on how to install the required libraries.

## **2. Configure the top-level Makefile**

- Once you have downloaded the MET tarball, unzip and unpack its contents (refer to Section 2.8).
- Edit the top-level **Makefile** (or **Makefile\_pgi**, if using PGI compilers) as follows:
- $\Diamond$  Set **CPP COMPILER** to the full path for your  $C/C++$  compiler.
- $\div$  Set **F77** COMPILER to the full path for your Fortran-77 compiler.
- $\Diamond$  Set **MET** BASE to the full path for the top level of your MET installation directory.
- $\Diamond$  **NETCDF BASE** may be set to the top level of your NetCDF library to define the next two variables.
- $\Diamond$  Set **NETCDF** INCS to "-I" followed by the full path to the directory in your NetCDF library containing the C/C++ header files (ending in .h or .hh).
- $\Diamond$  Set **NETCDF** LIBS to "-L" the full path for the directory in your NetCDF library containing the C/C++ library archive files (libnetcdf.a and libnetcdf\_c++.a).
- $\Diamond$  **BUFR** BASE may be set to the top level of your BUFRLIB library to define the next two variables.
- $\Diamond$  Set **BUFR INCS** to "-I" followed by the full path to the directory in your BUFRLIB library containing header files (ending in .h or .hh).
- $\Diamond$  Set **BUFR\_LIBS** to "-L" followed by the full path for the directory in your BUFRLIB library containing the library archive file called libbufr.a.
- $\div$  If GSL is installed in a non-standard location on your machine, set **GSL** INCS to "-I" followed by the full path to the directory in your GSL library containing header files, and set **GSL\_LIBS** to "-L" followed by the full path for the directory in your GSL library containing the library archive file called libgsl.a.
- $\Diamond$  If your F2C or G2C library header files are in a non-standard location, set **F2C** INCS to "-I" followed by the directory location.
- $\div$  If your F2C or G2C library archive files are in a non-standard location, set **F2C** LIBS to "-L" followed by the directory location.
- $\div$  Set **F2C** LIBNAME to the name of your Fortran-to-C (F2C, G2C) library to be used. This will usually be either "-1 $f2c$ " or "-1q2c".

### **3. Execute the build**

- Execute the following make command to build the MET package, if using GNU compilers:
	- **make >& make.log&**
- If using the PGI compilers, execute the following "make" command: **make –f Makefile\_pgi >& make.log&**
- Execute the following "tail" command to monitor the progress of the make: **tail -f make.log**
- When the make has completed, use CNTL-F to end the tail command.
- Examine the contents of the **make.log** file.
	- $\Diamond$  Look for the following message which likely indicates that the build was successful:

### **\*\*\* Finished Making the Model Evaluation Tools Project \*\*\***

- $\Diamond$  Several compilation warnings may occur which are expected.
- $\Diamond$  If any errors occur, please refer to the appendix on troubleshooting for common problems.

### **2.10 Sample test cases**

Once the MET package has been built successfully, the user is encouraged to run the sample test scripts provided. Change directories into the **scripts/** directory. The scripts directory contains a test Bourne shell script for each of the seven tools in MET. However, the **test all.sh** script will run the other seven scripts in the proper order. Execute the following commands:

- Run the script. **./test\_all.sh >& test\_all.log&**
- Monitor the progress of the script: **tail -f test\_all.log**
- When the test script has completed, use CNTL-F to end the tail command.

NOTE: Most of the steps in the test scripts will only take a few seconds each to run. However, the PB2NC step will likely take a few minutes.

- Examine the contents of the **test\_all.log** file:
	- $\Diamond$  Look for the following message which indicates that the test script completed:

#### **\*\*\* Finished Testing the Model Evaluation Tools Project \*\*\***

- $\Diamond$  If any warnings or errors occur, please refer to Appendix A on troubleshooting for common problems.
- The output from this test script is written to the top-level **out**/ directory, organized by the names of the MET tools.

## **Chapter 3 – MET Data I/O and Re-Formatting**

Both the input and output file formats are described in this chapter. Sections 3.1 and 3.2 are primarily concerned with re-formatting input files into the intermediate files required by some MET modules. These steps are represented by the first three columns in the MET flowchart depicted in Fig. 1-1. Output data formats and the software modules used to reformat the data are described in later sections.

### **3.1 Input data formats**

The MET package can handle input data in two formats: GRIB version 1 (i.e., the same as the output format produced by the WRF Post-Processor) and PrepBufr for point observation files. Note that MET does not require the WRF Post-Processor to be used, but does require that the input GRIB data be on a standard, de-staggered grid on pressure or regular levels in the vertical. Some two-dimensional fields, such as precipitation, can also be accepted in some modules such as the Grid-Stat and MODE tools.

When comparing two gridded fields with the Grid-Stat or MODE tools, the input model and observation datasets must have already been placed on the same grid. The copygb utility is recommended for re-gridding GRIB files. To preserve characteristics of the observations, it is generally preferred to re-grid the model data to the observation grid, rather than vice versa.

Input observation files in PrepBufr format are available through NCEP. The PrepBufr observation files contain a wide variety of point-based observation types in a single file in a standard format. However, some users may desire to use observations not included in the standard PrepBufr files. For this reason, prior to performing the verification step in the Point-Stat tool, the PrepBufr file is reformatted with the PB2NC tool. In this step, the user can select various ways of stratifying the observation data spatially, temporally, and by type. The remaining observations are reformatted into an intermediate NetCDF file. Users may convert observations that are not available in the PrepBufr files into this NetCDF format for use by the Point-Stat verification tool. In future releases, ASCII files will be supported for point observations.

## **3.2 Intermediate data formats**

MET uses NetCDF as an intermediate file format. Both the Pcp-Combine and PB2NC tools write intermediate files in NetCDF format.

The Pcp-Combine tool sums accumulated precipitation from several GRIB files into a single NetCDF file containing the desired accumulation period. The user may choose to: (1) sum the model accumulations to match the observation accumulation period, (2) sum the observation accumulations to match the model accumulation period, or (3) sum

both the model and observation accumulations to some new period desired for verification. In performing this summation, the user may not specify an accumulation interval smaller than the accumulation period in the GRIB files. However, if the input model and observation GRIB files already contain accumulated precipitation with the same desired accumulation period, then pcp\_combine need not be run. Each time the Pcp-Combine tool is called, a NetCDF file is written containing the requested accumulation period.

The PB2NC tool is used to reformat the input PrepBufr files containing point observations. pb2nc stratifies the observations as requested in a configuration file and writes out the remaining observations in a NetCDF format. The NetCDF output of the PB2NC tool is used as input to the verification step performed in the Point-Stat tool.

## **3.3 Output data formats**

The MET package currently produces output in four basic file formats: VSDB files, ASCII files, NetCDF files, and PostScript plots.

The VSDB (Verification Statistics Database) format was chosen as an output file type to be consistent with the existing verification tools used by NCEP. NCEP uses VSDB files to populate a database containing verification statistics for the models they run. MET produces VSDB output for both the Grid-Stat and Point-Stat tools. VSDB is a specialized ASCII format containing one record on each line. However, a single VSDB file may contain multiple line types. The columns before the equal sign delimiter remain the same for each line type. However, the columns after the equal sign delimiter change for each line type. VSDB files can be difficult for a human to read as the quantities represented for many columns of data change from line to line.

For this reason, ASCII output is also available as an alternative for the Grid-Stat and Point-Stat tools. The ASCII files contain exactly the same output as the VSDB files but each VSDB line type is grouped into a single ASCII file with a column header row making the output more human-readable. The configuration files control which line types are output and whether or not the optional ASCII files are generated.

The MODE tool also creates two ASCII output files, although they are not in a VSDB format. The MODE tool generates an ASCII file containing contingency table counts and statistics comparing the model and observation fields being compared. The MODE tool also generates a second ASCII file containing all of the attributes for the single objects and pairs of objects. Each line in this file contains the same number of columns, and those columns not applicable to a given line type contain fill data.

Both the Grid-Stat and the MODE tools generate gridded NetCDF output. The MODE tool creates a NetCDF file containing four gridded fields for the objects identified in the forecast and observation, simple and composite object fields. The Grid-Stat tool

creates a NetCDF file containing the matched forecast/observation pairs and the forecast minus observation difference fields for each verification region and variable type/level requested in the configuration file. In both cases, the generation of these files is controlled by configuration files. As discussed in the previous section, both the Pcp-Combine and PB2NC tools create intermediate NetCDF files as well.

The MODE tool produces a PostScript plot summarizing the features-based approach used in the verification. The PostScript plot is generated using internal libraries and does not depend on an external plotting package. It contains four summary pages at a minimum, but the number of pages will depend on the merging options chosen. Additional pages will be created if merging is performed using the double thresholding or fuzzy engine merging techniques for the forecast and observation fields. The generation of this PostScript output can be disabled using a command line option.

## **3.4 Data format summary**

The following is a summary of the input and output formats for each of the tools currently in MET. The output listed is the maximum number of possible output files. Generally, the type of output files generated can be controlled by the configuration files and/or the command line options:

### **1. PB2NC Tool**

- **Input**: One PrepBufr point observation file that has been Fortran-blocked (see Chapter 2 for more on Fortran-blocking) and one configuration file.
- **Output**: One NetCDF file containing the observations that have been retained.

### **2. Pcp-Combine Tool**

- **Input**: Several gridded model or observation files in GRIB format containing accumulated precipitation to be summed to create a new accumulation interval.
- **Output**: One NetCDF file containing the summed accumulation interval.

### **3. Point-Stat Tool**

- **Input**: One model file in GRIB format, one point observation file in NetCDF format (as the output of the PB2NC tool), and one configuration file.
- **Output**: One VSDB file containing all of the requested line types, and several ASCII files for each line type requested.

### **4. Grid-Stat Tool**

- **Input**: One model file and one observation file either in GRIB format (or in the NetCDF format output from the Pcp-Combine tool), and one configuration file.
- **Output**: One VSDB file containing all of the requested line types, several ASCII files for each line type requested, and one NetCDF file containing the matched pair data and difference field for each verification region and variable type/level being verified.

### **5. MODE Tool**

- **Input**: One model file and one observation file either in GRIB format or in NetCDF format (as the output of the Pcp-Combine tool), and one or two configuration files.
- **Output**: One ASCII file containing contingency table counts and statistics, one ASCII file containing single and pair object attribute values, one NetCDF file containing object indices for the gridded simple and composite object fields, and one PostScript plot containing a summary of the features-based verification performed.

#### **6. VSDB-Analysis Tool**

- **Input**: One or more VSDB files output from the Point-Stat and/or Grid-Stat tools and, optionally, one configuration file containing specifications for the analysis job(s) to be run on the VSDB data.
- **Output**: ASCII output of the analysis jobs will be printed to the screen unless redirected to a file using the "-out" option.

### **7. MODE-Analysis Tool**

- **Input**: One or more MODE object statistics files from the MODE tool and, optionally, one configuration file containing specification for the analysis job(s) to be run on the object data.
- **Output**: ASCII output of the analysis jobs will be printed to the screen unless redirected to a file using the "-out" option.

### **3.5 PB2NC tool**

This section describes how to configure and run the PB2NC tool. The PB2NC tool is used to stratify the contents of an input PrepBufr point observation file and reformat it into NetCDF format for use by the Point-Stat tool. The PB2NC tool must be run on the input PrepBufr point observation file prior to performing verification using the Point-Stat tool. In addition, prior to running the PB2NC tool, the input PrepBufr file will likely need to be Fortran-blocked using the cwordsh utility. Fortran-blocking has already been performed on the test data distributed with MET, so no additional blocking should be

necessary for these data. However, when running the Point-Stat tool with other datasets, Fortran-blocking will likely be necessary.

It is the user's responsibility to download and install the cwordsh utility, as described in Chapter 2. The usage statement for the cwordsh utility is listed below:

#### **cwordsh action inputfile outputfile**

The **action** argument can be set to **block** or **unblk** to indicate whether blocking or unblocking is to be performed. **inputfile** is the name of the input PrepBufr file, and **outputfile** is the name of the file to be created.

An example of an application of the cwordsh utility to perform Fortran-blocking is shown below:

**cwordsh block sample\_pb sample\_pb.blk**

In this example, Fortran-blocking will be performed on the input sample pb PrepBufr file and the output will be written to **sample\_pb.blk**.

#### *3.5.1* **pb2nc** *usage*

Once the input file has been Fortran-blocked, the PrepBufr file is ready to be processed by the PB2NC tool. The usage statement for the PB2NC tool is shown below:

```
Usage: pb2nc
```

```
 prepbufr_file
 netcdf_file
 config_file
 [-nmsg n]
 [-dump path]
 [-v level]
```
pb2nc has three required arguments and can take up to three optional ones.

#### *Required arguments for* **pb2nc**

- 1. The **prepbufr\_file** argument indicates the name of the Fortran-blocked PrepBufr file to be processed.
- 2. The **netcdf\_file** argument indicates the name given to the output NetCDF file.
- 3. The **config\_file** argument indicates the name of the configuration file to be used. The contents of the configuration file are discussed below.

#### *Optional arguments for* **pb2nc**

- 1. The **-nmsg num\_messages** option may be used for testing purposes. This argument indicates that only the first "**num\_messages**" PrepBufr messages should be processed rather than the whole file. This option is provided to speed up testing because running the PB2NC tool can take a few minutes for each file. Most users will not need this option.
- 2. The **-dump path** option may be used to dump the entire contents of the PrepBufr file to several ASCII files written to the directory specified by "**path**". The user may use this option to view a human-readable version of the input PrepBufr file, although writing the contents to ASCII files can be slow.
- 3. The **-v level** option indicates the desired level of verbosity. The value of "level" will override the default setting of 1. Setting the verbosity to 0 will make the tool run with no log messages, while increasing the verbosity above 1 will increase the amount of logging.

An example of the pb2nc calling sequence is shown below:

**pb2nc sample\_pb.blk sample\_pb.nc PB2NCConfig**

In this example, the PB2NC tool will process the input **sample\_pb.blk** file applying the configuration specified in the **PB2NCConfig** file and write the output to a file named **sample\_pb.nc**.

#### *3.5.2* **pb2nc** *configuration file*

The default configuration file for the PB2NC tool named **PB2NCConfig\_default** can be found in the data/config directory in the MET distribution. The version used for the example run in Chapter 2 is also available in scripts/config. It is recommended that users make a copy of these files prior to modifying their contents. Each configuration file contains many comments describing its contents.

The contents of the default pb2nc configuration file found in data/config are described in the subsections below.

#### **message\_type[] = [];**

Each PrepBufr message is tagged with one of eighteen message types as listed in the configuration file. The "message type" refers to the type of observation from which the

observation value (or "report") was derived. The user may specify a comma-separated list of message types to be retained. Providing an empty list indicates that all message types should be retained.

#### **station\_id[] = [];**

Each PrepBufr message has a station identification string associated with it. The user may specify a comma-separated list of station IDs to be retained. Providing an empty list indicates that messages from all station IDs will be retained.

**beg\_ds = -5400; end\_ds = 5400;**

Each PrepBufr file has an observation time associated with it. Every PrepBufr message within the file has a time-offset defined relative to that file's observation time. The **beg ds** and end ds variables define a time window around the file's observation time for PrepBufr messages that should be retained. **beg\_ds** indicates how many seconds relative to the file's observation time to begin retaining observations to be used for verification (the negative sign indicates this window begins **prior** to the time assigned to the PrepBufr file). **end\_ds** indicates how many seconds after the file's time to stop retaining observations for verification. The time window shown above is +/- 1.5 hours (+/- 5400 seconds) around the file observation time.

**mask\_grid = ""; mask\_poly = "";**

The mask grid and mask poly variables are used to define a spatial masking region for retaining observations. mask grid may be set to one of the pre-defined NCEP grids which are specified as **GNNN** where **NNN** is the three digit designation for the grid. **mask poly** may be set to a pre-defined or a user-created file consisting of a name for the polygon followed by a series of lat/lon points used to define a masking region. If a masking region is specified, only observations falling inside the region will be retained. Refer to Appendix B for a list of the grids available for mask grid and pre-defined polylines for mask\_poly.

```
beg_elev = -1000;
end_elev = 100000;
```
The **beg** elev and end elev variables are used to stratify the elevation (in meters) of the observations to be retained. The range shown above is set to -1000 to 100000 meters, which essentially retains every observation.

```
pb_report_type[] = [];
in_report_type[] = [];
instrument_type[] = [];
```
The pb report type, in report type, and instrument type variables are used to specify comma-separated lists of PrepBufr report types, input report types, and instrument types to be retained, respectively. If left empty, all PrepBufr report types, input report types, and instrument types will be retained.

```
beg level = 1;
end_level = 255;
```
The **beg** level and end level variables are used to stratify the model level of observations to be retained. The range shown above is 1 to 255, which is the current maximum possible level.

#### **obs\_grib\_code[] = ["SPFH", "TMP", "HGT", "UGRD", "VGRD"];**

Each PrepBufr message will likely contain multiple observation variables. The **obs grib code** variable is used to specify which observation variables are to be retained or derived. The GRIB code itself or the corresponding abbreviation may be used to specify which observation variables are to be retained or derived. The following GRIB codes may be derived: DPT, WIND, RH, MIXR, and PRMSL for dewpoint, wind speed, relative humidity, mixing ratio, and pressure reduced to MSL. The list of GRIB codes shown above indicates that specific humidity, temperature, height, and the u and v components of the wind are to be retained.

#### **quality\_mark\_threshold = 2;**

Each observation has a quality mark value associated with it. The quality mark threshold is used to stratify out which quality marks will be retained. The value shown above indicates that only observations with quality marks less than or equal to 2 will be retained.

#### **event\_stack\_flag = 1;**

A PrepBufr message may contain duplicate observations with different quality mark values. The event stack flag indicates whether to use the observations at the top
of the event stack (observation values have had more quality control processing applied) or the bottom of the event stack (observation values have had no quality control processing applied). The flag value of 1 listed above indicates the observations with the most amount of quality control processing should be used.

# $level \ category[ ] = [ ];$

The **level** category variable is used to specify a comma-separated list of Prepbufr data level categories to retain. An empty string indicates that all level categories should be retained. Accepted values and their meanings are described in the table below. These represent the same categories available from

http://www.emc.ncep.noaa.gov/mmb/data\_processing/prepbufr.doc/table\_1.htm

| Level category value | <b>Description</b>                                                      |
|----------------------|-------------------------------------------------------------------------|
|                      | Surface level                                                           |
|                      | Mandatory level                                                         |
| 2                    | Significant temperature<br>level                                        |
| 3                    | Winds-by-pressure level                                                 |
|                      | Winds-by-height level                                                   |
| 5                    | Tropopause level                                                        |
| 6                    | Reports on a single level                                               |
|                      | Auxiliary levels generated<br>via interpolation from<br>spanning levels |

*Table 3-1. Values for the level\_category option.*

### **version = 1.0;**

The **version** indicates the version of the pb2nc configuration file used. Future versions of MET may include changes to pb2nc and the pb2nc configuration file. The version number is included to plan for backwards compatibility. This value should not be modified.

# *3.5.3 PB2NC output*

Each NetCDF file generated by the PB2NC tool contains the dimensions and variables shown in the following tables.

> *Table 3-2. NetCDF file dimensions for pb2nc output.* **pb2nc** *NetCDF DIMENSIONS*

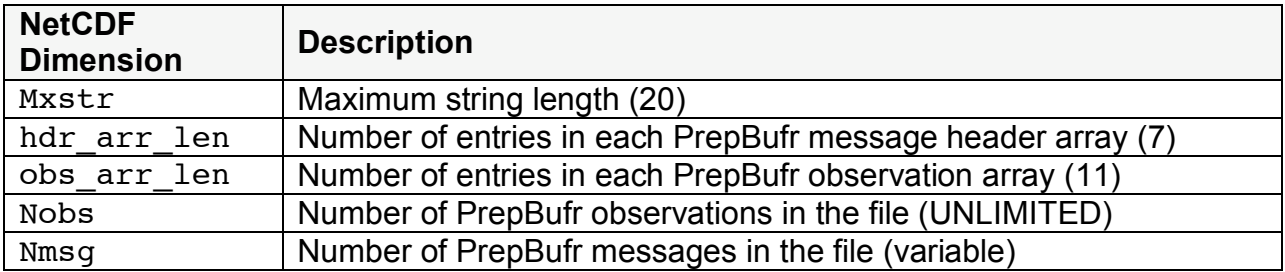

| pb2nc NetCDF VARIABLES           |                      |                                                                                                    |
|----------------------------------|----------------------|----------------------------------------------------------------------------------------------------|
| <b>NetCDF</b><br><b>Variable</b> | <b>Dimension</b>     | <b>Description</b>                                                                                                    |
| obs arr                          | nobs,<br>obs arr len | Array of floats containing values for each observation<br>including:<br>Reference to the entry in the hdr_arr with which<br>this observation is associated<br><b>Vertical level</b><br>$\bullet$<br>Pressure level in hPa or mb<br>$\bullet$<br>GRIB code corresponding to this observation type<br>$\bullet$<br>Observation value<br>$\bullet$<br><b>Quality mark</b><br>$\bullet$<br>Program code<br>$\bullet$<br>Reason code<br>$\bullet$<br>Forecast value<br>$\bullet$<br>Analyzed value<br>Data level category |
| hdr typ                          | nmsg,<br>mxstr       | Text string containing the message type for each<br>PrepBufr message                                                                                                    |
| hdr sid                          | nmsg,<br>mxstr       | Text string containing the station id for each PrepBufr<br>message                                                                                                    |
| hdr vld                          | nmsg,<br>mxstr       | Text string containing the observation valid time for<br>each PrepBufr message in YYYYMMDD HHMMSS in<br><b>UTC</b> format                                                                                                    |
| hdr arr                          | nmsg,<br>hdr arr len | Array of floats containing values for each PrepBufr<br>message including:<br>Longitude in degrees east<br>$\bullet$<br>Latitude in degrees north<br>$\bullet$<br>Time offset in fractional hours from file valid time<br>$\bullet$<br>Elevation in meters<br>$\bullet$<br>PrepBufr report type<br>$\bullet$<br>Input report type<br>Instrument type<br>$\bullet$                                                                                                    |

*Table 3-3. NetCDF variables in pb2nc output.*

# **3.6 Pcp-Combine tool**

This section contains a description of running the Pcp-Combine tool. The Pcp-Combine tool is used (if needed) to sum accumulated precipitation from several GRIB files into a single NetCDF file containing the desired accumulation period, for input to the MODE and Grid-Stat tools. Currently, the Pcp-Combine tool will sum only accumulated precipitation, GRIB code 61 (APCP). The GRIB files being combined must have already been placed on the grid on which the user would like to verify. The copygb utility is recommended for re-gridding GRIB files. In addition, the Pcp-Combine tool will only sum model files with the same initialization time unless it is indicated to ignore the initialization time.

# *3.6.1* **pcp\_combine** *usage*

The usage statement for the Pcp-Combine tool is shown below:

```
Usage: pcp_combine
```

```
 pcp_init_time
pcp_accum_period
valid_time
valid_accum_period
out_file
[-pcpdir path]
[-pcprx reg_exp]
[-v level]
```
pcp\_combine has five required arguments and accepts up to three optional ones.

# *Required arguments for* **pcp\_combine**

- 1. The **pcp\_init\_time** argument, provided in YYYYMMDD\_HHMMSS format, indicates the initialization time for model data to be summed. Only files found with this initialization time will be processed. If combining observation files, Stage II or Stage IV data for example, the initialization time is not applicable. Providing a string of all zeros (00000000 000000) indicates that all files, regardless of initialization time should be processed.
- 2. The **pcp\_accum\_period** argument, provided in HH format, indicates the accumulation interval of the model or observation GRIB files to be processed. This value must be specified, since a model output file may contain multiple accumulation periods for precipitation in a single file. The argument indicates which accumulation period to extract.
- 3. The **valid\_time** argument, in YYYYMMDD\_HHMMSS format, indicates the desired valid time to which the accumulated precipitation is to be summed.
- 4. The **valid\_accum\_period** argument, in HH format, indicates the desired total accumulation period to be summed.
- 5. The **out\_file** argument indicates the name for the NetCDF file to be written.

## *Optional arguments for* **pcp\_combine**

- 1. The **-pcpdir path** option indicates the directory in which the input GRIB files reside. The contents of "**path**" will override the default setting.
- 2. The **-pcprx reg\_exp** option indicates the regular expression to be used in matching files in the precipitation directory specified. The contents of "**reg\_exp**" will override the default setting which matches all file names. If the precipitation directory contains a large number of files, the user may specify that only a subset of those files be processed using a regular expression which will speed up the run time.
- 3. The **-v level** option indicates the desired level of verbosity. The contents of "**level**" will override the default setting of 1. Setting the verbosity to 0 will make the tool run with no log messages, while increasing the verbosity above 1 will increase the amount of logging.

An example of the pcp\_combine calling sequence is presented below:

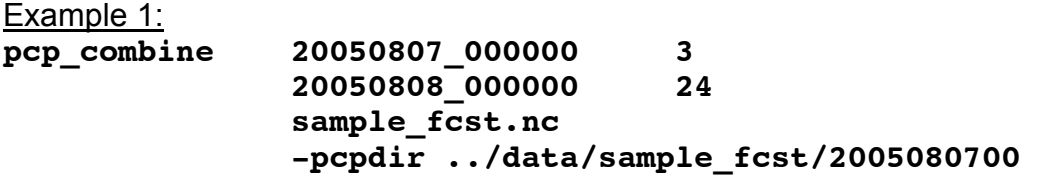

In Example 1, the Pcp-Combine tool will combine model files initialized at 2005/08/07 00Z and containing 3-hourly accumulation intervals of precipitation. The requested valid time is 2005/08/08 00Z with a requested total accumulation interval of 24 hours. The output file is to be named **sample\_fcst.nc**, and the Pcp-Combine tool is to search the directory indicated for the input GRIB files.

The Pcp-Combine tool will search for 8 files containing 3-hourly accumulation intervals which meet the criteria specified. It will write out a single NetCDF file containing that 24 hours of accumulation.

A second example of the pcp\_combine calling sequence is presented below:

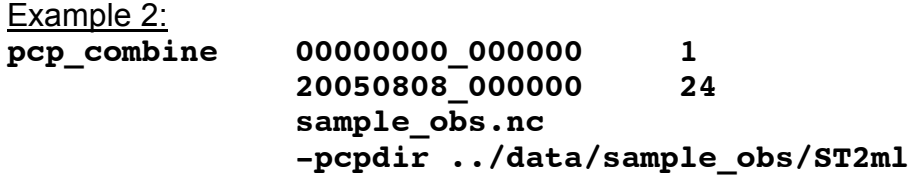

Example 2 shows an example of using the Pcp-Combine tool to sum observation data. The "**pcp init time**" has been set to all zeros to indicate that when searching through the files in precipitation directory, the initialization time should be ignored. The "**pcp accum period**" has been changed from 3 to 1 to indicate that the input GRIB observation files contain 1-hourly accumulations of precipitation. Lastly, -**pcpdir** provides a different directory to be searched for the input GRIB files.

The Pcp-Combine tool will search for 24 files containing 1-hourly accumulation intervals which meet the criteria specified. It will write out a single NetCDF file containing that 24 hours of accumulation.

# *3.6.2* **pcp\_combine** *output*

The output NetCDF files contain the requested accumulation intervals as well as information about the grid on which the data lie. That grid projection information will be parsed out and used by the Grid-Stat and MODE tools in subsequent steps. One may use NetCDF utilities such as ncdump or ncview to view the contents of the output file.

Each NetCDF file generated by the Pcp-Combine tool contains the dimensions and variables shown in the following two tables.

| Pcp combine NetCDF dimensions                                                                 |                                                                                         |  |
|-----------------------------------------------------------------------------------------------|-----------------------------------------------------------------------------------------|--|
| <b>NetCDF</b><br><b>Description</b><br>dimension                                              |                                                                                         |  |
| lat                                                                                           | Dimension of the latitude (i.e. Number of grid points in the North-<br>South direction) |  |
| Dimension of the longitude (i.e. Number of grid points in the East-<br>lon<br>West direction) |                                                                                         |  |

*Table 3-4. NetCDF file dimensions for pcp\_combine output.*

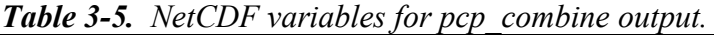

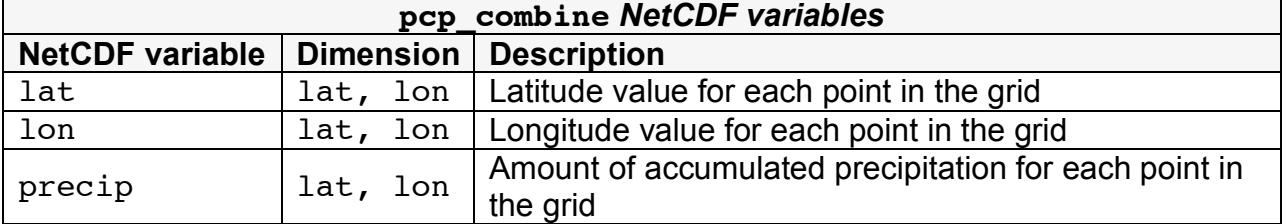

# **Chapter 4 – The Point-Stat Tool**

# **4.1 Introduction**

The Point-Stat tool provides verification statistics for forecasts at observation points (as opposed to over gridded analyses). The Point-Stat tool matches gridded forecasts to point observation locations, using several different interpolation approaches. The tool then computes continuous as well as categorical verification statistics. The categorical statistics generally are derived by applying a threshold to the forecast and observation values. Confidence intervals - representing the uncertainty in the verification measures - are computed for some of the verification statistics.

Scientific and statistical aspects of the Point-Stat tool are discussed in the following section. Practical aspects of the Point-Stat tool are described in Section 4.3.

# **4.2 Scientific and statistical aspects**

The statistical methods and measures computed by the Point-Stat tool are described in this section. In addition, Section 4.2.1 discusses the various interpolation options available for matching the forecast gridpoint values to the observation points. The statistical measures computed by the Point-Stat tool are described in Section 4.2.2, and Section 4.2.3 describes the methods for computing confidence intervals that are applied to some of the measures computed by the Point-Stat tool.

# *4.2.1 Interpolation methods*

This section provides information about the various interpolation methods available in MET to match gridded model output to point observations. In these descriptions, *P* denotes the point where the interpolated value is calculated. An interpolation width, W, is also specified. For example, a width of 2 defines a 2 x 2 square of grid points enclosing *P*, or simply the 4 grid points closest to *P*. A width of 3 defines a 3 x 3 square consistening of 9 grid points centered on the grid point closest to *P*. Any vertical interpolation needed is done in natural log of pressure coordinates, except for specific humidity, which is interpolated using the natural log of specific humidity in natural log of pressure coordinates. This section describes the different options for interpolation in the horizontal.

## **Nearest Neighbor**

No interpolation is performed. The data value at *P* is simply the value at the nearest grid point. Here, "nearest" means nearest in grid coordinates. This method is used by default when the interpolation width, W, is set to 1.

## **Minimum value**

The data value at *P* is the minimum of the data values in the W x W square.

### **Maximum value**

The data value at *P* is the maximum of the data values in the W x W square.

### **Distance-weighted mean**

The data value at *P* is a weighted sum of the values in the W x W square. The weight at each such point is the reciprocal of the square of the distance (in grid coordinates) from *P*. The weighted sum of data values is then normalized by dividing by the sum of the weights.

#### **Unweighted mean**

This method is similar to the distance-weighted mean, except all the weights are equal to 1. The distance of any point from *P* does not matter.

#### **Median**

The value at *P* is the median of the data values in the W x W square.

### **Least-Squares Fit**

The value at *P* is a linear least-squares fit of the data values in the W x W square.

### *4.2.2 Statistical measures*

The Point-Stat tool computes a wide variety of verification statistics. Broadly speaking, these statistics can be subdivided into statistics for *categorical* variables and statistics for *continuous* variables. The measures are briefly described here; more information on them can be found in Wilks (2006) and Jolliffe and Stephenson (2003), and on the world-wide web at

http://www.bom.gov.au/bmrc/wefor/staff/eee/verif/verif\_web\_page.html.

In addition to these verification measures, the Point-Stat tool also computes partial sums and other scores that are produced by the NCEP verification system. These statistics are also described in this section.

# *Measures for categorical variables*

Categorical verification statistics are used to evaluate forecasts that are in the form of a discrete set of categories rather than on a continuous scale. Currently, Point-Stat computes categorical statistics for variables in two categories. In future versions, MET will include the capability to compute measures for multi-category forecasts. The categories for dichotomous (i.e., 2-category) variables can be intrinsic (e.g., rain/norain) or they may be formed by applying a threshold to a continuous variable (e.g., temperature < 32°F).

The verification statistics for dichotomous variables are formulated using a contingency table such as the one shown in Table 4-1. In this table *f* represents the forecasts and *o* represents the observations; the two possible forecast and observation values are represented by the values 0 and 1. The values in Table 4-1 are counts of the number of occurrences of the four possible combinations of forecasts and observations.

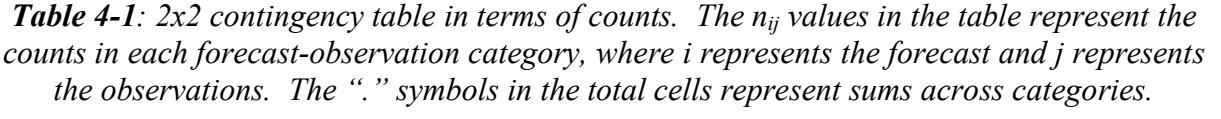

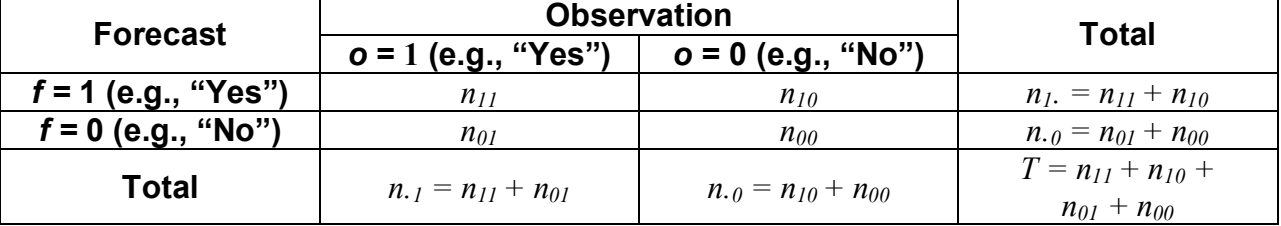

The counts,  $n_{11}$ ,  $n_{10}$ ,  $n_{01}$ , and  $n_{00}$ , are sometimes called the "Hits", "False alarms", "Misses", and "Correct rejections", respectively.

By dividing the counts in the cells by the overall total, *T*, the joint proportions,  $p_{11}, p_{10}, p_{01}$ , and  $p_{00}$  can be computed. Note that  $p_{11} + p_{10} + p_{01} + p_{00} = 1$ . Similarly, if the counts are divided by the row (column) totals, conditional proportions, based on the forecasts (observations) can be computed. All of these combinations and the basic counts can be produced by the Point-Stat tool.

The values in Table 4-1 can also be used to compute the F, O, and H relative frequencies that are produced by the NCEP Verification System, and the Point-Stat tool provides an option to produce the statistics in this form. In terms of the other statistics computed by the Point-Stat tool, F is equivalent to the Mean Forecast; H is equivalent to POD; and O is equivalent to the Base Rate. All of these statistics are defined in the subsections below. The Point-Stat tool also provides the total number of observations, *T*.

The categorical verification measures produced by the Point-Stat tool are described in the following subsections.

## **Base rate**

The base rate is defined as  $\overline{o} = \frac{n_{11} + n_{01}}{R} = \frac{n_{11}}{R}$ *T T*  $=\frac{n_{11}+n_{01}}{n_{12}}=\frac{n_{11}}{n_{13}}$ . This value is also known as the *sample climatology*, and is the relative frequency of occurrence of the event (i.e., *o* = 1). The base rate is equivalent to the "O" value produced by the NCEP Verification System.

## **Mean forecast**

The mean forecast value is defined as  $\overline{f} = \frac{n_{11} + n_{10}}{T} = \frac{n_{1}}{T}$ . This statistic is comparable to the base rate and is the relative frequency of occurrence of a forecast of the event (i.e.,  $f = 1$ ). The mean forecast is equivalent to the "F" value computed by the NCEP Verification System.

# **Accuracy**

Accuracy for a 2x2 contingency table is defined as  $\frac{n_{11}+n_{00}}{n_{10}}$ *T*  $\frac{+ n_{00}}{2}$ . That is, it is the proportion

of forecasts that were either hits or correct rejections – the fraction that were correct. Accuracy ranges from 0 to 1; a perfect forecast would have an accuracy value of 1. Accuracy should be used with caution, especially for rare events, because it can be strongly influenced by large values of  $n_{00}$ .

# **Frequency Bias**

Frequency Bias is the ratio of the total number of forecasts of an event to the total number of observations of the event. It is defined as  $Bias = \frac{n_{11} + n_{10}}{1} = \frac{n_1}{1}$  $11$   $\binom{n}{01}$   $\binom{n}{1}$  $Bias = \frac{n_{11} + n_{10}}{n_{11}} = \frac{n}{n_{11}}$  $n_{11} + n_{01}$  *n*  $=\frac{n_{11}+n_{10}}{n_{11}+n_{01}}=\frac{n_{1}}{n_{1}}$ . A "good"

value of Frequency Bias is close to 1; a value greater than 1 indicates the event was forecasted too frequently and a value less than 1 indicates the event was not forecasted frequently enough.

## **Probability of Detection (POD)**

POD is defined as  $POD = \frac{n_{11}}{11} = \frac{n_{11}}{11}$  $11$   $\binom{n}{01}$   $\binom{n}{1}$  $POD = \frac{n_{11}}{n_{11}} = \frac{n}{n}$  $n_{11} + n_{01}$  *n*  $=\frac{n_{11}}{n_{11}+n_{01}}=\frac{n_{11}}{n_{1}}$ . It is the fraction of events that were correctly forecasted to occur. POD is equivalent to the H value computed by the NCEP

verification system and is also known as the **hit rate**. POD ranges from 0 to 1; a perfect forecast would have POD = 1.

## **Probability of False Detection (POFD)**

POFD is defined as  $POFD = \frac{n_{10}}{10} = \frac{n_{10}}{10}$  $10^{-1}$   $\binom{n}{00}$   $\binom{n}{0}$  $POFD = \frac{n_{10}}{n} = \frac{n}{n}$  $n_{10} + n_{00}$  *n*  $=\frac{n_{10}}{n_{10}+n_{00}}=\frac{n_{10}}{n_{0}}$ . It is the proportion of non-events that were forecast to be events. POFD is also often called the False Alarm Rate<sup>1</sup>. POFD ranges from 0 to 1; a perfect forecast would have POFD =  $0$ .

## **Probability of Detection of the non-event (PODn)**

PODn is defined as  $PODn = \frac{n_{00}}{100} = \frac{n_{00}}{100}$  $10^{-1}$   $\binom{n}{00}$   $\binom{n}{0}$  $PODn = \frac{n_{00}}{n} = \frac{n}{n}$  $n_{10} + n_{00}$  *n*  $=\frac{n_{00}}{n_{10}+n_{00}}=\frac{n_{00}}{n_{0}}$ . It is the proportion of non-events that were correctly forecasted to be non-events. Note that  $PODn = 1 - POFD$ . PODn ranges from 0 to 1. Like POD, a perfect forecast would have PODn = 1.

### **False Alarm Ratio (FAR)**

FAR is defined as  $FAR = \frac{n_{10}}{10} = \frac{n_{10}}{10}$  $11$   $10$   $11$  $FAR = \frac{n_{10}}{n} = \frac{n}{n}$  $n_{11} + n_{10}$  *n*  $=\frac{n_{10}}{n_{11}+n_{10}}=\frac{n_{10}}{n_1}$ . It is the proportion of forecasts of the event occurring for which that the event did not occur. FAR ranges from 0 to 1; a perfect forecast would have FAR = 0.

## **Critical Success Index (CSI)**

CSI is defined as  $CSI = \frac{n_{11}}{n_{11}}$  $11$   $10$   $10$   $10$  $CSI = \frac{n}{n}$  $n_{11} + n_{10} + n$  $=\frac{n_{11}}{n_{11}+n_{10}+n_{01}}$ . It is the ratio of the number of times the event was

correctly forecasted to occur to the number of times it was either forecasted or occurred. CSI ignores the "correct rejections" category (i.e., *n00*). CSI is also known as the **Threat Score (TS)**. CSI can also be written as a nonlinear combination of POD and FAR, and is strongly related to Frequency Bias and the Base Rate.

## **Gilbert Skill Score (GSS)**

GSS is based on the CSI, corrected for the number of hits that would be expected by chance. In particular,  $GSS = \frac{n_{11} - n_{12}}{2}$  $11$   $\binom{n_{10} + n_{01}}{1}$   $C_1$  $GSS = \frac{n_{11} - C}{n_{12}}$  $n_{11} + n_{10} + n_{01} - C$  $=\frac{n_{11} - C_1}{n_{11} + n_{10} + n_{01} - C_1}$ , where  $C_1 = \frac{(n_{11} + n_{10})(n_{11} + n_{01})}{T} = \frac{n_{11}n_{11}}{T}$ *T T*  $= \frac{(n_{11}+n_{10})(n_{11}+n_{01})}{T} = \frac{n_{1}n_{1}}{T}.$ 

<sup>1</sup> Note that the false alarm **rate** is not the same as the false alarm **ratio**, also described here.

GSS is also known as the **Equitable Threat Score (ETS)**. GSS values range from -1/3 to 1. A no-skill forecast would have GSS = 0; a perfect forecast would have GSS = 1.

# **Hanssen-Kuipers Discriminant (H-K)**

H-K is defined as  $H-K = \frac{n_{11}n_{00} - n_{10}n_{01}}{n_{10}n_{01}}$  $11$   $\binom{n_{01}}{1 \cdot n_{10}}$   $\binom{n_{00}}{1 \cdot n_{00}}$ H-K  $(n_{11} + n_{01})(n_{10} + n_{00})$  $n_{11}n_{00} - n_{10}n$  $n_{11} + n_{01}$  $(n_{10} + n)$  $=\frac{n_{11}n_{00}-n_{10}n_{01}}{(n_{11}+n_{01})(n_{10}+n_{00})}$ . More simply, H-K = POD – POFD. H-K is

also known as the **True Skill Statistic (TSS)** and less commonly (although perhaps more properly) as the **Peirce Skill Score**. H-K measures the ability of the forecast to discriminate between (or correctly classify) events and non-events. H-K values range between -1 and 1. A value of 0 indicates no skill; a perfect forecast would have H-K = 1.

## **Heidke Skill Score (HSS)**

HSS is a skill score based on Accuracy, where the Accuracy is corrected by the number of correct forecasts that would be expected by chance. In particular,  $11$   $\frac{100}{2}$ 2  $HSS = \frac{n_{11} + n_{00} - C}{T}$ *T C*  $=\frac{n_{11}+n_{00}-C_2}{T-C_2}$ , where  $C_2=\frac{(n_{11}+n_{10})(n_{11}+n_{01})+(n_{01}+n_{00})(n_{10}+n_{00})}{T}$ *T*  $=\frac{(n_{11}+n_{10})(n_{11}+n_{01})+(n_{01}+n_{00})(n_{10}+n_{00})}{\pi}$ . HSS can range from minus infinity to 1. A perfect forecast would have HSS = 1.

# **Odds Ratio (OR)**

OR measures the ratio of the odds of a forecast of the event being correct to the odds of

a forecast of the event being wrong. OR is defined as  $OR = \frac{n_{11} \wedge n_{00}}{n_{11}}$  $_{01}$   $\sim$   $n_{10}$ POD  $OR = \frac{n_{11} \times n_{00}}{0} = \frac{(1 - POD)}{(1 - POP)}$ POFD 1-POFD  $n_{11} \times n$  $n_{01} \times n$  $= \frac{n_{11} \times n_{00}}{1 - \text{POD}} = \frac{\left(\frac{\text{POD}}{1 - \text{POD}}\right)^2}{\left(\frac{\text{POD}}{1 - \text{POD}}\right)^2}$  $\times n_{10}$   $\left(\frac{\text{POFD}}{1-\text{POFD}}\right)$ .

OR can range from 0 to infinity. A perfect forecast would have a value of OR = infinity. OR is often expressed as the log Odds Ratio or as the Odds Ratio Skill Score (Stephenson 2000).

### *Measures for continuous variables*

For continuous variables, many verification measures are based on the forecast error (i.e.,  $f - q$ ). However, it also is of interest to investigate characteristics of the forecasts, and the observations, as well as their relationship. These concepts are consistent with the general framework for verification outlined by Murphy and Winkler (1987). The statistics produced by MET for continuous forecasts represent this philosophy of verification, which focuses on a variety of aspects of performance rather than a single measure.

The verification measures currently evaluated by the Point-Stat tool are defined and described in the subsections below. In these definitions, *f* represents the forecasts, *o* represents the observation, and *n* is the number of forecast-observation pairs.

## **Mean forecast Mean observation**

The sample mean forecast and the sample mean observation are defined as

$$
\overline{f} = \frac{1}{n} \sum_{i=1}^{n} f_i
$$
 and  $\overline{o} = \frac{1}{n} \sum_{i=1}^{n} o_i$ , respectively.

## **Forecast standard deviation Observation standard deviation**

The sample variances of the forecasts and observations are defined as

$$
s_f^2 = \frac{1}{n-1} \sum_{i=1}^T (f_i - \overline{f})^2 \text{ and } s_o^2 = \frac{1}{n-1} \sum_{i=1}^n (o_i - \overline{o})^2.
$$

The forecast and observed standard deviations are simply defined as

$$
s_f = \sqrt{s_f^2} \text{ and } s_o = \sqrt{s_o^2} .
$$

# **Pearson Correlation Coefficient**

The Pearson correlation coefficient, *r*, measures the strength of linear association between the forecasts and observations. The Pearson correlation coefficient is defined as

$$
r = \frac{\sum_{i=1}^{n} (f_i - \overline{f})(o_i - \overline{o})}{\sqrt{\sum_{i=1}^{n} (f_i - \overline{f})^2} \sqrt{\sum_{i=1}^{n} (o_i - \overline{o})^2}}
$$

*r* can range between -1 and 1; a value of 1 indicates perfect correlation and a value of -1 indicates perfect negative correlation. A value of 0 indicates that the forecasts and observations are not correlated. MET provides confidence intervals for *r*.

# **Spearman rank correlation coefficient (***ρs***)**

The **Spearman rank correlation coefficient (***ρs***)** is a robust measure of association that is based on the ranks of the forecast and observed values rather than the actual values. That is, the forecast and observed samples are ordered from smallest to largest and rank values (from *1* to *n*, where *n* is the total number of pairs) are assigned. The

pairs of forecast-observed ranks are then used to compute a correlation coefficient, as shown for the Pearson correlation coefficient, r.

A simpler formulation of the Spearman-rank correlation is based on the differences between the each of the pairs of ranks (denoted as *di*):

$$
\rho_s = \frac{6\sum_{i=1}^n d_i^2}{n(n^2 - 1)}
$$

Like r, the Spearman rank correlation coefficient ranges between -1 and 1; a value of 1 indicates perfect correlation and a value of -1 indicates perfect negative correlation. A value of 0 indicates that the forecasts and observations are not correlated.

# **Kendall's tau statistic (τ)**

**Kendall's tau statistic (τ)** is a robust measure of the level of association between the forecast and observation pairs. It is defined as

$$
\tau = \frac{N_c - N_D}{n(n-1)/2}
$$

where  $N_c$  is the number of "concordant" pairs and  $N_D$  is the number of "discordant" pairs. Concordant pairs are identified by comparing each pair with all other pairs in the sample; this can be done most easily by ordering all of the  $(f_i, o_i)$  pairs according to  $f_i$ , in which case the  $o_i$  values won't necessarily be in order. The number of concordant matches of a particular pair with other pairs is computed by counting the number of pairs (with larger  $f_i$  values) for which the value of  $o_i$  for the current pair is exceeded (that is, pairs for which the values of *f* and *o* are both larger than the value for the current pair). Once this is done,  $N_c$  is computed by summing the counts for all pairs. The total number of possible pairs is  $n(n-1)/2$ ; thus, the number of discordant pairs is  $N_D = n(n-1)/2 - N_C$ .

Like r and  $\rho_s$ , Kendall's tau  $(\tau)$  ranges between -1 and 1; a value of 1 indicates perfect association (concordance) and a value of -1 indicates perfect negative association. A value of 0 indicates that the forecasts and observations are not associated.

## **Mean Error (ME)**

The Mean Error, **ME**, is a measure of overall bias for continuous variables. It is defined as

$$
ME = \frac{1}{n} \sum_{i=1}^{n} (f_i - o_i) = \overline{f} - \overline{o}.
$$

A perfect forecast has **ME** = 0.

**Mean-squared error (MSE) Root-mean-squared error (RMSE) Standard deviation of the error**

The **MSE** measures the average squared error of the forecasts. Specifically,

$$
MSE = \frac{1}{n} \sum_{i=1}^{n} (f_i - o_i)^2.
$$

**RMSE** is simply the square root of the MSE,  $RMSE = \sqrt{MSE}$ .

**MSE** and **RMSE** are strongly impacted by large errors. They also are strongly impacted by large bias (**ME**) values. **MSE** and **RMSE** can range from 0 to infinity. A perfect forecast would have **MSE** = **RMSE** = 0.

**MSE** can be re-written as

 $MSE = (\overline{f} - \overline{\sigma})^2 + s_f^2 + s_o^2 - 2s_f s_o r_o$ , where  $\overline{f} - \overline{\sigma} = ME$  and  $s_f^2 + s_o^2 - 2s_f s_o r_o$  is the estimated variance of the error,  $s_{f-o}^2$ . Thus,  $MSE = ME^2 + s_{f-o}^2$ . To understand the behavior of **MSE**, it is important to examine *both* of the terms of **MSE**, rather than examining **MSE** alone. Moreover, **MSE** can be strongly influenced by **ME**, as shown by this decomposition.

The standard deviation of the error,  $s_{f-o}$ , is simply  $s_{f-o}=\sqrt{s_{f-o}^2}=\sqrt{s_f^2+s_o^2-2s_f s_o r_{fo}}$  .

## **Mean Absolute Error (MAE)**

The **Mean Absolute Error (MAE)** is defined as

$$
\text{MAE} = \frac{1}{n} \sum_{i=1}^{n} \left| f_i - o_i \right|.
$$

**MAE** is less influenced by large errors and also does not depend on the mean error. A perfect forecast would have **MAE** = 0.

### **Percentiles of the errors**

**Percentiles of the errors** provide more information about the distribution of errors than can be obtained from the mean and standard deviations of the errors. Percentiles are computed by ordering the errors from smallest to largest and computing the rank location of each percentile in the ordering, and matching the rank to the actual value. Percentiles can also be used to create box plots of the errors.

### **Scalar L1 and L2 values**

These statistics (included in the SL1L2 output file) are simply the 1<sup>st</sup> and  $2<sup>nd</sup>$  moments of the forecasts, observations and errors:

Mean
$$
(f)
$$
 =  $\overline{f}$  =  $\frac{1}{n} \sum_{i=1}^{n} f_i$  Mean $(o)$  =  $\frac{1}{n} \sum_{i=1}^{n} o_i$  Mean $(f * o)$  =  $\frac{1}{n} \sum_{i=1}^{n} (f * o)$   
Mean $(f^2)$  =  $\frac{1}{n} \sum_{i=1}^{n} f^2$  and Mean $(o^2)$  =  $\frac{1}{n} \sum_{i=1}^{n} o^2$ 

Some of the other statistics for continuous forecasts can be derived from these moments.

### **Scalar anomaly L1L2 values**

Computation of these statistics requires a climatological value, *c*. These statistics are the  $1<sup>st</sup>$  and  $2<sup>nd</sup>$  moments of the scalar anomalies and are included in the SAL1L2 output file. The moments are defined as:

Mean forecast anomaly = Mean
$$
(f - c) = \frac{1}{n} \sum_{i=1}^{n} (f_i - c) = \overline{f} - c
$$
  
\nMean observed anomaly = Mean $(o - c) = \frac{1}{n} \sum_{i=1}^{n} (o_i - c) = \overline{o} - c$   
\nMean $[(f - c)(o - c)] = \frac{1}{n} \sum_{i=1}^{n} (f_i - c)(o_i - c)$  Mean $[(f - c)^2] = \frac{1}{n} \sum_{i=1}^{n} (f_i - c)^2$   
\nMean $[(o - c)^2] = \frac{1}{n} \sum_{i=1}^{n} (o_i - c)^2$ 

### **Vector L1 and L2 values**

These statistics are the moments for wind vector values, where *u* is the E-W wind component and  $\nu$  is the N-S wind component ( $u_f$  is the forecast E-W wind component;  $u_o$ is the observed E-W wind component;  $v_f$  is the forecast N-S wind component; and  $v_o$  is the observed N-S wind component). The following measures are computed:

Mean
$$
(u_f)
$$
 =  $\frac{1}{n} \sum_{i=1}^{n} u_{fi} = \overline{u}_f$  Mean $(v_f)$  =  $\frac{1}{n} \sum_{i=1}^{n} v_{fi} = \overline{v}_f$   
\nMean $(u_o)$  =  $\frac{1}{n} \sum_{i=1}^{n} u_{oi} = \overline{u}_o$  Mean $(v_o)$  =  $\frac{1}{n} \sum_{i=1}^{n} v_{oi} = \overline{v}_o$   
\nMean $(u_f u_o + v_f v_o) = \frac{1}{n} \sum_{i=1}^{n} (u_{fi} u_{oi} + v_{fi} v_{oi})$   
\nMean $(u_f^2 + v_f^2) = \frac{1}{n} \sum_{i=1}^{n} (u_{fi}^2 + v_{fi}^2)$  Mean $(u_o^2 + v_o^2) = \frac{1}{n} \sum_{i=1}^{n} (u_{oi}^2 + v_{oi}^2)$ 

### **Vector anomaly L1 and L2 values**

These statistics require climatological values for the wind vector components, *uc* and *vc*. The measures are defined below:

Mean *u* forecast anomaly = Mean
$$
(u_f - u_c) = \frac{1}{n} \sum_{i=1}^{n} (u_f - u_c) = \overline{u}_f - u_c
$$
  
\nMean *v* forecast anomaly = Mean $(v_f - v_c) = \frac{1}{n} \sum_{i=1}^{n} (v_{fi} - v_c) = \overline{v}_f - v_c$   
\nMean *u* observation anomaly = Mean $(u_o - u_c) = \frac{1}{n} \sum_{i=1}^{n} (u_{oi} - u_c) = \overline{u}_o - u_c$   
\nMean *v* observation anomaly = Mean $(v_o - v_c) = \frac{1}{n} \sum_{i=1}^{n} (v_{oi} - v_c) = \overline{v}_o - v_c$   
\nMean $[(u_f - u_c)(u_o - u_c) + (v_f - v_c)(v_o - v_c)] = \frac{1}{n} \sum_{i=1}^{n} [(u_{fi} - u_c)(u_{oi} - u_c) + (v_{fi} - v_c)(v_{oi} - v_c)]$   
\nMean $[(u_f - u_c)^2 + (v_f - v_c)^2] = \frac{1}{n} \sum_{i=1}^{n} [(u_{fi} - u_c)^2 + (v_{fi} - v_c)^2]$   
\nMean $[(u_o - u_c)^2 + (v_o - v_c)^2] = \frac{1}{n} \sum_{i=1}^{n} [(u_{oi} - u_c)^2 + (v_{oi} - v_c)^2]$ 

# *4.2.3* **100(1 -** α)% *confidence intervals*

A single summary score gives an indication of the forecast performance, but it is a single realization from a random process that neglects uncertainty in the score's estimate. That is, it is possible to obtain a good score, but it may be that the "good" score was achieved by chance and does not reflect the "true" score. Therefore, when interpreting results from a verification analysis, it is imperative to analyze the uncertainty in the realized scores. One good way to do this is to utilize confidence intervals. A confidence interval indicates that if the process were repeated many times, say 100, then the true score would fall within the interval 100(1- $\alpha$ )% of the time. Typical values of  $\alpha$  are 0.01, 0.05, and 0.10. The Point-Stat tool allows the user to select one or more specific  $\alpha$ -values to use.

For continuous fields (e.g., temperature), it is possible to estimate confidence intervals for some measures of forecast performance based on the assumption that the data, or their errors, are normally distributed. The Point-Stat tool computes confidence intervals for the following summary measures: forecast mean and standard deviation, observation mean and standard deviation, correlation, mean error, and the standard deviation of the error. In the case of the respective means, the central limit theorem suggests that the means are normally distributed, and this assumption leads to the usual 100(1- $\alpha$ )% confidence intervals for the mean. For the standard deviations of each field, one must be careful to check that the field of interest is normally distributed, as this assumption is necessary for the interpretation of the resulting confidence intervals.

For the measures relating the two fields (i.e., mean error, correlation and standard deviation of the errors), confidence intervals are based on either the joint distributions of the two fields (e.g., with correlation) or on a function of the two fields. For the correlation, the underlying assumption is that the two fields follow a bivariate normal distribution. In the case of the mean error and the standard deviation of the mean error, the assumption is that the errors are normally distributed, which for continuous variables, is usually a reasonable assumption, even for the standard deviation of the errors.

MET version 1.0 provides confidence intervals for the following categorical statistics:

- Base Rate
- Forecast Mean
- Accuracy
- Probability of Detection
- Probability of Detection of the non-event
- Probability of False Detection
- False Alarm Ratio
- Critical Success Index
- Hanssen-Kuipers Discriminant
- Odds Ratio

MET version 1.0 provides confidence intervals for the following continuous statistics:

- Forecast and Observation Means
- Forecast and Observation Standard Deviations
- Pearson Correlation Coefficient
- Mean Error
- Standard Deviation of the Error

Future versions of the MET package will include confidence intervals for additional variables, including other skill scores.

For more information on confidence intervals pertaining to verification scores, see Wilks (2006) and Jolliffe and Stephenson (2003).

# **4.3 Practical information**

This section contains a description of how to configure and run the Point-Stat tool. The Point-Stat tool is used to perform verification of a gridded model field using point observations. The gridded model field to be verified must be in GRIB-1 format. The point observations must be in NetCDF format as the output of the pb2nc step. The Point-Stat tool provides the capability of interpolating the gridded forecast data to the observation points using a variety of methods as described in Section 4.2.1. The Point-Stat tool computes a number of continuous statistics on the matched pair data as well as discrete statistics once the matched pair data have been thresholded.

# *4.3.1* **point\_stat** *usage*

The usage statement for the Point-Stat tool is shown below:

```
Usage: point_stat
        fcst_file
        obs_file
        config_file
         [-climo climo_file]
         [-outdir path]
         [-v level]
```
point stat has three required arguments and can take up to three optional ones.

# *Required arguments for* **point\_stat**

- 1. The **fcst\_file** argument indicates the GRIB file containing the model data to be verified.
- 2. The **obs\_file** argument indicates the NetCDF file containing the point observations to be used for verifying the model.
- 3. The **config\_file** argument indicates the name of the configuration file to be used. The contents of the configuration file are discussed below.

# *Optional arguments for* **point\_stat**

1. The **-climo climo\_file** identifies the GRIB file containing climatological values on the same grid as the forecast file to be used when computing scalar and vector anomaly measures. If the "**climo\_file**" is not provided, scalar and vector anomaly values will not be computed.

- 2. The **-outdir path** indicates the directory where output files should be written.
- 3. The **-v level** option indicates the desired level of verbosity. The value of "**level**" will override the default setting of 1. Setting the verbosity to 0 will make the tool run with no log messages, while increasing the verbosity above 1 will increase the amount of logging.

An example of the point stat calling sequence is shown below:

### **point\_stat sample\_fcst.grb sample\_pb.nc PointStatConfig**

In this example, the Point-Stat tool evaluates the model data in the **sample fest.grb** GRIB file using the observations in the NetCDF output of pb2nc, **sample\_pb.nc** applying the configuration options specified in the PointStatConfig file.

# *4.3.2* **point\_stat** *configuration file*

The default configuration file for the Point-Stat tool named PointStatConfig default can be found in the data/config directory in the MET distribution. Another version is located in scripts/config. We encourage users to make a copy of these files prior to modifying their contents. Each configuration file (both the default and sample) contains many comments describing its contents. The contents of the configuration file are also described in the subsections below.

### **model = "WRF";**

The **model** variable contains a short text string identifying the name to be assigned to the model being verified. This text string is written out as a header column of the VSDB output so that verification statistics from multiple models may be differentiated. The value listed above is simply set to "WRF".

**vx\_grib\_code[] = ["SPFH/P500", "TMP/P500", "HGT/P500", "UGRD/P500", "VGRD/P500"];**

The **vx** grib code variable contains a comma-separated list of model variables and corresponding vertical levels to be verified. The GRIB code itself or the corresponding abbreviation may be used to specify which model fields are to be verified. A level indicator in the form "**ANNN**", "**ZNNN**", "**PNNN**", or "**PNNN-NNN**" must follow each GRIB code. These indicate an accumulation interval, a single vertical level, a single pressure level, and a range of pressure levels, respectively. "NNN" indicates the accumulation or level value. The values listed above indicate that specific humidity, temperature, height, and the U and V components of the winds should all be verified at 500 mb. All variables are treated as scalar quantities with the exception of the U and V components of the wind. When the U component is followed by the V component, both with the same level indicator, they will be treated as vector quantities. A list of GRIB codes is available at http://www.nco.ncep.noaa.gov/pmb/docs/on388/table2.html.

# **thresholds[] = ["gt80", "gt0", "gt300", "gt5", "gt5"];**

For each **vx** grib code listed above one or more thresholds must be specified for use in computing discrete statistics. The thresholds are specified using the Fortran conventions of gt, ge, eq, ne, lt, le to indicate greater than, greater than or equal to, equal to, not equal to, less than, and less than or equal to, respectively. The number of entries in **thresholds** must match the number of entries in **vx\_grib\_code**. However, multiple thresholds may be applied to each GRIB code by provided a spaceseparated list within the double quotes (e.g. "gt0 le 0"). It is the user's responsibility to know the units for each model variable and to choose appropriate threshold values.

### **message\_type[] = ["ADPUPA"];**

The Point-Stat tool performs verification using observations for one message type at a time. The **message type** variable contains a comma-separated list of the message types to use for verification. By default, only surface and upper air observations are used for verification. At least one **message\_type** must be provided. See http://www.emc.ncep.noaa.gov/mmb/data\_processing/prepbufr.doc/table\_1.htm for a list of the possible types.

### **mask\_grids[] = ["G212"];**

The **mask\_grids** variable contains a comma-separated list of pre-defined NCEP grids over which to perform the Point-Stat verification. The predefined grids are specified as "**GNNN**" where **NNN** is the three digit designation for the grid. Defining a new grid would require code changes and recompiling MET. The value listed above indicates that verification should be performed over the NCEP Grid number 212. See Appendix B for a list of grids that will be accepted.

### **mask\_polys[] = [];**

The mask polys variable contains a comma-separated list of files which define lat/lon polygons to be used in specifying verification regions. Several masking polygons used by NCEP are predefined in the data/poly subdirectory of the MET distribution. Creating a new polygon is as simple as creating a text file with a name for the polygon followed by the lat/lon points which define its boundary. Adding a new masking polygon requires no code changes and no recompiling. Internally, the lat/lon polygon points are converted into x/y values in the grid. The lat/lon values for the observation points are also converted into x/y grid coordinates. The computations performed to check whether the observation point falls within the polygon defined is done in x/y grid space.

#### **mask\_stations = "";**

The mask stations variable contains a filename which contains a space-separated list of station ID's at which verification should be performed.

### **ci\_alpha[] = [0.05];**

The **ci** alpha variable contains a comma-separated list of alpha values to be used when computing confidence intervals. The confidence interval computed is 1 minus the **ci** alpha value. The value of 0.05 listed above indicates that the 95<sup>th</sup> percentile confidence interval should be computed. Refer to Section 4.2.3 for more information about confidence intervals and recommended values.

## **interp\_method[] = [ "DW\_MEAN" ];**

The **interp method** variable contains a comma-separated list of interpolation methods to be used when interpolating forecast data to observation locations. The valid values which may be listed are MIN, MAX, MEDIAN, UW MEAN, DW MEAN, and LS FIT for the minimum, maximum, median, unweighted mean, distance-weighted mean, and a least squares fit. Providing multiple interpolation methods indicates that statistics should be computed multiple times using a different interpolation method each time. These methods are described in Section 4.2.1.

### **interp\_width[] = [1, 2];**

The *interp* width variable contains a comma-separated list of values to be used in defining the neighborhoods over which the interpolation is performed. The neighborhood is simply a square centered on the observation point. The interp width value specifies the width of that square. An *interp* width value of 1 is interpreted as the nearest neighbor model grid point to the observation point. An interp width of 2 defines a 2 x 2 square of grid points around the observation point (the 4 closest model grid points), while an **interp\_with** of 3 defines a 3 x 3 square of grid points around the observation point, and so on. The values listed above indicate that the nearest neighbor and the 4 closest grid points should be used to define the neighborhoods.

## **interp\_threshold = 1.0;**

The **interp threshold** variable contains a number between 0 and 1. When performing interpolation over some neighborhood of points the ratio of the number of valid data points to the total number of points in the neighborhood is computed. If that ratio is greater than this threshold, the matched pair is discarded. Setting this threshold to 1, which is the default, requires that the entire neighborhood must contain valid data. This variable will typically come into play only along the boundaries of the verification region chosen.

# **output\_flag[] = [ 2, 2, 2, 2, 2, 2, 2, 2, 2, 2, 2 ];**

The **output flag** array controls the type of output that the Point-Stat tool generates. Each flag corresponds to an output line type in the VSDB file. Setting the flag to 0 indicates that the line type should not be generated. Setting the flag to 1 indicates that the line type should be written to the VSDB file only. Setting the flag to 2 indicates that the line type should be written to the VSDB file as well as a separate ASCII file where the data is grouped by line type. The eleven output flags correspond to the following eleven output line types:

- FHO for Forecast, Hit, Observation Rates
- CTC for Contingency Table Counts
- CTP for Contingency Table Proportions (= CTC/Total Count)
- CFP for Contingency Forecast Proportions (= CTC/Total Forecast Count)
- COP for Contingency Observation Proportions (= CTC/Total Observation Count)
- CTS for Contingency Table Statistics
- CNT for Continuous Statistics
- SL1L2 for Scalar L1L2 Partial Sums
- SAL1L2 for Scalar Anomaly L1L2 Partial Sums when climatological data is supplied
- VL1L2 for Vector L1L2 Partial Sums
- VAL1L2 for Vector Anomaly L1L2 Partial Sums when climatological data is supplied

Note that the first five line types are easily derived from one another. Users are free to choose which measures are most desired. All of the line types are described in more detail in Section 4.3.3.

### **ncep\_defaults = 1;**

The **ncep** defaults variable may be set to 0 ("false") or 1 ("true") to indicate whether or not the NCEP conventions for GRIB codes greater than 128 will be used.

### **version = 1.0;**

The **version** indicates the version of the point stat configuration file used. Future versions of MET may include changes to point stat and the point stat configuration file. The version number is included to plan for backwards compatibility. This value should not be modified.

# *4.3.3* **point\_stat** *output*

point\_stat produces output in VSDB and, optionally, ASCII format. The ASCII output duplicates the VSDB output but has the data organized by line type. The output files will be written to the default output directory or the directory specified using the " outdir" command line option. The output VSDB file will be named using the following naming convention: **point\_stat\_HHMMSSL\_YYYYMMDD\_HHMMSSV.vsdb** where **YYYYMMDDHH indicates the forecast lead time and YYYYMMDD\_HHMMSS** indicates the forecast valid time. The output ASCII files are named similarly: **point\_stat\_HHMMSSL\_YYYYMMDD\_HHMMSSV\_TYPE.txt** where **TYPE** is one of **fho**, **ctc**, **ctp**, **cfp**, **cop**, **cts**, **cnt**, **sl1l2**, **sal1l2**, **vl1l2**, or **val1l2** to indicate the line type it contains.

The first 9 header columns are common to all of the output files generated by the Point-Stat tool. Tables describing the contents of the header columns and the contents of the additional columns for each line type are listed in the following tables.

| <b>HEADER</b>           |                                     |                                                                                    |
|-------------------------|-------------------------------------|------------------------------------------------------------------------------------|
| <b>Column</b><br>Number | <b>Header Column</b><br><b>Name</b> | <b>Description</b>                                                                 |
|                         | <b>VRS</b>                          | Version number used by NCEP (set to 01)                                            |
| $\overline{2}$          | MODEL                               | User provided text string designating model name                                   |
| 3                       | FCST LEAD                           | Forecast lead time in HHMMSS format                                                |
| 4                       | FCST VALID                          | Forecast valid time in YYYYMMDDHH format                                           |
| 5                       | OBTYPE                              | Verifying observation type                                                         |
| 6                       | VX MASK                             | Verifying masking region indicating the masking grid or<br>polyline region applied |
|                         | Line Type and                       |                                                                                    |
|                         | Threshold or                        | Varies by line type, see tables below                                              |
|                         | Alpha Value                         |                                                                                    |
| 8                       | <b>VAR</b>                          | Model variable being verified                                                      |
| 9                       | LEVEL                               | Vertical level at which verification performed                                     |

*Table 4-2. Header information for each file point-stat outputs.*

| <b>FHO OUTPUT FORMAT</b>  |                                  |                                                               |
|---------------------------|----------------------------------|---------------------------------------------------------------|
| Column  <br><b>Number</b> | <b>FHO Column</b><br><b>Name</b> | <b>Description</b>                                            |
|                           | FHO T                            | Forecast, Hit, Observation line type and threshold<br>applied |
| 10                        | TOTAL                            | Total number of matched pairs                                 |
| 11                        | F RATE                           | Forecast rate                                                 |
| 12                        | H RATE                           | Hit rate                                                      |
| 13                        | O RATE                           | Observation rate                                              |
| 14                        | <b>INTERP MTHD</b>               | Interpolation method applied                                  |
| 15                        | INTERP PNTS                      | Number of points in the interpolation neighborhood            |

*Table 4-3. Format information for FHO output line type.*

*Table 4-4. Format information for CTC output line type.*

| <b>CTC OUTPUT FORMAT</b> |                        |                                                             |
|--------------------------|------------------------|-------------------------------------------------------------|
| Column<br><b>Number</b>  | <b>CTC Column Name</b> | <b>Description</b>                                          |
|                          | CTC T                  | Contingency Table Counts line type and threshold<br>applied |
| 10                       | TOTAL                  | Total number of matched pairs                               |
| 11                       | FY OY                  | Number of forecast yes and observation yes                  |
| 12                       | FY ON                  | Number of forecast yes and observation no                   |
| 13                       | FN OY                  | Number of forecast no and observation yes                   |
| 14                       | FN ON                  | Number of forecast no and observation no                    |
| 15                       | INTERP MTHD            | Interpolation method applied                                |
| 16                       | INTERP PNTS            | Number of points in the interpolation neighborhood          |

*Table 4-5. Format information for CTP output line type.*

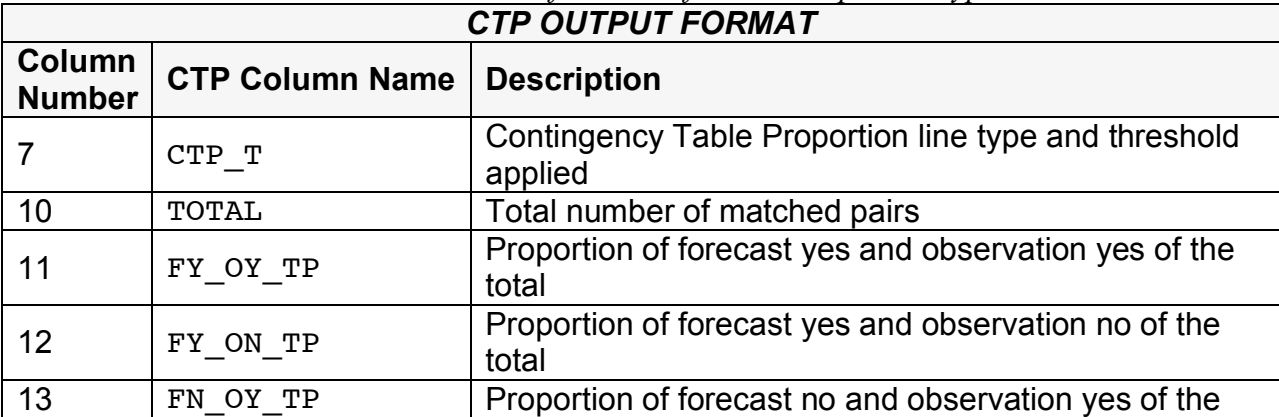

| <b>CTP OUTPUT FORMAT</b> |                        |                                                              |
|--------------------------|------------------------|--------------------------------------------------------------|
| Column<br><b>Number</b>  | <b>CTP Column Name</b> | <b>Description</b>                                           |
|                          |                        | total                                                        |
| 14                       | FN ON TP               | Proportion of forecast no and observation no of the<br>total |
| 15                       | FY TP                  | Proportion of forecast yes of the total                      |
| 16                       | FN TP                  | Proportion of forecast no of the total                       |
| 17                       | OY TP                  | Proportion of observation yes of the total                   |
| 18                       | ON TP                  | Proportion of observation no of the total                    |
| 19                       | INTERP<br>MTHD         | Interpolation method applied                                 |
| 20                       | INTERP PNTS            | Number of points in the interpolation neighborhood           |

*Table 4-6. Format information for CFP output line type.*

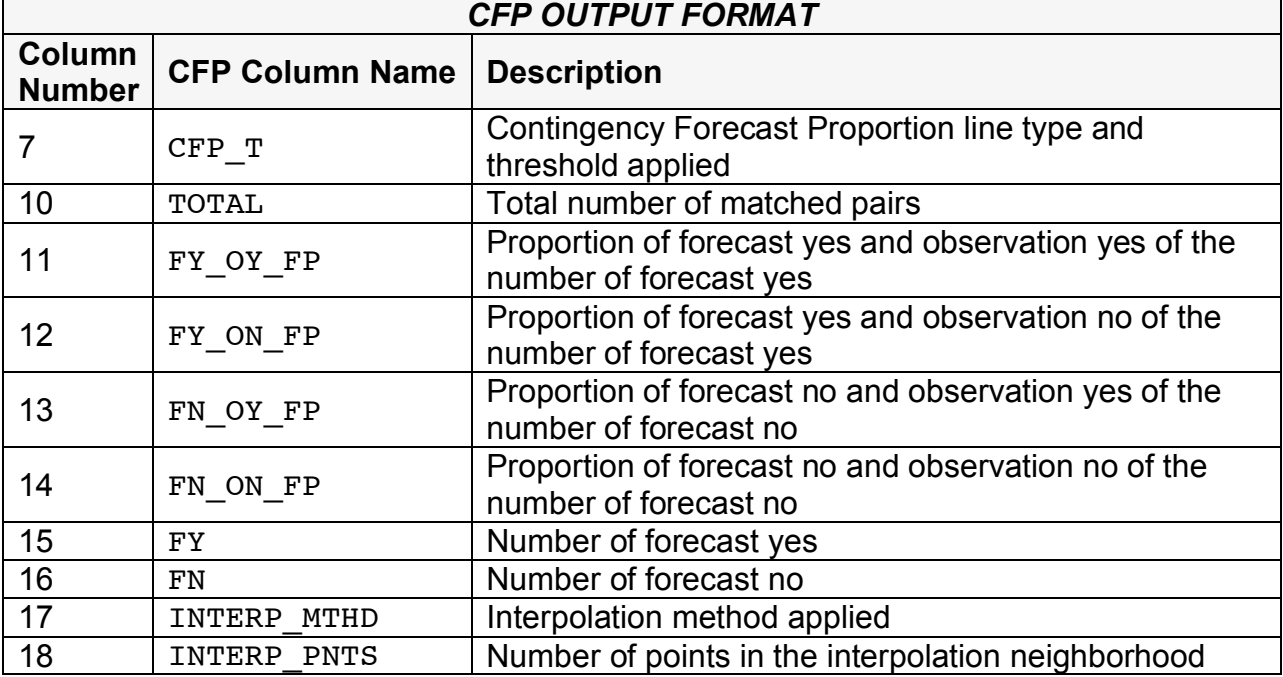

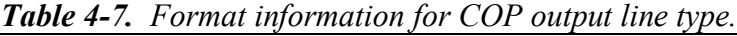

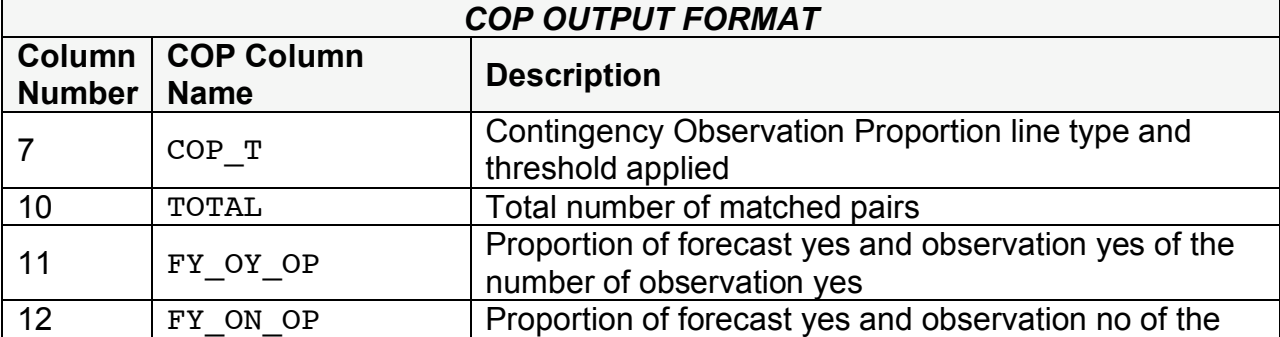

| <b>COP OUTPUT FORMAT</b> |                                  |                                                                                   |
|--------------------------|----------------------------------|-----------------------------------------------------------------------------------|
| Column<br><b>Number</b>  | <b>COP Column</b><br><b>Name</b> | <b>Description</b>                                                                |
|                          |                                  | number of observation no                                                          |
| 13                       | FN OY OP                         | Proportion of forecast no and observation yes of the<br>number of observation yes |
| 14                       | FN ON OP                         | Proportion of forecast no and observation no of the<br>number of observation no   |
| 15                       | OY                               | Number of observation yes                                                         |
| 16                       | <b>ON</b>                        | Number of observation no                                                          |
| 17                       | INTERP MTHD                      | Interpolation method applied                                                      |
| 18                       | INTERP PNTS                      | Number of points in the interpolation neighborhood                                |

*Table 4-8. Format information for CTS output line type.*

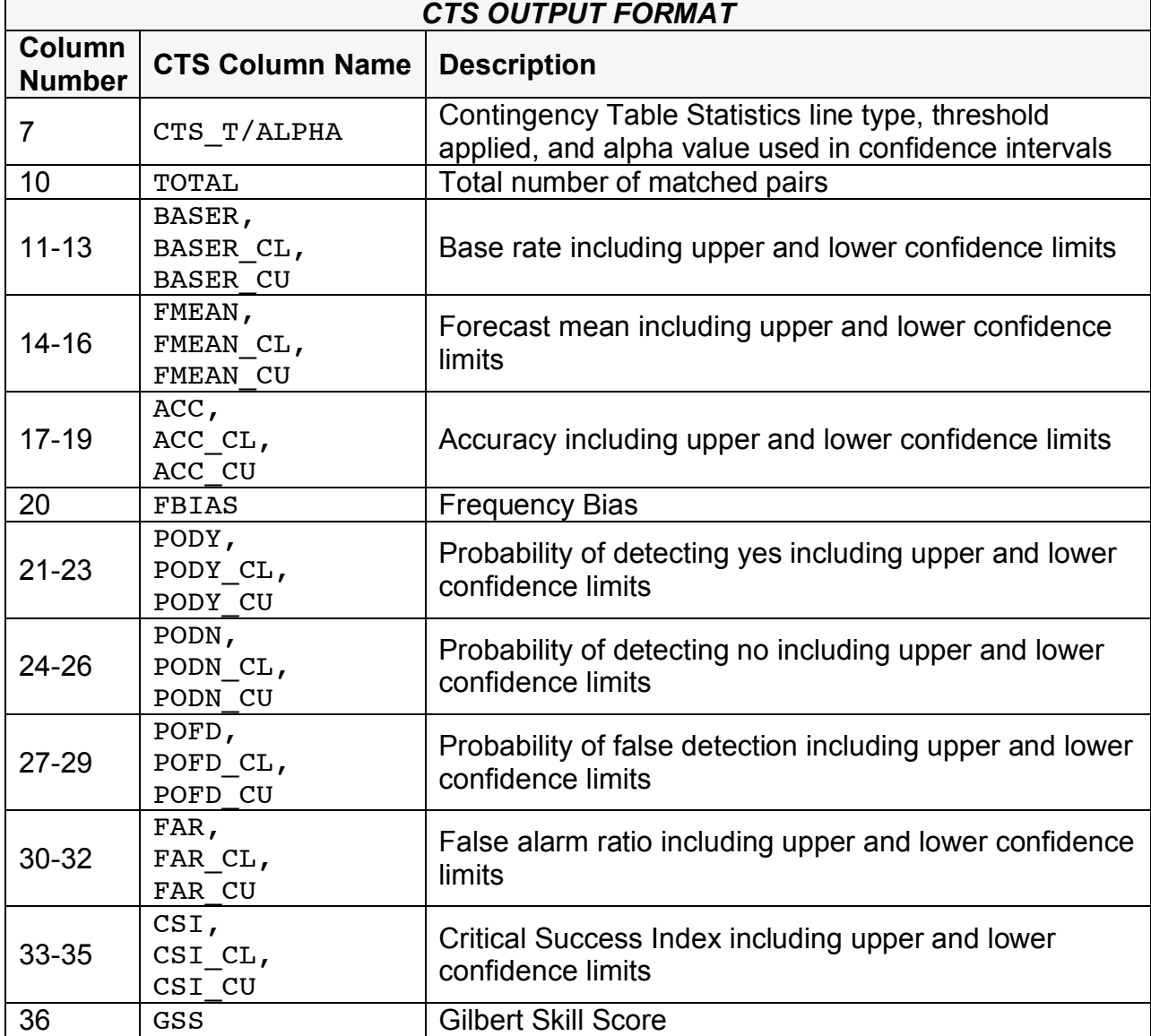

| <b>CTS OUTPUT FORMAT</b> |                              |                                                                             |
|--------------------------|------------------------------|-----------------------------------------------------------------------------|
| Column<br><b>Number</b>  | <b>CTS Column Name</b>       | <b>Description</b>                                                          |
| 37-39                    | HK,<br>HK CL,<br>HK CU       | Hanssen-Kuipers Discriminant including upper and<br>lower confidence limits |
| 40                       | <b>HSS</b>                   | <b>Heidke Skill Score.</b>                                                  |
| $41 - 43$                | ODDS,<br>ODDS CL,<br>ODDS CU | Odds Ratio including upper and lower confidence limits                      |
| 24                       | <b>INTERP MTHD</b>           | Interpolation method applied                                                |
| 25                       | INTERP PNTS                  | Number of points in the interpolation neighborhood                          |

*Table 4-9. Format information for CNT output line type.*

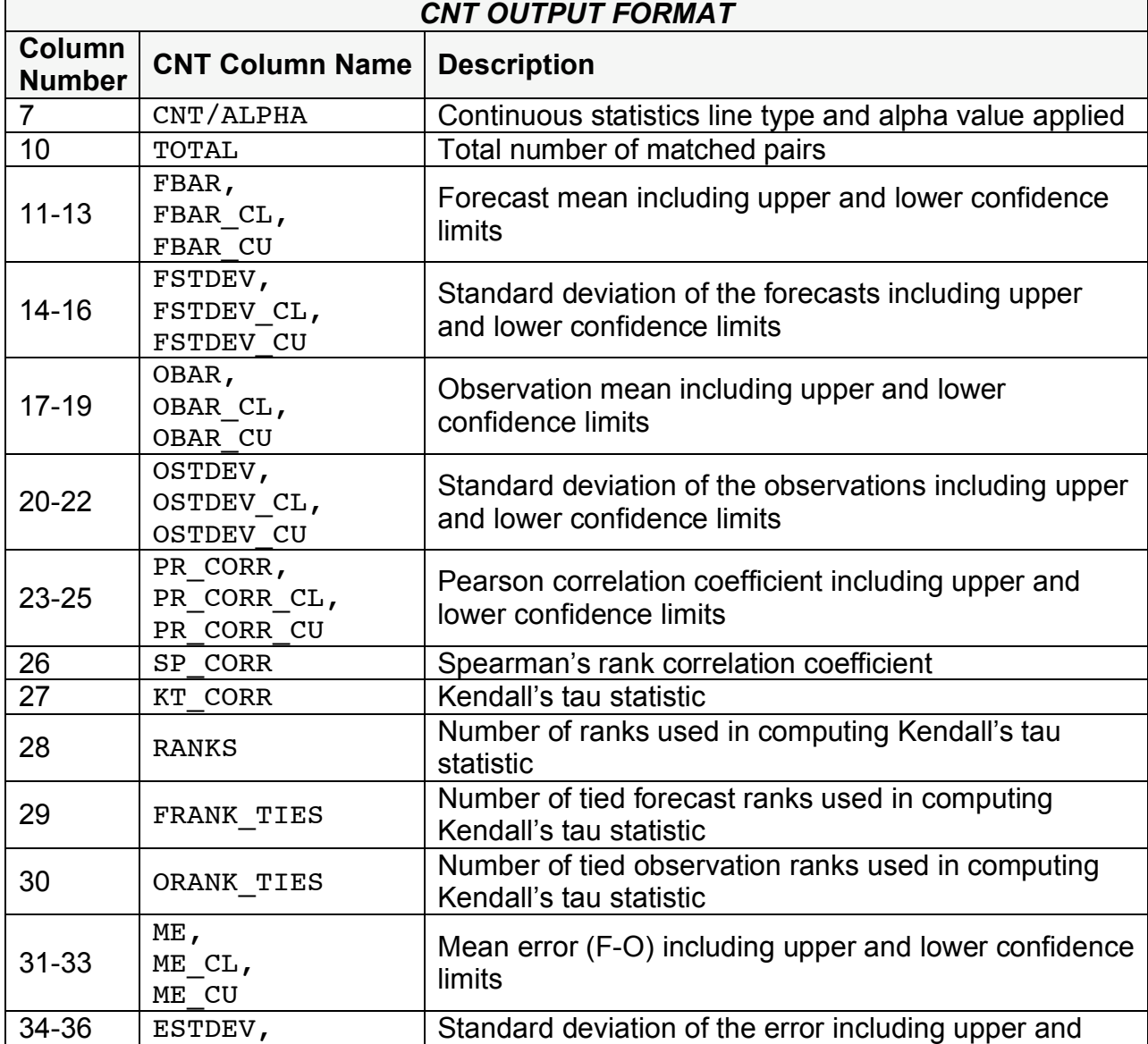

| <b>CNT OUTPUT FORMAT</b> |                                        |                                                                                        |
|--------------------------|----------------------------------------|----------------------------------------------------------------------------------------|
| Column<br><b>Number</b>  | <b>CNT Column Name</b>                 | <b>Description</b>                                                                     |
|                          | ESTDEV CL,                             | lower confidence limits                                                                |
|                          | ESTDEV CU                              |                                                                                        |
| 37                       | <b>BIAS</b>                            | Bias (FBAR-OBAR)                                                                       |
| 38                       | MBIAS                                  | Multiplicative bias                                                                    |
| 39                       | MAE                                    | Mean absolute error                                                                    |
| 40                       | MSE                                    | Mean squared error                                                                     |
| 41                       | <b>BCMSE</b>                           | Bias-corrected mean squared error                                                      |
| 42                       | RMSE                                   | Root mean squared error                                                                |
| 43-47                    | E10,<br>$E25$ ,<br>E50,<br>E75,<br>E90 | $10^{th}$ , $25^{th}$ , $50^{th}$ , $75^{th}$ , and $90^{th}$ percentiles of the error |
| 48                       | INTERP MTHD                            | Interpolation method applied                                                           |
| 49                       | INTERP PNTS                            | Number of points in the interpolation neighborhood                                     |

*Table 4-10. Format information for SL1L2 output line type.*

| <b>SL1L2 OUTPUT FORMAT</b> |                                    |                                                                         |
|----------------------------|------------------------------------|-------------------------------------------------------------------------|
| Column<br><b>Number</b>    | <b>SL1L2 Column</b><br><b>Name</b> | <b>Description</b>                                                      |
|                            | SL1L2                              | Scalar L1L2 line type                                                   |
| 10                         | TOTAL                              | Total number of matched pairs of forecast (f)<br>and<br>observation (o) |
| 11                         | <b>FBAR</b>                        | Mean(f)                                                                 |
| 12                         | <b>OBAR</b>                        | Mean(o)                                                                 |
| 13                         | <b>FOBAR</b>                       | $Mean(f*o)$                                                             |
| 14                         | <b>FFBAR</b>                       | Mean( $f^2$ )                                                           |
| 15                         | <b>OOBAR</b>                       | Mean( $o^2$ )                                                           |
| 16                         | INTERP MTHD                        | Interpolation method applied                                            |
| 17                         | INTERP PNTS                        | Number of points in the interpolation neighborhood                      |

*Table 4-11. Format information for SAL1L2 output line type.*

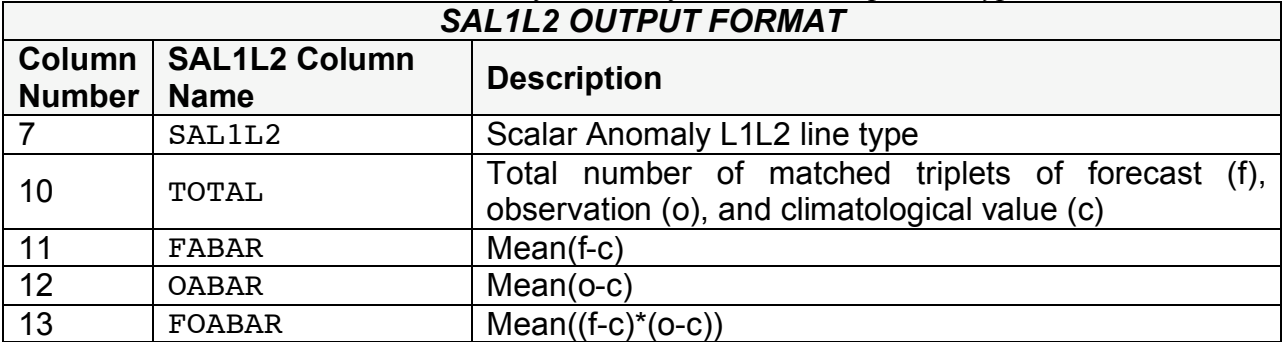

![](_page_65_Picture_462.jpeg)

# *Table 4-12. Format information for VL1L2 output line type.*

| <b>VL1L2 OUTPUT FORMAT</b>     |                                    |                                                                                            |
|--------------------------------|------------------------------------|--------------------------------------------------------------------------------------------|
| <b>Column</b><br><b>Number</b> | <b>VL1L2 Column</b><br><b>Name</b> | <b>Description</b>                                                                         |
|                                | VL1L2                              | Vector L1L2 line type                                                                      |
| 10                             | TOTAL                              | Total number of matched pairs of forecast winds (uf,<br>vf) and observation winds (uo, vo) |
| 11                             | <b>UFBAR</b>                       | Mean(uf)                                                                                   |
| 12                             | <b>VFBAR</b>                       | Mean(vf)                                                                                   |
| 13                             | <b>UOBAR</b>                       | Mean(uo)                                                                                   |
| 14                             | <b>VOBAR</b>                       | Mean(vo)                                                                                   |
| 15                             | <b>UVFOBAR</b>                     | Mean(uf*uo+vf*vo)                                                                          |
| 16                             | <b>UVFFBAR</b>                     | Mean( $uf^2+vf^2$ )                                                                        |
| 17                             | <b>UVOOBAR</b>                     | Mean( $uo^2$ +vo <sup>2</sup> )                                                            |
| 18                             | INTERP MTHD                        | Interpolation method applied                                                               |
| 19                             | INTERP PNTS                        | Number of points in the interpolation neighborhood                                         |

*Table 4-13. Format information for VAL1L2 output line type.*

![](_page_65_Picture_463.jpeg)

The VSDB output files described for point\_stat may be used as inputs to the VSDB Analysis tool. For more information on using the VSDB Analysis tool to create stratifications and aggregations of the VSDB files produced by point\_stat, please see Chapter 7.

# **Chapter 5 – The Grid-Stat Tool**

# **5.1 Introduction**

The Grid-Stat tool provides verification statistics for a matched forecast and observation grid. All of the forecast gridpoints in the region of interest are matched to observation gridpoints on the same grid. All the matched gridpoints are used to compute the verification statistics. The Grid-Stat tool functions in much the same way as the Point-Stat tool, except that no interpolation is required because the forecasts and observations are on the same grid. However, the interpolation parameters may be used to perform a smoothing operation on the forecast field prior to verifying it.

Scientific and statistical aspects of the Grid-Stat tool are briefly described in this chapter, followed by practical details regarding usage and output from the tool.

# **5.2 Scientific and statistical aspects**

# *5.2.1 Statistical measures*

The statistical measures produced by the Grid-Stat tool are the same as the statistics produced by the Point-Stat tool. The only difference is that each gridpoint of the forecast field is matched to its corresponding gridpoint in the verification field (i.e., no interpolation is executed by the MET). See Section 4.2.2 for information about these statistics.

The Grid-Stat tool allows evaluation of model forecasts using model analysis fields. However, users are cautioned that an analysis field is not independent of its parent model; for this reason verification of model output using an analysis field from the same model is generally not recommended and is not likely to yield meaningful information about model performance.

# *5.2.2* **100(1 -** α**)%** *confidence intervals*

The confidence intervals for the Grid-Stat tool are the same as those provided for the Point-Stat tool except that the scores are based on pairing grid points with grid points so that there are likely more values for each field making any assumptions based on the central limit theorem more likely to be valid. However, it should be noted that spatial (and temporal) correlations are not presently taken into account in the confidence interval calculations. Therefore, confidence intervals reported may be somewhat too narrow (e.g., Efron 2007). See section 4.2.3 for more details on confidence intervals currently provided by MET.

# **5.3 Practical information**

This section contains information about configuring and running the Grid-Stat tool. The Grid-Stat tool verifies gridded model data using gridded observations. The input gridded model and observation datasets must be in GRIB format or in the NetCDF format that is output by the Pcp-Combine tool. In both cases, the input model and observation datasets must be on a common grid. The gridded observation data may be a gridded analysis based on observations such as Stage II or Stage IV data for verifying accumulated precipitation, or a model analysis field may be used.

The Grid-Stat tool provides the capability of verifying one or more model variables/levels using multiple thresholds for each model variable/level. The Grid-Stat tool performs no interpolation because the input model and observation datasets must already be on a common grid. However, the interpolation parameters may be used to perform a smoothing operation on the forecast field prior to verifying it to investigate how the scale of the forecast affects the verification statistics. The Grid-Stat tool computes a number of continuous statistics for the forecast minus observation differences as well as discrete statistics once the data have been thresholded.

# *5.3.1* **grid\_stat** *usage*

The usage statement for the Grid-Stat tool is listed below:

```
Usage: grid_stat
        fcst_file
        obs_file
        config_file
         [-outdir path]
         [-v level]
```
grid stat has three required arguments and up to two optional ones.

# *Required arguments for* **grid\_stat**

- 1. The **fcst\_file** argument indicates the GRIB file or NetCDF output of pcp\_combine containing the model data to be verified.
- 2. The **obs file** argument indicates the GRIB file or the NetCDF output of pcp combine containing the gridded observations to be used for the verification of the model.
- 3. The **config\_file** argument indicates the name of the configuration file to be used. The contents of the configuration file are discussed below.

# *Optional arguments for* **grid\_stat**

- 1. The **-outdir path** indicates the directory where output files should be written.
- 2. The **-v level** option indicates the desired level of verbosity. The contents of "**level**" will override the default setting of 1. Setting the verbosity to 0 will make the tool run with no log messages, while increasing the verbosity above 1 will increase the amount of logging.

An example of the grid stat calling sequence is listed below:

Example 1: **grid\_stat sample\_fcst.grb sample\_obs.grb GridStatConfig**

In Example 1, the Grid-Stat tool will verify the model data in the sample fest.grb GRIB file using the observations in the **sample\_obs.grb** GRIB file applying the configuration options specified in the **GridStatConfig** file.

A second example of the grid stat calling sequence is listed below:

### Example 2:

![](_page_69_Picture_557.jpeg)

In the second example, the Grid-Stat tool will verify the model data in the **sample fcst.nc** NetCDF output of pcp combine, using the observations in the sample obs.nc NetCDF output of pcp combine, and applying the configuration options specified in the **GridStatConfig** file. Because the model and observation files contain only a single field of accumulated precipitation, the **GridStatConfig** file should be configured to specify that only accumulated precipitation be verified.

# *5.3.2* **grid\_stat** *configuration file*

The default configuration file for the Grid-Stat tool, named **GridStatConfig\_default**, can be found in the data/config directory in the MET distribution. Other versions of the configuration file are included in scripts/config. We recommend that users make a copy of the default (or other) configuration file prior to modifying it. The default configuration file contains many comments describing its contents. The contents are also described in more detail below.

#### **model = "WRF";**

The **model** variable contains a short text string identifying the name to be assigned to the model being verified. This text string is written out as a header column of the VSDB output so that verification statistics from multiple models may be differentiated. The value listed above is simply set to "WRF".

## $vx$  grib  $code[] = ['61/A3"]$ ;

The **vx** grib code variable contains a comma-separated list of model variables and corresponding vertical levels to be verified. The GRIB code itself or the corresponding abbreviation may be used to specify which model fields are to be verified. Each GRIB code must be followed by a level indicator in the form "**ANNN**", "**ZNNN**", "**PNNN**", or "**PNNN-NNN**" for an accumulation interval, a single vertical level, a single pressure level, or a range of pressure levels. "**NNN**" indicates the accumulation or level value. The value listed above indicates that accumulated precipitation (GRIB code 61) with a 3-hourly accumulation interval should be verified. A list of GRIB codes is available at http://www.nco.ncep.noaa.gov/pmb/docs/on388/table2.html.

### **thresholds[] = ["gt0.0 ge5.0"];**

For each **vx**  $qrib \ code$  listed above one or more thresholds must be specified for use in computing discrete statistics. The thresholds are specified using the Fortran conventions of **gt**, **ge**, **eq**, **ne**, **lt**, **le** to indicate greater than, greater than or equal to, equal to, not equal to, less than, and less than or equal to, respectively. The number of entries in **thresholds** must match the number of entries in **vx\_grib\_code**. However, multiple thresholds may be applied to each GRIB code by provided a spaceseparated list within the double quotes. The values listed above indicate that the field of 3-hourly accumulated precipitation will be thresholded greater than zero and greater than or equal to 5.0 mm. It is the user's responsibility to know the units for each model variable and to choose appropriate threshold values.

## **mask\_grids[] = ["G212"];**

The **mask grids** variable contains a comma-separated list of pre-defined NCEP grids over which to perform the grid stat verification. The predefined grids are specified as "**GNNN**" where **NNN** is the three digit designation for the grid. Defining a new grid would require code changes and recompiling MET. The value listed above indicates that verification should be performed over the NCEP Grid number 212. See Appendix B for a list of grids that will be accepted.

## **mask\_polys[] = [];**

The mask polys variable contains a comma-separated list of files which define lat/lon polygons to be used in specifying verification regions. Several masking polygons used by NCEP are predefined in the data/poly subdirectory of the MET distribution. Creating a new polygon is as simple as creating a text file with a name for the polygon followed by the lat/lon points which define its boundary. Adding a new masking polygon requires no code changes and no recompiling. Internally, the lat/lon polygon points are converted into x/y values in the grid. The lat/lon values for the observation points are also converted into x/y grid coordinates. The computations performed to check whether the observation point falls within the polygon defined is done in x/y grid space.

## **ci\_alpha[] = [0.05];**

The **ci** alpha variable contains a comma-separated list of alpha values to be used when computing confidence intervals. The confidence interval computed is 1 minus the **ci** alpha value. The value of 0.05 listed above indicates that the 95<sup>th</sup> percentile confidence interval should be computed. Refer to Section 4.2.3 for more information about confidence intervals and recommended values.

## $\text{interp method}$   $=$   $[$  "DW MEAN"  $]$ ;

The **interp method** variable contains a comma-separated list of operations to be performed on the forecast field prior to performing verification. The valid values which may be listed are MIN, MAX, MEDIAN, and UW\_MEAN for the minimum, maximum, median, and unweighted mean. Providing multiple interpolation methods indicates that statistics should be computed multiple times performing different smoothing operations each time. These methods are described in Section 4.2.1.

## **interp\_width[] = [1, 2];**

The **interp** width variable contains a comma-separated list of values to be used in defining the neighborhoods over which the smoothing operation is performed on the forecast field. The neighborhood is simply a square centered on the observation point. The *interp* width value specifies the width of that square.

**interp\_threshold = 1.0;**
The **interp threshold** variable contains a number between 0 and 1. When performing a smoothing operation over some neighborhood of points the ratio of the number of valid data points to the total number of points in the neighborhood is computed. If that ratio is greater than this threshold, no smoothed value is compuated. Setting this threshold to 1, which is the default, requires that the entire neighborhood must contain valid data. This variable will typically come into play only along the boundaries of the verification region chosen.

## **output\_flag[] = [ 2, 2, 2, 2, 2, 2, 2, 2, 1 ];**

The **output\_flag** array controls the type of output that the Grid-Stat tool generates. Each flag corresponds to an output line type in the VSDB file except for the last one. Setting the flag to 0 indicates that the line type should not be generated. Setting the flag to 1 indicates that the line type should be written to the VSDB file only. Setting the flag to 2 indicates that the line type should be written to the VSDB file as well as a separate ASCII file where the data are grouped by line type. The first eight output flags correspond to the following eight types of output line types:

- 1. FHO for Forecast, Hit, Observation Rates
- 2. CTC for Contingency Table Counts
- 3. CTP for Contingency Table Proportions (= CTC/Total Count)
- 4. CFP for Contingency Forecast Proportions (= CTC/Total Forecast Count)
- 5. COP for Contingency Observation Proportions (= CTC/Total Observation Count)
- 6. CTS for Contingency Table Statistics
- 7. CNT for Continuous Statistics
- 8. SL1L2 for Scalar L1L2 Partial Sums

Note that line types 1-5 are easily derived from one another. The user is free to choose which measure is most desired. See Section 5.3.3 for more information about the information in the output files.

The ninth and last flag in the **output\_flag** array indicates whether or not the matched pair and forecast minus observation difference fields should be written to a NetCDF file. Setting the flag to 1 indicates that the NetCDF file should be created, while setting it to 0 disables its creation.

## **ncep\_defaults = 1;**

The **ncep** defaults variable may be set to 0 ("false") or 1 ("true") to indicate whether or not the NCEP conventions for GRIB codes greater than 128 will be used.

**version = 1.0;**

The **version** indicates the version of the grid\_stat configuration file used. Future versions of MET may include changes to grid\_stat and the grid\_stat configuration file. The version number is included to plan for backwards compatibility. This value should not be modified.

## *5.3.3* **grid\_stat** *output*

grid\_stat produces output in VSDB and, optionally, ASCII and NetCDF formats. The ASCII output duplicates the VSDB output but has the data organized by line type. The output files are written to the default output directory or the directory specified by the  **outdir** command-line option.

The output VSDB file is named using the following naming convention:

**grid\_stat\_HHMMSSL\_YYYYMMDD\_HHMMSSV.vsdb** where **HHMMSS** indicates the forecast lead time and and **YYYYMMDD\_HHMMSS** indicates the forecast valid time.

The output ASCII files are named similarly:

**grid\_stat\_HHMMSSL\_YYYYMMDD\_HHMMSSV\_TYPE.txt** where **TYPE** is one of **fho**, **ctc**, **ctp**, **cfp**, **cop**, **cts**, **cnt**, or **sl1l2** to indicate the line type it contains.

The format of the VSDB and ASCII output of the Grid-Stat tool the same as the format of the VSDB and ASCII output of the Point-Stat tool. Please refer to the tables in section 4.3.3 (point stat output) for a description of the output VSDB and optional ASCII files.

If requested in the **output** flag array, a NetCDF file containing the matched pair and forecast minus observation difference fields for each combination of variable type/level and masking region applied will be generated. The output NetCDF file is named similarly to the other output files: **grid\_stat\_HHMMSSL\_YYYYMMDD\_HHMMSSV\_pairs.nc**. Commonly available NetCDF utilities such as ncdump or ncview may be used to view the contents of the output file.

The output NetCDF file contains the dimensions and variables shown in the following two tables.

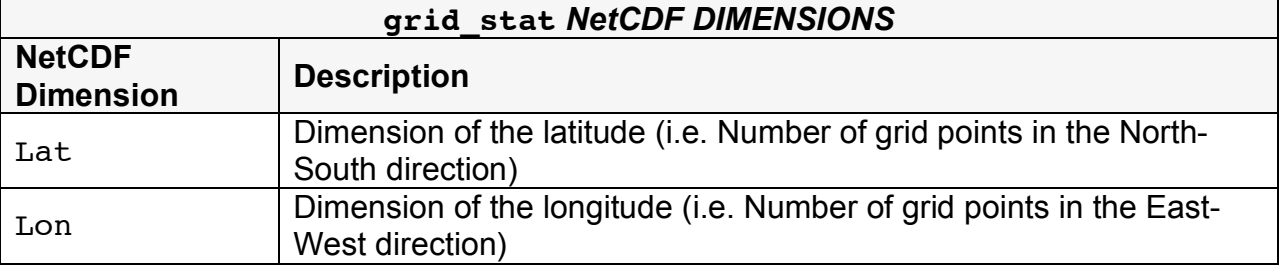

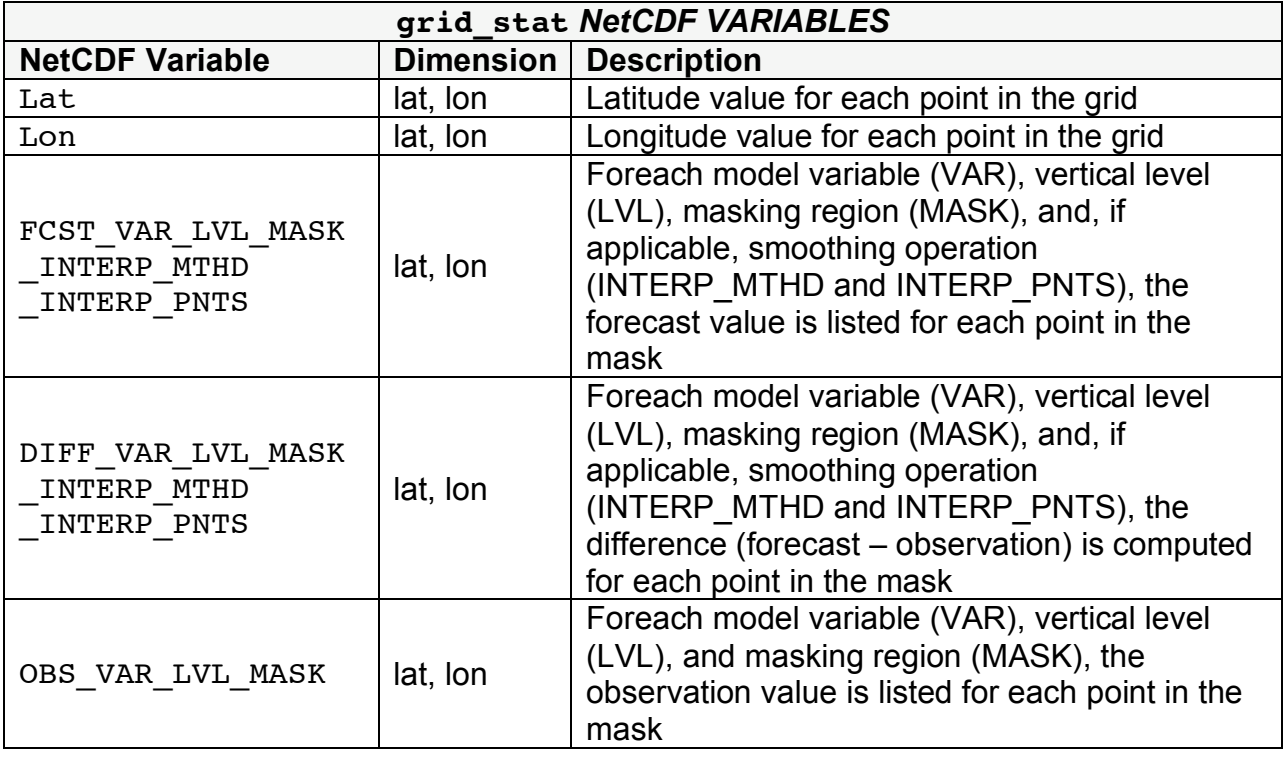

The VSDB output files described for grid\_stat may be used as inputs to the VSDB Analysis tool. For more information on using the VSDB Analysis tool to create stratifications and aggregations of the VSDB files produced by grid stat, please see Chapter 7.

# **Chapter 6 – The MODE Tool**

# **6.1 Introduction**

This chapter provides a description of the Method for Object-Based Diagnostic Evaluation (MODE) tool, which was developed by the Verification Group at the Research Applications Laboratory, NCAR/Boulder, USA. More information about MODE can be found in Davis et al. (2006a,b) and Brown et al. (2007).

MODE was developed in response to a need for verification methods that can provide diagnostic information that is more directly useful and meaningful than the information that can be obtained from traditional verification approaches, especially in application to high-resolution NWP output. The MODE approach was originally developed for application to spatial precipitation forecasts, but it can also be applied to other fields with coherent spatial structures (e.g., clouds, convection).

MODE is only one of a number of different approaches that have been developed in recent years to meet these needs. In the future, we expect that the MET package will include additional methods. References for many of these methods are provided at http://www.rap.ucar.edu/projects/icp/index.html.

MODE may be used in a generalized way to compare any two fields. For simplicity, field1 may be thought of in this Chapter as "the forecast," while field2 may be thought of as "the observation." This convention is also used in Table 6-2. MODE resolves objects in both the forecast and observed fields. These objects mimic what humans would call "regions of interest". Object attributes are calculated and compared, and are used to associate ("merge") objects within a single field, as well as to "match" objects between the forecast and observed fields. Finally, summary statistics describing the objects and object pairs are produced. These statistics can be used to identify correlations and differences among the objects, leading to insights concerning forecast strengths and weaknesses.

## **6.2 Scientific and statistical aspects**

The methods used by the MODE tool to identify and match forecast and observed objects are briefly described in this section.

## *6.2.1 Resolving objects*

The process used for resolving objects in a raw data field is called *convolution thresholding*. The raw data field is first convolved with a simple filter function as follows:

$$
C(x, y) = \sum_{u,v} \phi(u, v) f(x - u, y - v).
$$

In this formula, *f* is the raw data field,  $\phi$  is the filter function, and *C* is the resulting convolved field. The variables  $(x, y)$  and  $(u, v)$  are grid coordinates. The filter function  $\phi$ is a simple circular filter determined by a radius of influence *R*, and a height *H*:

$$
\phi(x, y) = H
$$
 if  $x^2 + y^2 \le R^2$ , and  $\phi(x, y) = 0$  otherwise.

The parameters *R* and *H* are not independent. They are related by the requirement that the integral of  $\phi$  over the grid be unity:

$$
\pi R^2 H = 1.
$$

Thus, the radius of influence *R* is the only tunable parameter in the convolution process. Once *R* is chosen, *H* is determined by the above equation.

Once the convolved field, *C*, is in hand, it is thresholded to create a mask field, *M*:

 $M(x, y) = 1$  if  $C(x, y) \geq T$ , and  $M(x, y) = 0$  otherwise.

The objects are the connected regions where  $M = 1$ . Finally, the raw data are restored to object interiors to obtain the object field, *F*:

$$
F(x, y) = M(x, y) f(x, y).
$$

Thus, two parameters – the radius of influence,  $R$ , and the threshold,  $T$  – control the entire process of resolving objects in the raw data field.

An example of the steps involved in resolving objects is shown in Fig 6-1. Figure. 6-1a shows a "raw" precipitation field, where the vertical coordinate represents the precipitation amount. Part b shows the convolved field, and part c shows the masked field obtained after the threshold is applied. Finally, Fig. 6-1d shows the objects once the original precipitation values have been restored to the interiors of the objects.

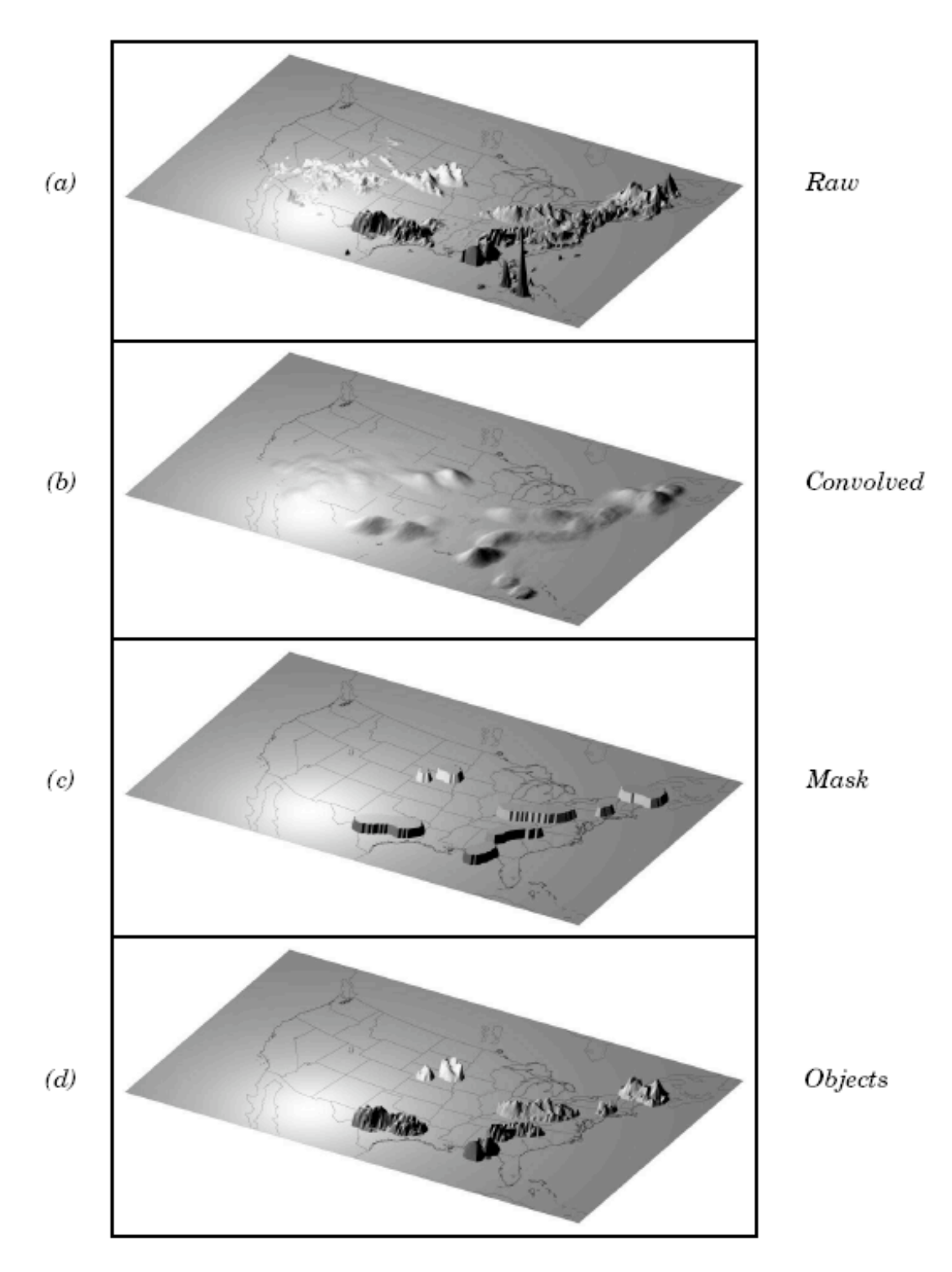

*Figure 6-1: Example of an application of the MODE object identification process to a model precipitation field.*

## *6.2.2 Attributes*

Object attributes are defined both for single objects and for object pairs. Typically one of the objects in a pair is from the forecast field and the other is taken from the observed field.

*Area* is simply a count of the number of grid squares an object occupies. If desired, a true area (say, in  $km^2$ ) can be obtained by adding up the true areas of all the grid squares inside an object, but in practice this is deemed not to be necessary.

*Moments* are used in the calculation of several object attributes. If we define  $\xi(x, y)$  to be 1 for points (*x, y*) inside our object, and zero for points outside, then the first-order moments,  $S_x$  and  $S_y$ , are defined as

$$
S_x = \sum_{x,y} x\xi(x,y)
$$
 and  $S_y = \sum_{x,y} y\xi(x,y)$ .

Higher order moments are similarly defined and are used in the calculation of some of the other attributes. For example, the *centroid* is a kind of geometric center of an object, and can be calculated from first moments. It allows one to assign a single point location to what may be a large, extended object.

*Axis Angle*, denoted by θ, is calculated from the second-order moments. It gives information on the orientation or "tilt" of an object. *Curvature* is another attribute that uses moments in its calculation, specifically, third-order moments.

*Aspect Ratio* is computed by fitting a rectangle around an object. The rectangle is aligned so that it has the same axis angle as the object, and the length and width are chosen so as to just enclose the object. We make no claim that the rectangle so obtained is the smallest possible rectangle enclosing the given object. However, this rectangle is much easier to calculate than a smallest enclosing rectangle and serves our purposes just as well. Once the rectangle is determined, the aspect ratio of the object is defined to be the width of the rectangle divided by its length.

Another object attribute defined by MODE is *complexity*. Complexity is defined by comparing the area of an object to the area of its convex hull.

All the attributes discussed so far are defined for *single* objects. Once these are determined, they can be used to calculate attributes for pairs of objects. One example is *centroid difference*. This measure is simply the (vector) difference between the centroids of the two objects. Another example is *angle difference*, the difference between the axis angles.

Several area measures are also used for pair attributes. *Union Area* is the total area that is in either one (or both) of the two objects. *Intersection Area* is the area that is inside both objects simultaneously. *Symmetric Difference* is the area inside at least one object, but not inside both.

# *6.2.3 Fuzzy logic*

Once object attributes  $\alpha_{\text{\tiny{l}}},\alpha_{\text{\tiny{2}}},...,\alpha_{\text{\tiny{n}}}$  are estimated, some of them are used as input to a fuzzy logic engine that performs the matching and merging steps. *Merging* refers to grouping together objects in a single field, while *matching* refers to grouping together objects in different fields, typically the forecast and observed fields. *Interest maps*, *Ii,* are applied to the individual attributes,  $\alpha_i$  to convert them into interest values, which range from zero (representing no interest) to one (high interest). For example, the default interest map for centroid difference is 1 for small distances, and falls to zero as the distance increases. For other attributes (e.g., intersection area), low values indicate low interest, and high values indicate more interest.

The next step is to define *confidence maps*, *Ci*, for each attribute. These maps (again with values ranging from zero to one) reflect how confident we are in the calculated value of an attribute. The confidence maps generally are functions of the entire attribute vector  $\alpha$  =  $(\alpha_{_{1}},\alpha_{_{2}},...,\alpha_{_{n}})$  , in contrast to the interest maps, where each  $I_{i}$  is a function only of  $\alpha$ <sub>i</sub>. To see why this is necessary, imagine an electronic anemometer that outputs a stream of numerical values of wind speed and direction. It is typically the case for such devices that when the wind speed becomes small enough, the wind direction is poorly resolved. The wind must be at least strong enough to overcome friction and turn the anemometer. Thus, in this case, our confidence in one attribute (wind direction) is dependent on the value of another attribute (wind speed). In MODE, all of the confidence maps except the map for axis angle are set to a constant value of 1. The axis angle confidence map is a function of aspect ratio, with values near one having low confidence, and values far from one having high confidence.

Next, scalar *weights*, *wi*, are assigned to each attribute, representing an empirical judgment regarding the relative importance of the various attributes. As an example, in initial applications of MODE, centroid distance was weighted more heavily than other attributes, because the location of storm systems close to each other in space seemed to be a strong indication (stronger than that given by any other attribute) that they were related.

Finally, all these ingredients are collected into a single number called the *total interest*, *T*, given by

$$
T(\alpha) = \frac{\sum_{i} w_i C_i(\alpha) I_i(\alpha_i)}{\sum_{i} w_i C_i(\alpha)}
$$

This total interest value is then thresholded, and pairs of objects that have total interest values above the threshold are merged (if they are in the same field) or matched (if they are in different fields).

Another merging method is available in MODE, which can be used instead of, or along with, the fuzzy logic based merging just described. Recall that the convolved field was thresholded to produce the mask field. A second (lower) threshold can be specified so that objects that are separated at the higher threshold but joined at the lower threshold are merged.

# *6.2.4 Summary statistics*

Once MODE has been run, summary statistics are written to an output file. These files contain information about all single and composite objects and their attributes. Total interest for object pairs is also output, as are percentiles of intensity inside the objects. The output file is in a simple flat ASCII tabular format (with one header line) and thus should be easily readable by just about any programming language, scripting language, or statistics package. (See the examples using awk in Chapter 9.) Refer to Section 6.3.3 for lists of the statistics included in the mode output files. Example scripts in R and IDL will be posted on the MET website in the future.

# **6.3 Practical information**

This section contains a description of how the MODE tool can be configured and run. The MODE tool is used to perform a features-based verification of gridded model data using gridded observations. The input gridded model and observation datasets must be in GRIB format or in NetCDF format as the output of the pcp\_combine tool. In both cases, the input model and observation dataset must be on a common grid. The gridded analysis data may be based on observations, such as Stage II or Stage IV data for verifying accumulated precipitation, or a model analysis field may be used. However, users are cautioned that it is generally unwise to verify model output using an analysis field produced by the same model.

The MODE tool provides the capability to select a single model variable/level from which to derive objects to be analyzed. The MODE tool was developed and tested using accumulated precipitation. However, the code has been generalized to allow the use of any gridded model and observation field. Based on the options specified in the configuration file, the MODE tool will define a set of simple objects in the model and observation fields. It will then compute an interest value for each pair of objects across the fields using a fuzzy engine approach. Those interest values are thresholded, and any pairs of objects above the threshold will be matched/merged. Through the configuration file, the MODE tool offers a wide range of flexibility in how the objects are defined, processed, matched, and merged.

## *6.3.1* **mode** *usage*

The usage statement for the MODE tool is listed below:

```
Usage: mode
          fcst_file
         obs_file
          config_file
          [-config_merge merge_config_file]
          [-outdir path]
          [-plot]
          [-obj_plot]
          [-obj_stat]
          [-ct_stat]
          [-v level]
```
mode has three required arguments and can accept up to seven optional arguments.

### *Required arguments for* **mode**

- 1. The **fcst file** argument indicates the GRIB file or NetCDF output of pcp\_combine containing the model field to be verified.
- 2. The **obs\_file** argument indicates the GRIB file or the NetCDF output of pcp\_combine containing the gridded observations to be used for the verification of the model.
- 3. The **config\_file** argument indicates the name of the configuration file to be used. The contents of the configuration file are discussed below.

## *Optional arguments for* **mode**

- 1. The **–config\_merge merge\_config\_file** argument indicates the name of a second configuration file to be used when performing fuzzy engine merging by comparing the model or observation field to itself. The MODE tool provides the capability of performing merging within a single field by comparing the field to itself. Interest values are computed for each object and all of its neighbors. If an object and its neighbor have an interest value above some threshold, they are merged. The **merge config file** controls the settings of the fuzzy engine used to perform this merging step. If a **merge\_config\_file** is not provided, the configuration specified by the **config\_file** in the previous argument will be used.
- 2. The **–outdir path** indicates the directory where output files should be written.
- 3. The **–plot** option disables the generation of the output PostScript plot containing a summary of the features-based verification technique.
- 4. The **–obj\_plot** option disables the generation of the output NetCDF file containing the forecast and observation simple and composite object fields.
- 5. The **–obj\_stat** option disables the generation of the output ASCII file containing the attributes of the simple and composite objects and pairs of objects.
- 6. The **–ct\_stat** option disables the generation of the output ASCII file containing the contingency table counts and statistics for the raw, filtered, and object fields.
- 7. The **–v level** option indicates the desired level of verbosity. The contents of "level" will override the default setting of 1. Setting the verbosity to 0 will make the tool run with no log messages, while increasing the verbosity above 1 will increase the amount of logging.

An example of the MODE calling sequence is listed below:

Example 1

**mode sample\_fcst.grb sample\_obs.grb WrfModeConfig\_grb**

In Example 1, the MODE tool will verify the model data in the sample fest.grb GRIB file using the observations in the **sample** obs.grb GRIB file applying the configuration options specified in the **WrfModeConfig\_grb** file.

A second example of the MODE calling sequence is presented below:

Example 2

**mode sample\_fcst.nc sample\_obs.nc WrfModeConfig\_nc**

In Example 2, the MODE tool will verify the model data in the sample fest.nc NetCDF output of pcp combine using the observations in the **sample obs.nc** NetCDF output of pcp\_combine, using the configuration options specified in the **WrfModeConfig** file. Since the model and observation files contain only a single field of accumulated precipitation, the **WrfModeConfig\_nc** file should specify that accumulated precipitation be verified.

## *6.3.2* **mode** *configuration file*

The default configuration file for the MODE tool, **WrfModeConfig\_default**, can be found in the data/config directory in the MET distribution. Another version of the configuration file is provided in scripts/config. We encourage users to make a copy of the configuration files prior to modifying their contents. . Each configuration file contains many comments describing its contents. Descriptions of WrfModeConfig default and the required variables for any mode configuration file are also provided below. While the configuration file contains many entries, most users will only need to change a few for their use. Specific options are described in the following subsections.

**model = "WRF";**

The **model** variable contains a short text string identifying the name to be assigned to the model being verified. This text string is written out in the first column of the ASCII output so that verification statistics from multiple models may be differentiated. The value listed above is simply set to "WRF".

### **grid\_res = 4;**

The **grid** res variable is the nominal spacing for each grid square in kilometers. The variable is not used directly in the code, but subsequent variables in the configuration file are defined in terms of it. Therefore, setting this appropriately will help ensure that appropriate default values are used for these variables.

```
fcst_grib_code = "APCP/A3" ;
obs_grib_code = "APCP/A3" ;
```
The **fcst\_grib\_code** and **obs\_grid\_code** variables specify the model variable and observation variable, respectively, and the corresponding to the vertical level to be verified. The GRIB code itself or the corresponding abbreviation may be used to specify which model field is to be verified. A slash and a level indicator in the form "**ANNN**", "**ZNNN**", or "**PNNN**" must follow each GRIB code. The level indicators correspond to an accumulation interval  $(A)$ , a single vertical level  $(Z)$ , or a single pressure level  $(P)$ . "**NNN**" indicates the accumulation or level value. The value listed above indicates that accumulated precipitation (GRIB code 61) with a 3-hourly accumulation interval should be verified. A list of GRIB codes is available at

http://www.nco.ncep.noaa.gov/pmb/docs/on388/table2.html.

### **mask\_missing\_flag = 0;**

The mask missing flag variable specifies how missing data in the raw model and observation fields will be treated.

- **0** indicates no additional processing is to be done.
- **1** indicates missing data in the observation field should be used to mask the forecast field.
- **2** indicates missing data in the forecast field should be used to mask the observation field.
- **3** indicates masking should be performed in both directions (i.e., mask the forecast field with the observation field and vice-versa).

Prior to defining objects, it is recommended that the raw fields be made to look similar to each other by assigning a value of 3 to this parameter. However, by default no masking is performed.

### **mask\_grid = "";**

The **mask\_grid** variable specifies a pre-defined NCEP grid with which to mask the raw forecast and observation fields. The predefined grids are specified as "**GNNN**" where **NNN** is the three digit designation for the grid. By default, no masking grid is applied. A list of the set of pre-defined masks included with the MODE tool is presented in Appendix B.

### **mask\_grid\_flag = 0;**

The **mask\_grid\_flag** variable specifies how the **mask\_grid** should be applied.

- **0** indicates that the masking grid should not be applied.
- **1** indicates that the masking grid should be applied to the forecast field.
- **2** indicates that the masking grid should be applied to the observation field.
- **3** indicates that the masking grid should be applied to both fields.

By default, the masking grid is not applied.

### $mask$   $poly$  =  $''''$ ;

Similar to the mask grid variable above, the mask poly variable specifies the name of a file that defines a lat/lon polygon to be used in masking the raw forecast and observation fields. Several masking polygons used by NCEP are predefined in the data/poly subdirectory of the MET distribution. Users can easily define and apply new masking polygons similar to the predefined ones. By default, no masking polygons are used.

### **mask\_poly\_flag = 0;**

Similar to the **mask\_grid\_flag** variable above, the **mask\_poly\_flag** variable specifies how the masking polygon should be applied.

- **0** indicates the masking polygon should be applied to neither field.
- **1** indicates the masking polygon should be applied to the forecast field.
- **2** indicates the masking polygon should be applied to the observation field.
- **3** indicates that the masking polygon should be applied to both fields.

By default, the masking polygon is not applied.

## **fcst\_raw\_threshold = "ge0.0"; obs\_raw\_threshold = "ge0.0";**

The fost raw threshold and obs raw threshold variables are used to threshold the raw fields. Prior to defining objects, it is recommended that the raw fields should be made to look similar to each other. For example, if the model only predicts values for a variable above some threshold, the observations should be thresholded at that same level. The thresholds are specified using the Fortran conventions of gt, ge, eq, ne, lt, le to indicate greater than, greater than or equal to, equal to, not equal to, less than, and less than or equal to, respectively. By default, the raw fields are thresholded greater than or equal to zero.

```
fcst_conv_radius = 60/grid_res;
obs_conv_radius = 60/grid_res;
```
The **fcst\_conv\_radius** and **obs\_conv\_radius** variables define the radius of the circular convolution applied to smooth the raw fields. The radii are specified in terms of grid units. The default convolution radii are defined in terms of the previously defined **grid\_res** variable.

**bad\_data\_threshold = 0.5;**

The **bad data threshold** variable must be set between 0 and 1. When performing the circular convolution step if the proportion of bad data values in the convolution area is greater than or equal to this threshold, the resulting convolved value will be bad data. If the proportion is less than this threshold, the convolution will be performed on only the valid data. By default, the **bad\_data\_threshold** is set to 0.5.

**fcst\_conv\_threshold = "ge5.0"; obs\_conv\_threshold = "ge5.0";**

The fost conv threshold and obs conv threshold variables specify the threshold values to be applied to the convolved field to define objects. The thresholds are specified using the Fortran conventions of **gt**, **ge**, **eq**, **ne**, **lt**, **le** described previously. By default, objects are defined using a convolution threshold of 5.0.

### **fcst\_area\_threshold = "ge0"; obs\_area\_threshold = "ge0";**

The **fcst area threshold** and **obs area threshold** variables specify the area threshold values to be applied to the defined objects. The area of an object is simply a count of the number of grid squares which comprise it. A user may, for example, want to only consider objects which meet some minimum size criteria. The thresholds are specified using the Fortran conventions of **gt**, **ge**, **eq**, **ne**, **lt**, **le** described previously. By default, all objects are retained since the area thresholds are set to greater than or equal to zero.

fcst inten perc = 100; **fcst\_inten\_perc\_threshold = "ge0.0";** obs inten perc = 100; **obs\_inten\_perc\_threshold = "ge0.0";**

The **fcst\_inten\_perc**, **fcst\_inten\_perc\_threshold**, **obs\_inten\_perc**, and **obs inten perc threshold** variables specify the intensity threshold values to be applied to the defined objects. For each object defined, the intensity values within the object are sorted, and the requested intensity percentile value is computed. By default, the maximum value is computed since the intensity percentiles are set to 100. Any objects with an intensity percentile that does not meet the corresponding intensity percentile threshold specified will be discarded. A user may, for example, want to only consider objects which meet some maximum intensity criteria. By default, the intensity percentile threshold applied is greater than or equal to zero.

**fcst\_merge\_threshold = "ge1.25"; obs\_merge\_threshold = "ge1.25";**

The fost merge threshold and obs merge threshold variables are used to define larger objects for use in merging the original objects. These variables define the threshold value used in the double thresholding merging technique. Note that in order to use this merging technique, it must be requested using the **fcst\_merge\_flag** and **obs merge flag**. These thresholds should be chosen to define larger objects which fully contain the originally defined objects. For example, for objects defined as **ge5.0**, a merge threshold of **ge2.5** will define larger objects which fully contain the original objects. Any two original objects contained within the same larger object will be merged. By default, the merge thresholds are set to be greater than or equal to 1.25.

**fcst\_merge\_flag = 1; obs\_merge\_flag = 1;**

The fcst merge flag and obs merge flag variable control what type of merging techniques will be applied to the objects defined in each field.

- **0** indicates that no merging should be applied.
- **1** indicates that the double thresholding merging technique should be applied.
- **2** indicates that objects in each field should be merged by comparing the objects to themselves using a fuzzy engine approach.
- **3** indicates that both techniques should be used.

By default, the double thresholding merging technique is applied.

### $match$   $flag = 1$ ;

The match flag variable controls how matching will be performed when comparing objects from the forecast field to objects from the observation field. An interest value is computed for each possible pair of forecast/observation objects. The interest values are then thresholded to define which objects match. If two objects in one field happen to match the same object in the other field, then those two objects could be merged. The match flag controls what type of merging is allowed in this context.

- **0** indicates that no matching should be performed between the fields at all.
- **1** indicates that additional merging is allowed in both fields.
- **2** indicates that additional merging is allowed only in the forecast field.
- **3** indicates that no additional merging is allowed in either field, meaning that each object will match at most one object in the other field.

By default, additional merging is allowed in both fields.

### **max\_centroid\_dist = 800/grid\_res;**

Computing the attributes for all possible pairs of objects can take some time depending on the numbers of objects. The **max\_centroid\_dist** variable is used to specify how far apart objects should be in order to conclude that they have no chance of matching. No pairwise attributes are computed for pairs of objects whose centroids are farther away than this distance, defined in terms of grid units. Setting this variable to a reasonable value will improve the execution time of the MODE tool. By default, the maximum centroid distance is defined in terms of the previously defined **grid\_res** variable.

```
centroid_dist_weight = 2.0;
boundary_dist_weight = 4.0;
convex_hull_dist_weight = 0.0;
angle \overline{diff} weight = 1.0;
area\ \ \overline{ratio\ \} weight} = 1.0;
int_area_ratio_weight = 2.0;
complexity_ratio_weight = 0.0;
intensity_ratio_weight = 0.0;
```
The **weight** variables listed above control how much weight is assigned to each pairwise attribute when computing a total interest value for object pairs. The weights listed above correspond to the **centroid distance** between the objects, the **boundary distance** (or minimum distance), the **convex hull distance** (or minimum distance between the convex hulls of the objects), the **orientation angle difference**, the object **area ratio**, the **intersection divided by the union area ratio**, the **complexity ratio**, and the **intensity ratio**. The weights need not sum to any particular value. When the total interest value is computed, the weighted sum is normalized by the sum of the weights listed above.

## **intensity\_percentile = 50;**

The **intensity** percentile variable corresponds to the **intensity\_ratio\_weight** variable listed above. The **intensity\_percentile** should be set between **0** and **100** to define which percentile of intensity should be compared for pairs of objects. By default, the  $50<sup>th</sup>$  percentile, or median value, is chosen.

```
centroid dist if = {
    ( 0.0, 1.0 )
      ( 40.0/grid_res, 1.0 )
    ( 400.0/grid_res, 0.0 )
};
boundary_dist_if = {
    ( 0.0, 1.0 )
    ( 160.0/grid_res, 1.0 )
    ( 800.0/grid_res, 0.0 )
};
convex hull dist if = {
    ( 0.0, 1.0 )
    ( 160.0/grid_res, 1.0 )
    ( 800.0/grid_res, 0.0 )
};
angle diff if = {
   ( 0.0, 1.0 ) ( 30.0, 1.0 )
    ( 90.0, 0.0 )
};
corner = 0.8;
ratio_if = {
```

```
 ( 0.0, 0.0 )
    ( corner, 1.0 )
    ( 1.0, 1.0 )
};
area\_ratio\_if(x) = ratio\_if(x);int area ratio if = {
    ( 0.00, 0.00 )
    ( 0.10, 0.50 )
    ( 0.25, 1.00 )
    ( 1.00, 1.00 )
};
complexity ratio if(x) = ratio if(x);
```

```
intensity ratio if(x) = ratio if(x);
```
The set of interest function variables listed above define which values are of interest for each pairwise attribute measured. The interest functions may be defined as a piecewise linear function or as an algebraic expression. A piecewise linear function is defined by specifying the corner points of its graph. An algebraic function may be defined in terms of several built-in mathematical functions. See the documentation for the configuration file language on the MET User's website (http://www.dtcenter.org/met/users) for more details. By default, many of these functions are defined in terms of the previously-defined  $grid$  res variable.

### aspect ratio conf(t) = (  $(t - 1)^{2}/(t^2 + 1)$  )^0.3 **;**

The aspect ratio conf variable defines a confidence function applied to the angle difference attribute. Objects that have an aspect ratio that is nearly one will be close to circular in shape. Therefore, the object's angle is not well defined. Thus, lower confidence is given to the computed angle difference attribute.

### **area\_ratio\_conf(t) = t ;**

The **area ratio conf** variable defines a confidence function applied to the centroid distance attribute. Two objects that are very different in size will have an area ratio that is close to zero. For cases like this, the **area ratio conf** variable allows the user to assign less confidence to the measured distance between their centroids.

```
total_interest_threshold = 0.7;
```
The **total\_interest\_threshold** variable should be set between **0** and **1**. This threshold is applied to the total interest values computed for each pair of objects. Object pairs that have an interest value that is above this threshold will be matched, while those with an interest value that is below this threshold will remain unmatched. Increasing the threshold will decrease the number of matches while decreasing the threshold will increase the number of matches. By default, the total interest threshold is set to 0.7.

## **print\_interest\_threshold = 0.0;**

The **print interest threshold** variable determines which pairs of object attributes will be written to the output object attribute ASCII file. The user may choose to set the **print interest threshold** to the same value as the total interest threshold, meaning that only object pairs which actually match are written to the output file. By default, the print interest threshold is set to zero, meaning that all object pair attributes will be written as long as the distance between the object centroids is less than the **max\_centroid\_dist** variable.

#### **zero\_border\_size = 4;**

The MODE tool is not able to define objects that touch the edge of the grid. After the convolution step is performed the outer columns and rows of data are zeroed out to enable MODE to identify objects. The **zero\_border\_size** variable specifies how many outer columns and rows of data are to be zeroed out.

```
fcst_raw_color_table = 
"MET_BASE/data/colortables/mode_raw.ctable";
obs_raw_color_table = 
"MET_BASE/data/colortables/mode_raw.ctable";
mode_color_table = 
"MET_BASE/data/colortables/mode_obj.ctable";
```
The **fcst\_raw\_color\_table, obs\_raw\_color\_table** and **mode\_color\_table** variables indicate which color table files are to be used when generating the output PostScript plot. The forecast and observation raw field are plotted using values in the fcst raw color table and obs raw color table, while the object identified are plotted using the values in the mode color table. By default, these variables point to color tables in the MET distribution. Users are free to create their own color tables following the format in the examples. Note that the range defined for the default raw color table is 0 to 1. By convention, when a color table is defined with a range of 0 to 1, it will be scaled to match the actual range of the data present in raw field.

fcst raw plot  $min = 0.0$ ;

```
fcst raw plot max = 0.0;
obs raw plot min = 0.0;
obs raw plot max = 0.0;
```
These variables indicate the min and max data values to be plotted for the forecast and observation fields. If set to non-zero values, the forecast and observation raw color tables specified above will be rescaled to match the specified range.

## **plot\_valid\_flag = 0;**

When applied, the **plot** valid flag variable indicates that only the region containing valid data after masking is applied should be plotted.

- **0** indicates the entire domain should be plotted.
- **1** indicates only the region containing valid data after masking should be plotted.

The default value of this flag is 0.

### **plot\_gcarc\_flag = 0;**

When applied, the **plot** gcarc flag variable indicates that the edges of polylines should be plotted using great circle arcs as opposed to straight lines in the grid. The default value of this flag is 0.

### **ncep\_defaults = 1;**

The **ncep** defaults variable may be set to **0** ("false") or **1** ("true") to indicate whether or not the NCEP conventions for GRIB codes greater than 128 will be used. By default, it is set to true.

#### **version = 1.0;**

The **version** indicates the version of the mode configuration file used. Future versions of MET may include changes to mode and the mode configuration file. The version number is included to plan for backwards compatibility. This value should not be modified.

### *6.3.3* **mode** *output*

MODE produces output in ASCII, NetCDF, and PostScript formats.

The MODE tool creates two ASCII output files. The first ASCII file contains contingency table counts and statistics for comparing the forecast and observation fields. This file consists of 4 lines. The first is a header line containing column names. The second line contains data comparing the two raw fields after any masking of bad data or based on a grid or lat/lon polygon has been applied. The third contains data comparing the two fields after any raw thresholds have been applied. The fourth, and last line, contains data comparing the derived object fields scored using traditional measures. This file uses the following naming convention:

**mode\_FCST\_VAR\_LVL\_vs\_ OBS\_VAR\_LVL**\_**HHMMSSL\_YYYYMMDD\_HHMMSSV\_ HHMMSSA**\_**cts.txt** where **FCST\_VAR\_LVL** is the forecast variable and vertical level being used, **OBS VAR LVL** is the observation variable and vertical level being used, **HHMMSSL** indicates the forecast lead time, **YYYYMMDD\_HHMMSSV** indicates the forecast valid time, and **HHMMSSA** indicates the accumulation period. The **cts** string stands for contingency table statistics. The generation of this file can be disabled using the **–ct\_stat** command line option. Please refer to the CTS table in section 4.3.3 (point stat output) for a description of the contents of a CTS file.

The second ASCII file the MODE tool generates contains all of the attributes for the single objects, the merged composite objects, and pairs of objects. Each line in this file contains the same number of columns, though those columns not applicable to a given line contain fill data. The first row of every MODE object attribute file is a header containing a column names. The number of lines in this file depends on the number of objects defined. This file contains lines of 6 types which are indicated by the contents of the "**object\_id**" column. The "**object\_id**" can take the following 6 forms: **FNNN**, **ONNN**, **FNNN\_ONNN**, **CFNNN**, **CONNN**, **CFNNN\_CONNN**. In each case, **NNN** is a three digit number indicating the object index. The first two forms correspond to attributes for simple forecast and simple observation objects. These rows contain valid data in columns 1-38 and fill data elsewhere. The next form corresponds to attributes for pairs of simple forecast and observation objects. These rows contain valid data in columns 1- 18 and 39-50 and fill data elsewhere. The next two forms correspond to attributes for merged composite forecast and observation objects. These rows contain valid data in columns 1-38 and fill data elsewhere. And the last form corresponds to matched pairs of composite forecast and observation objects. These rows contain valid data in columns 1-18 and 39-49 and fill data elsewhere. These object identifiers are described in Table 6-1. The generation of this file can be disabled using the **-obj** stat command line option.

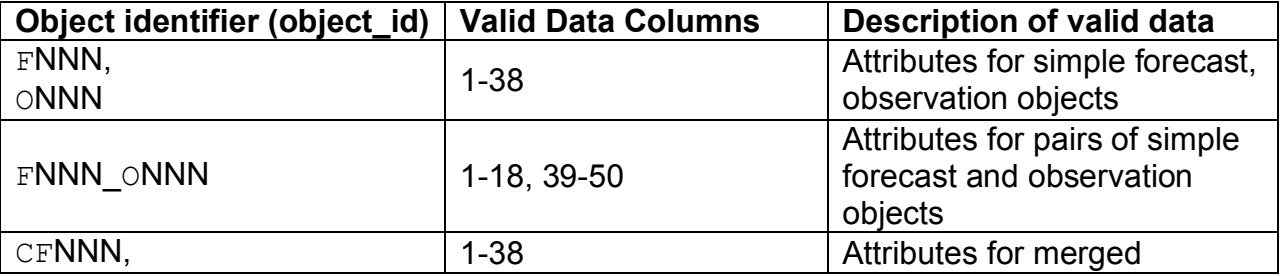

*Table 6-1. Object identifier descriptions for MODE object attribute output files.*

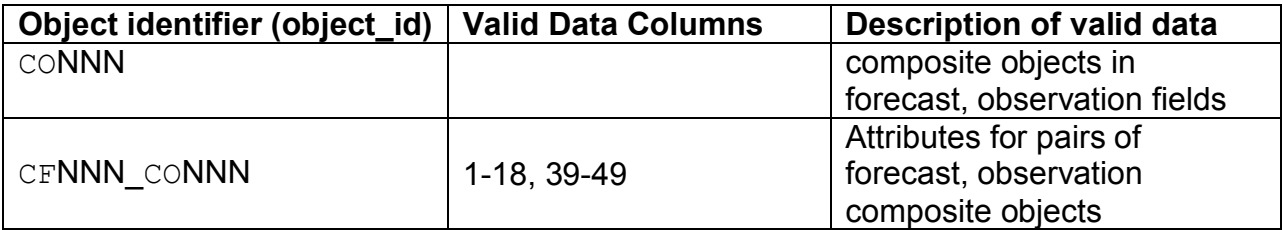

*A note on terminology*: a composite object need not necessarily consist of more than one simple object. A composite object is by definition any set of one or more objects in one field which match a set of one or more objects in the other field. When a single simple forecast object matches a single simple observation object, they are each considered to be composite objects as well.

The contents of the columns in this ASCII file are summarized in Table 6-2.

| <b>MODE ASCII OBJECT ATTRIBUTE OUTPUT FORMAT</b> |                         |                                                                                                    |  |  |  |  |
|--------------------------------------------------|-------------------------|----------------------------------------------------------------------------------------------------|--|--|--|--|
| Column<br><b>Number</b>                          | <b>MODE Column Name</b> | <b>Description</b>                                                                                       |  |  |  |  |
| 1                                                | MODEL                   | Model identifier                                                                                         |  |  |  |  |
| $\overline{2}$                                   | FCST LEAD               | Forecast lead time (in HHMMSS format)                                                                    |  |  |  |  |
| 3                                                | FCST VALID              | Forecast valid time (in YYYYMMDD HHMMSS<br>format)                                                       |  |  |  |  |
| 4                                                | FCST ACCUM              | Forecast length of accumulation period (in<br>HHMMSS format; for precipitation only)                     |  |  |  |  |
| 5                                                | LEAD2                   | Field2, usually the observation, lead time (in<br>HHMMSS format; for observations should be<br>"000000") |  |  |  |  |
| 6                                                | OBS_VALID               | Observation valid time (in YYYYMMDD HHMMSS<br>format)                                                    |  |  |  |  |
| $\overline{7}$                                   | OBS_ACCUM               | Observation length of accumulation period (in<br>HHMMSS format; for precipitation only)                  |  |  |  |  |
| 8                                                | FCST RAD                | Forecast convolution radius (in grid squares)                                                            |  |  |  |  |
| 9                                                | FCST THR                | Forecast convolution threshold (various units)                                                           |  |  |  |  |
| 10                                               | OBS RAD                 | Observation convolution radius (in grid squares)                                                         |  |  |  |  |
| 11                                               | OBS THR                 | Observation convolution threshold (various units)                                                        |  |  |  |  |
| 12                                               | FCST VAR                | Forecast variable being verified                                                                         |  |  |  |  |
| 13                                               | FCST_LEV                | Forecast vertical level at which verification<br>performed                                               |  |  |  |  |
| 14                                               | OBS VAR                 | Observation variable being verified                                                                      |  |  |  |  |
| 15                                               | OBS LEV                 | Observation vertical level at which verification<br>performed                                            |  |  |  |  |
| 16                                               | OBJECT_ID               | Object numbered from 1 to the number of objects<br>in each field                                         |  |  |  |  |

*Table 6-2. Format of MODE object attribute output files.*

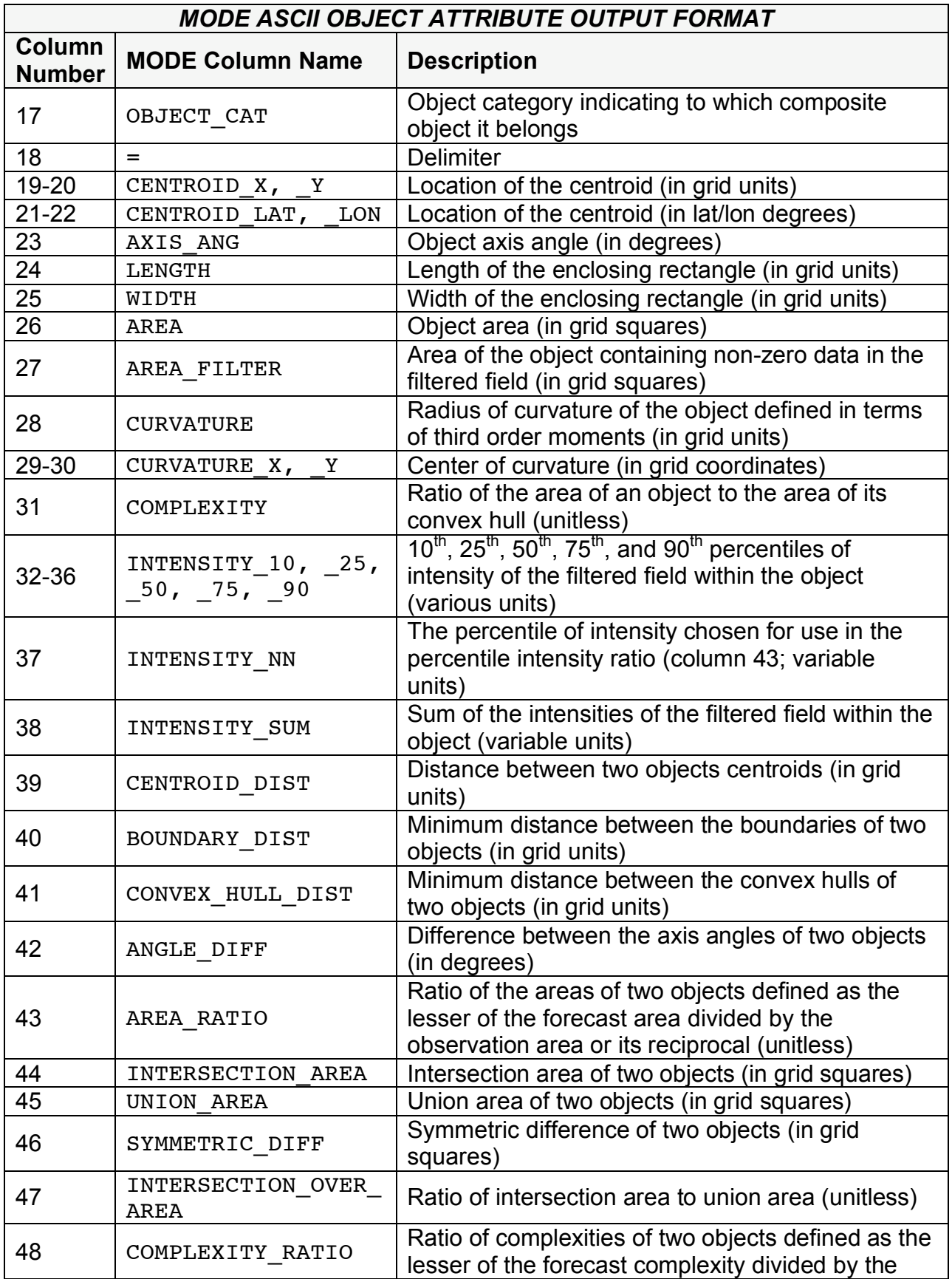

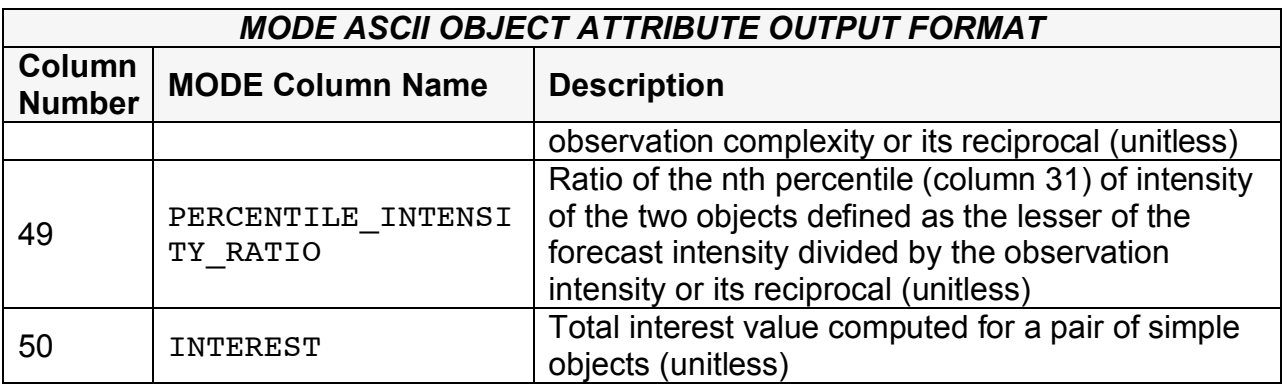

The MODE tool creates a NetCDF output file containing the object fields that are defined. The NetCDF file contains 4 gridded fields: indices for the simple forecast objects, indices for the simple observation objects, indices for the matched composite forecast objects, and indices for the matched composite observation objects. The NetCDF file also contains lat/lon data for each grid point so that NetCDF utilities can accurately display the data. The generation of this file can be disabled using the **– obj\_plot** command line option.

The dimensions and variables included in the mode NetCDF files are described in Tables 6-3 and 6-4.

| mode NetCDF OUTPUT FILE DIMENSIONS |                                                                                         |  |  |  |  |
|------------------------------------|-----------------------------------------------------------------------------------------|--|--|--|--|
| <b>NetCDF</b><br><b>Dimension</b>  | <b>Description</b>                                                                      |  |  |  |  |
| lat                                | Dimension of the latitude (i.e. Number of grid points in the North-<br>South direction) |  |  |  |  |
| lon                                | Dimension of the longitude (i.e. Number of grid points in the East-<br>West direction)  |  |  |  |  |

*Table 6-3. NetCDF dimensions for MODE output.*

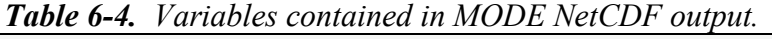

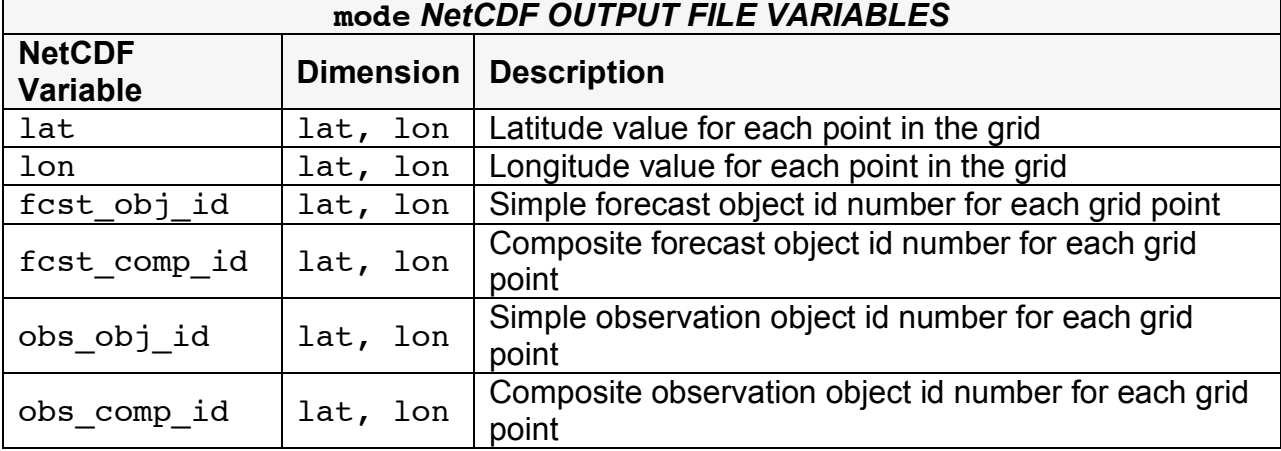

Lastly, the MODE tool creates a PostScript plot summarizing the features-based approach used in the verification. The PostScript plot is generated using internal libraries and does not depend on an external plotting package. The generation of this PostScript output can be disabled using the -plot command line option.

The PostScript plot will contain four summary pages at a minimum, but the number of pages will depend on the merging options chosen. Additional pages will be created if merging is performed using the double thresholding or fuzzy engine merging techniques for the forecast and/or observation fields. Examples of the PostScript plots can be obtained by running the example cases provided with the MET tarball.

The first page of PostScript output contains a great deal of summary information. Six tiles of images provide thumbnail images of the raw fields, matched/merged object fields, and object index fields for the forecast and observation grids. In the matched/merged object fields, matching colors of objects across fields indicate that the corresponding objects match, while within a single field, black outlines indicate merging. Note that objects that are colored royal blue are unmatched. Along the bottom of the page, the criteria used for object definition and matching/merging are listed. Along the right side of the page, total interest values for pairs of simple objects are listed in sorted order. The numbers in this list correspond to the object indices shown in the object index plots.

The second and third pages of the PostScript output file display enlargements of the forecast and observation raw and object fields, respectively. The fourth page displays the forecast object with the outlines of the observation objects overlaid, and vice versa.

If the double threshold merging or the fuzzy engine merging techniques have been applied, the output from those steps is summarized on additional pages.

# **Chapter 7 – The VSDB-Analysis Tool**

# **7.1 Introduction**

The VSDB-Analysis tool ties together results from the Point-Stat and Grid-Stat tools by providing summary statistical information and a way to filter their VSDB output files.

The VSDB-Analysis tool requires VSDB output from Point-Stat and/or Grid-Stat. See Sections 4.3.3 and 5.3.3, respectively, for information on the VSDB output format of the Point-Stat and Grid-Stat tools.

# **7.2 Scientific and statistical aspects**

The VSDB-Analysis tool (i) aggregates results over a user-specified time; (ii) stratifies statistics based on time of day, model initialization time, lead-time, model run identifier, or output filename; and (iii) computes specific verification indices such as the GO  $Index<sup>2</sup>$ . . Future functionality may include information about time-trends and/or calculations based on climatology (e.g., anomaly correlation). This section summarizes the capabilities of the VSDB-Analysis tool and describes how the GO Index, summary statistics, and aggregated statistics are computed.

## **7.2.1 Filter VSDB lines**

The VSDB-Analysis tool can be used to simply filter out specific VSDB lines based on user-specified search criteria. All of the VSDB lines that are retained from one or many files are written to a single output file.

## **7.2.2 Summary statistics for columns**

The VSDB-Analysis tool can be used to produce summary information for a single column of data. After the user specifies the specific line type, specific column of interest, and any other relevant search criteria, summary information is produced from values in that column of data. The summary statistics produced are: mean, standard deviation, minimum, maximum, and the 10<sup>th</sup>, 25<sup>th</sup>, 50<sup>th</sup>, 75<sup>th</sup>, and 90<sup>th</sup> percentiles.

# **7.2.3 Aggregated values from multiple VSDB lines**

The VSDB-Analysis tool can be used to create aggregated values from multiple VSDB lines of the same type. The user may specify the specific line type of interest and any other relevant search criteria. The VSDB-Analysis tool then creates sums of each of the

<sup>&</sup>lt;sup>2</sup> The GO Index is a summary measure for NWP models that is used by the Air Force Weather Agency. It combines verification statistics for several forecast variables and lead times.

values in all lines matching the search criteria. The aggregated data are output as the same line type as the user specified. The VSDB line types which may be aggregated in this way are the contingency table (FHO, CTC, CTP, CFP, and COP) and partial sums (SL1L2, SAL1L2, VL1L2, and VAL1L2) line types.

# **7.2.4 Aggregate VSDB lines and produce aggregated statistics**

The VSDB-Analysis tool can be used to aggregate multiple VSDB lines of the same type together and produce relevant statistics from the aggregated line. This may be done in the same manner listed above in 7.2.3. However, rather than writing out the aggregated VSDB line itself, the relevant statistics generated from that aggregated line are provided in the output. Specifically, if a contingency table line type (FHO, CTC, CTP, CFP, or COP) has been aggregated, a contingency table statistics (CTS) line type will be written out. If a partial sums line type (SL1L2 or SAL1L2) has been aggregated, a continuous statistics (CNT) line type will be written out. Note that no relevant statistics are produced for the vector partial sums line types (VL1L2 or VAL1L2).

# **7.2.5 GO Index**

The VSDB-Analysis tool can be used to calculate the GO Index. This measure is a weighted average of the RMSE values for wind speed, dewpoint temperature, temperature, height, and pressure at several levels in the atmosphere. The variables, levels, and lead times included in the index are shown in Table 7-1. The partial sums (SL1L2 lines in the VSDB output) for each of these variables at each level and lead time must have been computed in a previous step. The MET analysis tool then uses the weights in Table 7-1 to compute values for the GO Index.

| <b>Variable</b>    | Level             | <b>Weights by leadtime</b> |     |                |                |  |
|--------------------|-------------------|----------------------------|-----|----------------|----------------|--|
|                    |                   | 12 <sub>h</sub>            | 24h | 36 h           | 48 h           |  |
|                    | 250 hPa           | 4                          | 3   | 2              |                |  |
| Wind speed         | 400 hPa           | 4                          | 3   | $\overline{2}$ |                |  |
|                    | 850 hPa           | 4                          | 3   | $\overline{2}$ |                |  |
|                    | Surface           | 8                          | 6   | 4              | $\overline{2}$ |  |
|                    | 400 hPa           | 8                          | 6   | 4              | $\overline{2}$ |  |
| <b>Dewpoint</b>    | 700 hPa           | 8                          | 6   | 4              | $\overline{2}$ |  |
| temperature        | 850 hPa           | 8                          | 6   | 4              | $\overline{2}$ |  |
|                    | Surface           | 8                          | 6   | 4              | $\overline{2}$ |  |
| <b>Temperature</b> | 400 hPa           | 4                          | 3   | $\overline{2}$ |                |  |
|                    | Surface           | 8                          | 6   | 4              | $\overline{2}$ |  |
| <b>Height</b>      | 400 hPa           | 4                          | 3   | 2              |                |  |
| <b>Pressure</b>    | Mean sea<br>level | 8                          | 6   | 4              | 2              |  |

*Table 7-1. Variables, levels, and weights used to compute the GO Index.*

# **7.3 Practical information**

The following sections describe the usage statement, required arguments and optional arguments for the Vsdb-Analysis tool.

# *7.3.1* **vsdb\_analysis** *usage*

The usage statement for the VSDB-Analysis tool is shown below:

```
Usage: vsdb analysis
         -lookin path
         [-out name]
         [-v level]
         [-config config_file] | [JOB COMMAND LINE]
```
vsdb analysis has two required arguments and accepts up to three optional ones.

In the usage statement for the VSDB analysis tool, some additional terminology is introduced. In the VSDB analysis tool, the term "job" refers to a set of tasks to be performed after applying user-specified options (i.e., "filters"). The filters are used to pare down a collection of output from grid stat and/or point stat to only those lines that are desired for the analysis. The job and its filters together comprise the "job command line". The "job command line" must be specified either on the command line or within the configuration file. If jobs are specified in both the configuration file and the command line, only the jobs indicated in the configuration file will be run. The various jobs types are described in Table 7-2 and the filtering options are described in section 7.3.2.

## *Required arguments for vsdb\_analysis*

- 1. The –lookin **path** specifies the name of a specific VSDB file (any file ending in .vsdb) or the name of a directory where the VSDB-Analysis tool will search for VSDB files. This option may be used multiple times to specify multiple locations.
- 2. Either a configuration file must be specified with the  $-$ config option, or a "JOB COMMAND LINE" must be denoted. The "JOB COMMAND LINE" is described in section 7.3.2

## *Optional arguments for vsdb\_analysis*

1. The –config **config\_file** specifies the configuration file to be used. The contents of the configuration file are discussed below.

- 2. The –out **name** option indicates the filename to which output data should be written. If this option is not used, the output is directed to standard output.
- 3. The –v **level** indicates the desired level of verbosity. The contents of "**level**" will override the default setting of 1. Setting the verbosity to 0 will make the tool run with no log messages, while increasing the verbosity above 1 will increase the amount of logging.

An example of the vsdb analysis calling sequence is shown below.

vsdb analysis -lookin ../out/point stat -config config/VSDBAnalysisConfig

In this example, the vsdb analysis tool will search for valid VSDB lines located in the ../out/point stat directory that meet the options specified in the configuration file, config/VSDBAnalysisConfig.

# *7.3.2 vsdb\_analysis configuration file*

The default configuration file for the vsdb analysis tool named VSDBAnalysisConfig default can be found in the data/config directory in the MET distribution. The version used for the example run in Chapter 2 is also available in scripts/config. Like the other configuration files described in this document, it is recommended that users make a copy of these files prior to modifying their contents.

Most of the user-specified parameters listed in the VSDB analysis configuration file are used to filter the ASCII statistical output from grid stat and/or point stat down to a desired subset of lines over which statistics are to be computed. Only output from grid stat and/or point stat that meet all of the parameters specified in the VSDB analysis configuration file will be retained.

The configuration file for the VSDB analysis tool contains many comments describing its contents. A more detailed explanation of the user-specified parameters is provided below.

Note that the options specified in the first section of the configuration file below, prior to the joblist, will be applied to every job specified in the joblist. However, if an individual job specifies a particular option that was specified above, it will be applied for that job. For example, if the  $model[]$  option is set at the top to  $["Run 1", "Run2"]$ , but a job in the joblist sets the –model option as "Run1", that job will be performed only on "Run1" data.

**model[] = [];**

This option allows the user to filter according to column 2 of the grid stat/point stat VSDB output. The model[] option allows the user to specify a comma-separated list of model names to be used for any analyses to be performed. The names must be in double quotation marks. If multiple models are listed, the analyses will be performed on their union. These selections may be further refined by using the "-model" option within the job command lines.

## **fcst\_lead[] = [];**

The fcst\_lead[] option filters according to column 3 of the grid stat/point stat VSDB output. The user may specify a comma-separated list of forecast times in HH[MMSS] format to be used for any analyses to be performed. If multiple forecast times are listed, the analyses will be performed on their union. These selections may be further refined by using the "-fcst\_lead" option within the job command lines.

### **valid\_begin = ""; valid\_end = "";**

These two options allow the user to stratify by column 4 of the grid stat/point stat VSDB output. One may specify the beginning and ending valid times in YYYYMMDD[\_HH[MMSS]] format to be used for all analyses performed. If multiple valid times fall within the valid time window, the analyses will be performed on their union. These selections may be further refined by using the " $-$ valid begin" and "-valid end" options within the job command line.

**init\_begin = "";**  $init$  end =  $"$ ;

These options allow the user to stratify by model initialization time, derived from columns 3 and 4 of the grid stat/point stat VSDB output. These specify the beginning and ending model initialization times in YYYYMMDD[\_HH[MMSS]] format to be used for all analyses performed. If multiple model initialization times fall within the initialization time window the, analyses will be performed on their union. These selections may be further refined by using the "-init begin" and "-init end" options within the job command line.

## **obtype[] = [];**

The obtype [] option allows the user to stratify by the observation types to be used for all analyses (i.e. column 5 of the grid stat/point stat VSDB output). If multiple observation types are listed, the analyses will be performed on their union. These selections may be further refined by using the "-obtype" option within the job command line.

## $vx$  mask $[] = []$ **;**

This option stratifies based on masking regions to be used for all analyses performed (column 6 of the grid stat/point stat VSDB output). If multiple verification masking regions are listed, the analyses will be performed on their union. These selections may be further refined by using the "-vx mask" option within the job command line.

## **line\_type[] = [];**

The line type[] option stratifies column 7 of of the grid stat/point stat VSDB output based on a comma-separated list of regular expressions for all analyses to be performed. If multiple regular expressions for Grid Stat/Point Stat line types are listed, the analyses will be performed on their union. These selections may be further refined by using the "-line type" option within the job command line. An example of valid options follows:

line type[] = [ "FHO>=0.0000", "CNT/0.050", "SL1L2" ];

This selection of options would search output from Grid Stat/Point Stat for lines that contain FHO statistics for a threshold greater than or equal to 0.000, contain confidence intervals for continuous verification statistics (CNT) with an alpha value of 0.05, or contain SL1L2 type statistics.

## **var[] = [];**

The  $var[]$  option allows the user to provide a list of model variables to be used for all analyses to be performed (column 8 of the grid stat/point stat VSDB output). If multiple model variables are listed, the analyses will be performed on their union. These selections may be further refined by using the " $\neg$  $var$ " option within the job command line.

## **level[] = [];**

This option allows the user to provide a comma-separated list of model levels to be used for all analyses performed (column 9 of the grid stat/point stat VSDB output). Levels in the list may refer to a single level (e.g. " $\overline{\text{SFC}}$ ", "P500") or a range of levels (e.g. "P750-950"). If multiple model levels are listed, the analyses will be performed on their union. These selections may be further refined by using the " level" option within the job command line.

# **interp\_mthd[] = [];**

This option stratifies based on a comma-separated list of interpolation methods to be used for all analyses performed (the second-to-last column of the grid stat/point stat VSDB output). If multiple interpolation methods are listed, the analyses will be performed on their union. These selections may be further refined by using the "-interp\_mthd" option within the job command line.

## **interp\_pnts[] = [];**

This option stratifies based on a comma-separated list of interpolation points to be used for all analyses performed (the last column of the grid stat/point stat VSDB output). If multiple interpolation points are listed, the analyses will be performed on their union. These selections may be further refined by using the "-interp pnts" option within the job command line.

## **joblist[] = [ "-job vsdb\_job\_filter -dump\_row ./filter\_job.vsdb" ];**

The  $joblist[]$  refers to the job command (the analysis job and filter options) to be performed. Each entry in the joblist contains the task and options for a single analysis to be performed. The format for an analysis job is as follows:

-job job\_name OPTIONAL ARGS

All possible tasks for job name are listed in Table 7-2.

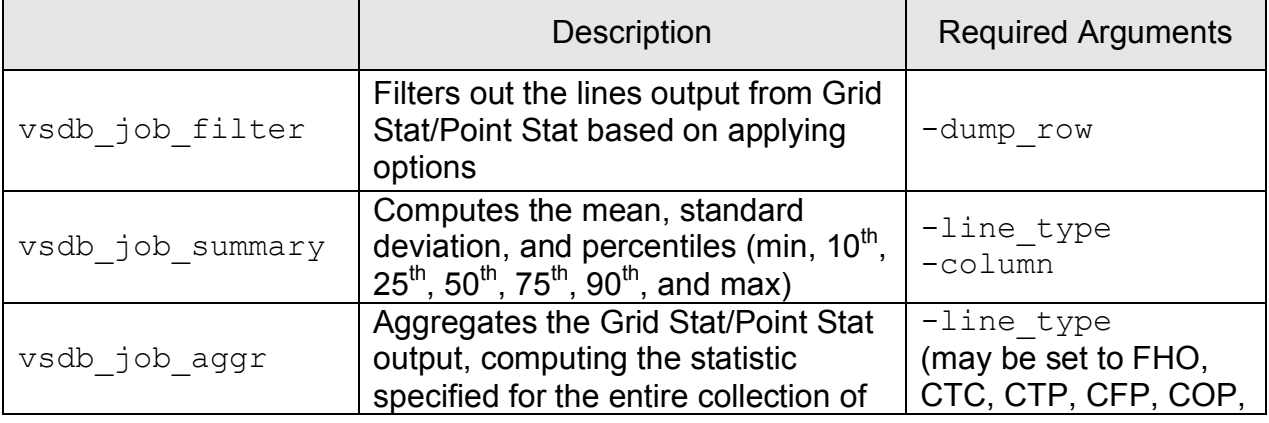

*Table 7-2. Description of components of the job command lines for the VSDB analysis tool.*

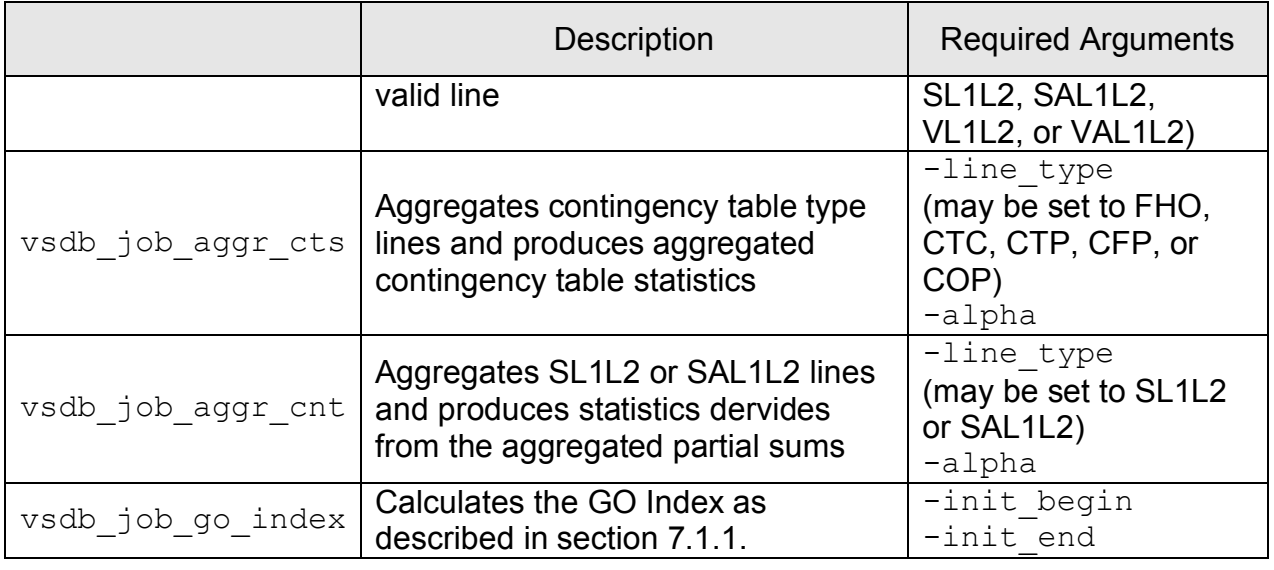

In addition to the job-specific options that may be invoked, the following options may also be used on the job command line:

- $\bullet$  " $\text{-alpha}$  value" to select the alpha value for the analysis. This parameter is the same as described for the configuration file for Point-Stat (refer to Chapter 4).
- "-model name" to select the model name for the analysis.
- "-fcst lead HH[MMSS]" to select the forecast time for the analysis.
- "-valid begin YYYYMMDD[\_HH[MMSS]]" to select the beginning of the valid time window for the analysis (may be used only once).
- "-valid end YYYYMMDD[ HH[MMSS]]" to select the ending of the valid time window for the analysis (may be used only once).
- "-init\_begin YYYYMMDD[\_HH[MMSS]]" to select the beginning of the initialization time window for the analysis (may be used only once).
- "-init\_end YYYYMMDD[\_HH[MMSS]]" to select the ending of the initialization time window for the analysis (may be used only once).
- "-obtype name" to select the observation type for the analysis.
- $\bullet$  " $-vx$  mask name" to select the verification masking region for the analysis.
- "-line type name" to select the VSDB line type for the analysis.
- "-column name" to select the column of the VSDB line type for the analysis.
- "-var name" to select the variable for the analysis.
- "-level name" to select the vertical level for the analysis.
- "-interp\_mthd name" to select the interpolation method for the analysis.
- "-interp pnts n" to select the number of interpolation points for the analysis.
- $\bullet$  " $-dump_{\text{row}}$  path" to select the filename to which the VSDB lines used for the analysis should be written.

These options are the same as described in prior descriptions of the VSDB analysis tool configuration file.

### **tmp\_dir = "/tmp";**

This parameter indicates the directory where the vsdb analysis tool should write temporary files.

#### **version = 1.0;**

version indicates the version number for the contents of this configuration file. The value should generally not be modified.

## *7.3.3 VSDB-Analysis tool output*

The output generated by the VSDB Analysis tool contains statistics produced by the analysis. It also records information about the analysis job that produced the output for each line. The format of output from each VSDB job command is described below.

### *vsdb\_job\_filter*

This job command finds and filters VSDB lines down to those meeting criteria specified by the filter's options. The output is written to a file specified by the "-dump\_row" option.

The output of this job is the same VSDB format described in section 4.3.3 of Chapter 4.

## *vsdb\_job\_summary*

This job produces summary statistics for the column name and line type specified by the " $-column"$  and " $-line$  type" options. The output of this job type consists of the word "SUMMARY" in the first column, followed by an equal sign, then the total, mean, standard deviation, minimum value, percentiles (10<sup>th</sup>, 25<sup>th</sup>, 50<sup>th</sup>, 75<sup>th</sup>, and 90<sup>th</sup>) and the maximum value. The column numbers are shown in Table 7-3 below.

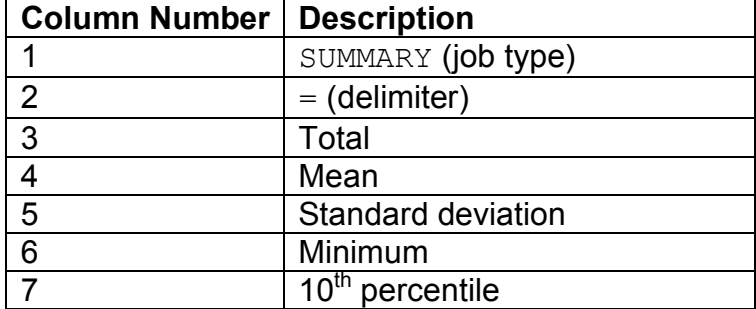

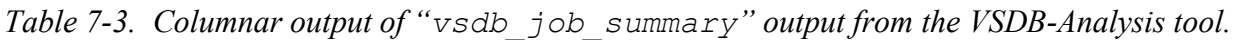

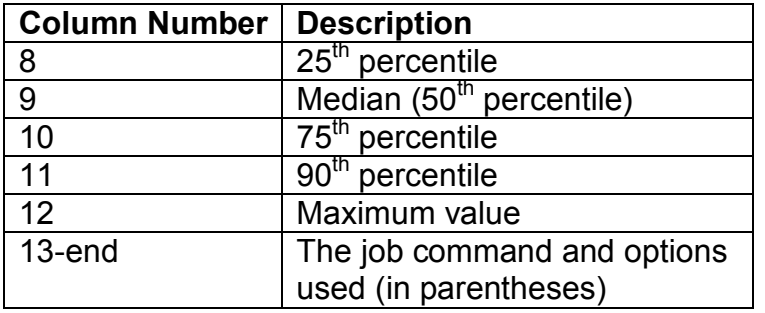

## *vsdb\_job\_aggr, vsdb\_job\_aggr\_cts, and vsdb\_job\_aggr\_cnt*

These jobs aggregate output from the VSDB line type specified using the " line type" argument. The output of this job type is in the same format as the line type specified (see Section 4.3.3), except that the header only consists of the name of the line type and an equal sign. Also, the interpolation method and interpolation widths are not output, but instead the job command used is recorded in parentheses.

## *vsdb\_job\_go\_index*

The output from this job type consists of the words "GO INDEX" and an equal sign, followed by the value of the GO Index and the job command used to produce the value (recorded in parentheses at the end of the line.)

# **7.4 Future additions**

In addition to providing statistical summaries, in the future these analysis tools will also have accompanying scripts/subroutines supporting basic graphical capabilities. Some graphics produced may include:

- Boxplots
- Discrimination plots
- Reliability diagram
- Scatter/density plots
- Conditional quantile plots
- Color-fill/contour maps of statistics
- Height series
- Histograms

These graphical capabilities will give users an easy way to obtain overviews of the statistics produced by the Point-Stat, Grid-Stat, and the VSDB-Analysis tools. They can also be used for comparison to graphics produced by other graphics packages (e.g., to ensure the data are being plotted correctly). As a start, a couple of scripts will be provided that use alternative graphing packages (R and IDL), some of which are described in Chapter 10, Plotting and Graphics Support.
## **Chapter 8 – The MODE-Analysis Tool**

## **8.1 Introduction**

MODE output files can be quite large; currently, these files contain about 50 columns. This means that it is very difficult – effectively impossible – to interpret the results by simply browsing the files. Furthermore, for particular applications some data fields in the MODE output files may not be of interest. Because of these and similar considerations, the MET development team believed a tool providing basic summary statistics and filtering capabilities for these files would be helpful for many users. The MODE analysis tool provides these capabilities. Users who are not proficient at writing scripts can use the tool directly, and even those using their own scripts can use this tool as a filter, to extract only the MODE output lines that are relevant for their application.

## **8.2 Scientific and statistical aspects**

The MODE-Analysis tool operates in two modes, called "summary" and "by case". In summary mode, the user provides (on the command line or via a configuration file) information regarding which fields (columns) are of interest, as well as matching criteria that determine which lines in each file are used and which are ignored. For example, a user may be interested in forecast object areas, but only if the object was matched, and only if the object centroid is inside a particular region. The summary statistics generated (for each field) are the minimum, maximum, mean, standard deviation, and the10th, 25th, 50th, 75th and 90th percentiles. In addition, the user may specify a "dump" file: the individual MODE lines used to produce the statistics will be written to this file. This option provides the user with a filtering capability. The dump file will consist only of lines that match the specified criteria.

The other mode for operating the analysis tool is "by case". Given initial and final values for forecast lead time, the tool will output, for each valid time in the interval, the matched area, unmatched area, and the number of forecast and observed objects that were matched or unmatched. For the areas, the user can specify forecast or observed objects, and also simple or composite objects. A dump file may also be specified in this mode.

## **8.3 Practical information**

The MODE-Analysis tool reads lines from MODE output files and applies filtering and computes basic statistics on the object attribute values. For each job type, filter parameters can be set to determine which MODE output lines are used. The following sections describe the mode analysis usage statement, required arguments, and optional arguments.

### *8.3.1* **mode\_analysis** *usage*

The usage statement for the MODE-Analysis tool is shown below:

```
Usage: mode_analysis
       -lookin path
       -summary | -bycase
       [-column name]
       [-dump_row filename]
       [-out filename]
       [-help]
        [MODE FILE LIST]
        [-config config_file] | [MODE LINE OPTIONS]
```
### *Required arguments for mode\_analysis*

The MODE-Analysis tool requires specification of a "job type" and a filename or directory indicated by the  $-$ lookin option. The  $-$ lookin option may be called multiple times.

The MODE-Analysis tool can perform two basic types of jobs, which are identified as follows:

#### **-summary -bycase**

Exactly one of these job types must be specified.

Specifying "-summary" will produce summary statistics for the MODE output column specified. For this job type, a column name (or column number) must be specified using the "-column" option. Column names are not case sensitive. The column names are the same as described in Section 6.3.3 of Chapter 6. More information about this option is provided in subsequent sections.

Specifying "-bycase" will produce a table of metrics for each case undergoing analysis.

The output for each of these jobs types is described in later sections.

### *Optional arguments for mode\_analysis*

The mode  $analysis$  options are described in the following section. These are divided into sub-sections describing the analysis options and mode line options.

#### **Analysis options**

The general analysis options described below provide a way for the user to indicate configuration files to be used, where to write lines used to perform the analysis, and over which fields to generate statistics.

#### **-config filename**

This option gives the name of a configuration file to be read. The contents of the configuration file are described in Section 8.3.3.

#### **-dump\_row filename**

Any MODE lines kept from the input files are written to **filename**.

#### **-column column**

Specifies which columns in the MODE output files to generate statistics for. Fields may be indicated by name (case insensitive) or column number (beginning at one). This option can be repeated as often as needed to specify multiple columns.

#### **MODE line options**

MODE line options are used to create filters that determine which of the MODE output lines that are read in, are kept. The MODE line options are numerous. They fall into seven categories: toggles, multiple set string options, multiple set integer options, integer max/min options, date/time max/min options, floating-point max/min options, and miscellaneous options. These options are described in subsequent sections.

#### *Toggles*

The MODE line options described in this section are shown in pairs. These toggles represent parameters that can have only one (or none) of two values. Any of these toggles may be left unspecified. However, if neither option for each toggle is indicated, the analysis will produce results that combine data from both toggles. This may produce unintended results.

#### **-fcst / -obs**

This toggle indicates whether forecast or observed lines should be used for analysis.

#### **-single / -pair**

This toggle indicates whether single object or object pair lines should be used.

#### **-simple / -composite**

This toggle indicates whether single object or object pair lines should be used.

#### **-matched / -unmatched**

This toggle indicates whether matched or unmatched object lines should be used.

#### *Multiple-set string options*

The following options set various string attributes. They can be set multiple times on the command line but must be separated by spaces. Each of these options must be indicated as a string. String values that include spaces may be indicated by enclosing the string in quotation marks.

#### **-model value**

This option specifies which model to use. **value** must be a string.

#### **-fcst\_thr value -obs\_thr value**

These two options specify thresholds for forecast and observation objects to be used in the analysis, respectively.

**-fcst\_var value -obs\_var value**

These options indicate the names of variables to be used in the analysis for forecast and observed fields.

**-fcst\_lev value -obs\_lev value**

These options indicate levels for forecast and observed fields to be used in the analysis.

#### *Multiple-set integer options*

The following options set various integer attributes. They can be set multiple times on the command line but must be separated by spaces. Each of the following options may only be indicated as an integer.

#### **-fcst\_lead value -lead2 value**

The  $-fct$  lead option is an integer of the form HH[MMSS] specifying an (hourminute-second) forecast lead time. The  $-\text{lead2}$  option specifies the time described in Table 6-2 (column 5 of MODE output files).

**-fcst\_accum value -obs\_accum value**

This option is an integer of the form HHMMSS specifying an (hour-minute-second) forecast accumulation time.

**-fcst\_rad value -obs\_rad value**

These options indicate the convolution radius used for forecast or observed objects, respectively.

#### *Integer max/min options*

These options set limits on various integer attributes. Leaving a maximum value unset means no upper limit is imposed on the value of the attribute. Similarly for minimum values.

**-area\_min value -area\_max value**

These options are used to indicate minimum/maximum values for the area attribute to be used in the analysis.

**-area\_filter\_min value -area\_filter\_max value**

These options are used to indicate minimum/maximum values accepted for the area filter. The area filter refers to the number of non-zero values of the raw data found within the object.

**-intersection\_area\_min value -intersection\_area\_max value**

These options refer to the minimum/maximum values accepted for the intersection area attribute.

**-union\_area\_min value -union\_area\_max value**

These options refer to the minimum/maximum union area values accepted for analysis.

**-symmetric\_diff\_min value -symmetric\_diff\_max value**

These options refer to the minimum/maximum values for symmetric difference for objects to be used in the analysis.

#### *Date/time max/min options*

These options set limits on various date/time attributes. The values can be specified in one of three ways:

First, the options may be indicated by a string of the form YYYYMMDD\_HHMMSS. This specifies a complete calendar date and time.

Second, they may be indicated by a string of the form YYYYMMDD HH. Here, the minutes and seconds are assumed to be zero.

The third way of indicating date/time attributes is by a string of the form YYYYMMDD. Here, hours, minutes and seconds are assumed to be zero.

### **-fcst\_valid\_min yyyymmdd[\_hh[mmss]] -fcst\_valid\_max yyyymmdd[\_hh[mmss]]**

These options indicate minimum/maximum values for the forecast valid time.

### **-obs\_valid\_min yyyymmdd[\_hh[mmss]] -obs\_valid\_max yyyymmdd[\_hh[mmss]]**

These two options indicate minimum/maximum values for observation valid time.

#### *Floating-point max/min options*

Setting limits on various floating-point attributes. One may specify these as integers (i.e., without a decimal point), if desired. The following pairs of options indicate minimum and maximum values for each MODE attribute that can be described as a floating-point number. Please refer to Chapter 6 for a description of these attributes as needed.

**-centroid\_x\_min value -centroid\_x\_max value**

**-centroid\_y\_min value -centroid\_y\_max value**

**-centroid\_lat\_min value -centroid\_lat\_max value**

**-centroid\_lon\_min value -centroid\_lon\_max value**

**-axis\_ang\_min value -axis\_ang\_max value**

**-length\_min value -length\_max value**

**-width\_min value -width\_max value**

**-curvature\_min value -curvature\_max value**

**-curvature\_x\_min value -curvature\_x\_max value**

**-curvature\_y\_min value -curvature\_y\_max value**

**-complexity\_min value -complexity\_max value**

**-intensity\_10\_min value -intensity\_10\_max value**

**-intensity\_25\_min value -intensity\_25\_max value**

**-intensity\_50\_min value -intensity\_50\_max value**

**-intensity\_75\_min value -intensity\_75\_max value**

**-intensity\_90\_min value -intensity\_90\_max value**

**-intensity\_user\_min value -intensity\_user\_max value**

**-intensity\_sum\_min value -intensity\_sum\_max value**

**-centroid\_dist\_min value -centroid\_dist\_max value** **-boundary\_dist\_min value -boundary\_dist\_max value**

**-convex\_hull\_dist\_min value -convex\_hull\_dist\_max value**

**-angle\_diff\_min value -angle\_diff\_max value**

**-area\_ratio\_min value -area\_ratio\_max value**

**-intersection\_over\_area\_min value -intersection\_over\_area\_max value**

**-complexity\_ratio\_min value -complexity\_ratio\_max value**

**-percentile\_intensity\_ratio\_min value -percentile\_intensity\_ratio\_max value**

**-interest\_min value -interest\_max value**

#### *Miscellaneous options*

These options are used to indicate parameters that did not fall into any of the previous categories.

#### **-mask\_poly filename**

This option indicates the name of a polygon mask file to be used for filtering. The format for these files is the same as that of the polyline files for the point stat, grid stat, **or** mode **tools**.

#### **-help**

This option prints the usage message.

### *8.3.2 mode\_analysis configuration file*

To use the MODE analysis tool, the user must un-comment the options in the configuration file to apply them and comment out unwanted options. The options in the configuration file for mode analysis are the same as the MODE line options described in Section 8.3.1.

The parameters that are set in the configuration file either add to or override parameters that are set on the command line. For the "set string" and "set integer type" options enclosed in brackets, the values specified in the configuration file are added to any values set on the command line. For the toggle and min/max type options, the values specified in the configuration file override those set on the command line.

### *8.3.3 MODE-Analysis tool output*

The output of the MODE Analysis tool is a self-describing tabular format written to standard output. The length and contents of the table vary depending on whether – summary or -bycase is selected. The contents also change for -summary depending on the fields selected by the user for output.

## **Chapter 9 – Scripting**

### **9.1 Example scripts for running MET tools**

This section provides examples of the use of the Bourne shell, sh, as a scripting language to run some of the MET tools. The example scripts allow a MET user to process many files at once.

Suppose we want to run the Pcp-Combine tool on a collection of precipitation files in the directory /home/user/my pcp dir. We want a precipitation accumulation period of 12 hours, and a valid accumulation period of 24 hours. We'll suppose the data are from August 2006. We can do this using the following script:

```
\mathbf{1}#!/bin/sh\overline{2}pcp accum period=12
\Omegavalid accum period=24
\boldsymbol{\Lambda}day=15
6
\overline{7}while [ "$day" -le 31 ]
     do.
\mathbf{s}\mathbf{Q}if [ "$day" -le 9 ]
          then
10
             ds=0$day
11
          else
12
             ds=$day
13
14
          fi
          pcp combine \setminus15
                0000 - 00 - 000001617
                $pcp accum period \
                2006 - 08 - $ds.00:00:0018
                $valid accum period \
19
                2006 - 08 - 5ds. pcp.nc \
20
21\,-pcp dir /home/user/my pcp dir
          day=5((day + 1))22
     done
23
```
**Script 9-1**

The first line in Script 9-1 tells the operating system to use /bin/sh to execute the commands in the file. If the Bourne shell resides somewhere else on your system, you'll have to change this accordingly. On lines 3 and 4 some variables are defined to hold the precip accumulation hours and the valid accumulation hours. Line 5 initializes the day variable to 1. This variable will be the day of the month.

Line 7 starts the loop over the days in the month. The loop ends on line 23. Since pcp\_combine needs dates and times formatted in a certain way, the variable ds (for daystring) is created, which contains the day of the month with a leading "0" if the day is less than 10. This happens in lines 9–14.

The Pcp Combine tool is run in lines 15–21. We've split the command over several lines so that the script would fit on this page. Line 16 is the pcp\_init\_time argument. We've set it to all zeroes so that pcp\_combine will look at all files in the directory. Line 17 is the precipitation accumulation period, defined in line 3. Line 18 is the valid time. Here we use the ds variable that we calculated in lines 9–14. Line 19 contains the valid accumulation period variable, defined in line 4. Line 20 is our output file name. In this example, the output file names include the calendar date and a suffix of ".pcp.nc".

Line 21 tells pcp combine where to look for input files. Finally, in line 22, the last line in the body of the loop increments the day variable.

In the second example, we'll use the grid stat tool to process some August 2006 data. Suppose our obs files are in /d1/user/obs and the forecast files are in /d1/user/fcst. We want the VSDB files written to /d1/user/gridstat\_out.

| 1.             | #!/bin/sh                                  |
|----------------|--------------------------------------------|
| $\mathbf{2}$   |                                            |
| з              | model=wrf22                                |
| $\overline{4}$ | config_file=/home/user/my_grid_stat_config |
| 5              | obs_dir=/d1/user/obs                       |
| 6              | fcst_dir=/d1/user/fcst                     |
| 7              | $day=1$                                    |
| 8              |                                            |
| 9              | while [ "\$day" -le 31 ]                   |
| 10             | do                                         |
| 11             | if [ "\$day" -le 9 ]                       |
| 12             | then                                       |
| 13             | ds=0\$day                                  |
| 14             | else                                       |
| 15             | ds=\$day                                   |
| 16             | fi.                                        |
| 17             | grid_stat \                                |
| 18             | \$fcst_dir/2006-08-\$ds.fcst.pcp.nc \      |
| 19             | \$obs_dir/2006-08-\$ds.obs.pcp.nc \        |
| 20             | Smodel \                                   |
| 21             | -outdir /d1/user/gridstat_out \            |
| 22             | -config \$config_file                      |
| 23             | $day = $((day + 1))$                       |
| 24             | done                                       |

**Script 9-2**

In lines 3–6 of Script 9-2, we define some useful variables: the model, the configuration file, and the directories for the observation and forecast files. As in Script 9-1, we loop through the days in the month. Line 7 initializes day to 1.

Lines 11–16 are copied from the Script 9-1. In lines 17–22 we run the Grid-Stat tool. For simplicity, we assume a simple input file naming convention that consists of the calendar data plus an appropriate suffix. Forecast and observation files are named on lines 18 and 19, respectively. Note that we use the variable ds here. Line 21 names our desired output directory, and line 22 tells grid stat which configuration file to use. As in Script 9-1, the last line in the loop body (here, line 23) increments day.

## **9.2 Example scripts for use with MODE output files**

Since the output of MODE is plain ASCII text in a flat tabular format, we'll use awk as our example scripting language. We'll concentrate on scripts to process a single MODE output file. Multiple input files can be handled by (for example) concatenating them all together and piping the result to the script. We'll show an example of that later.

As our first example, suppose you wanted to calculate the total area of the objects in the file. The following awk script will do that:

**Script 9-3**

#! /usr/bin/awk -f  $\mathbf{I}$  $\overline{2}$  $NR > 1$  &  $$26 > 0$  { sum += \$26 } 3  $\overline{4}$  $END {print sum }$ 5

Line numbers from the script file are indicated at the left. They are *not* part of the script. Lines 2 and 4 are blank just to enhance readability. The first line just tells the shell to use awk to execute the commands in the script file. If this line were missing, the shell itself would try to execute the commands. If awk resides somewhere other than /usr/bin on your system, you'll need to change this.

The logic behind line 3 is as follows: if the record number is greater than one and field #26 in the record is positive, then add the value of that field to the sum. The default record separator in awk is a new line character, so each record is one line in the file. We skip the first line because that's a header line. The default field separator is whitespace, so each field is one column in the line. Column #26 in the MODE output files is Area, which we add to the sum if it's positive. The flag value used in the MODE output files is −9999, so we test for positivity so that these flag values won't contribute to the sum. In awk, user-defined variables like sum begin life with a value of zero, so we don't need to initialize them.

Finally, in line 5, the action specified by END is executed after all records have been read. In this example, the action is to print the value of sum.

Script 9-4 provides a somewhat more complex example. Suppose we want to find the average centroid location for all simple forecast objects that have a 90th percentile intensity of at least 10. In the MODE output files, the (*x, y*) grid coordinates of the centroid are in columns 19 and 20.  $90<sup>th</sup>$  percentile intensity is column 36, and object ID is column 16. Here's the script:

```
\mathbf{1}#! /usr/bin/awk -f
\,2\,$16 \sim /^F...$/ && $36 >= 10.0 {
з
         xsum += $19\overline{4}ysum == $205
6
         ++count
     ł.
7
8
     END {
9
         xsum / = count10
         vsum /= count
11
         print "Average Centroid is (" xsum ", " ysum ")"
12
13
     ł.
```
**Script 9-4**

For an example test MODE output file (not shown), running this script yields this output:

```
Average Centroid is (361.705, 183.135)
```
Before going through this script, we should note a slight bug. If no objects meet our criteria, then count will be zero, and so in lines 10 and 11 we'll be dividing by zero. We'll leave it to the reader to fix this.

The test in line 3 is for a character string in column 16 that consists of an "F" followed by three other characters, and a value in column 36 that is at least 10. The character "ˆ" anchors the F to the beginning of the column and the dollar sign "\$" anchors to the end of the column. If in line 3 we had instead written  $$16$   $\degree$  /F.../ then we would have matched F001 (which we want), but we would also have matched CF002 and CF002\_CO002 (which we don't).

Notice that we're not explicitly skipping the header line, like we did in the first script. That isn't needed here because the header line will fail the first of the two tests on line 3 (and probably the second one, too). That means this script would be suitable for processing more than one file. If no filename arguments are given to the script, awk will read from the standard input, so just cat the files all together and pipe the output to the script.

In general, many files can be processed without having to deal with the header lines in each file, via a simple trick involving grep. For example, if you have a collection of MODE output files in the directory mydir, you can process them all using this command:

```
cat mydir/* | grep –v VALID | myscript
```
The header line in each file contains the string "VALID" in one of the columns, and that string shouldn't appear in any other line in the file. So grep  $-v$  INIT can be used to remove header lines without losing any real data lines.

### **Chapter 10 – Plotting and Graphics Support**

Once MET has been applied to forecast and observed fields (or observing locations), and the output has been sorted through the Analysis Tool, numerous graphical and summary analyses can be performed depending on a specific user's needs. Here we give some examples of graphics and summary scores that one might wish to compute with the given output of MET. Any computing language could be used for this stage; some scripts will be provided on the MET users web page (http://www.dtcenter.org/met/users/) in IDL, R, and NCL programming languages as examples to assist users.

### **10.1 Grid-Stat examples**

The plots in Figure 10-1 show a time series of Frequency Bias and Gilbert Skill Score (GSS) calculated by the Grid-Stat tool and plotted using an IDL script. The script simply reads the columnar text output from the Grid-Stat output and summarizes the results. These particular plots are based on the occurrence (or non-occurrence) of precipitation greater than 1 mm over 3 h. They show skill scores for four different configurations of model runs using different physics packages and numerics. Stage II radar-gauge estimates are used as verification observations for this exercise. Over this month-long period, the models all appear to do relatively well for the period 24 July to 28 July, as the GSS rises above 0.2 and the bias drops to near 1. The time scale and ordinate axes can be easily manipulated for closer inspection of model differences.

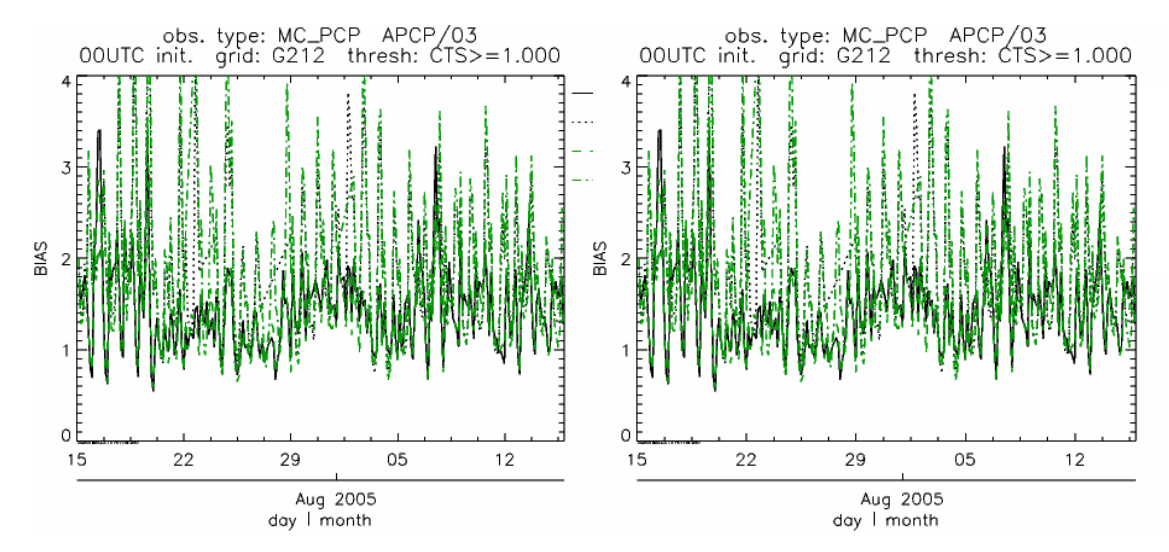

*Figure 10-1: Time series of forecast bias and Gilbert Skill Score for several numerical models (differentiated by line-type and color) over a 32-day period in July/Aug 2005. Scores are based on the forecast of 1 mm or greater precipitation at 3-h intervals. Models were run for 24 h and were initiated every day at 00 UTC.*

A similar plot is shown in Fig. 10-2, except the data have been stratified according to time of day. This type of figure is particularly useful for diagnosing problems that are tied to the diurnal cycle. In this case, two of the models (green dash-dotted and black dotted lines) show an especially high Bias (near 3) during the afternoon (15-21 UTC; left panel), while the skill (GSS; right panel) appears to be best for the models represented by the solid black line and green dashed lines in the morning (09-15 UTC). Note that any judgment of skill based on GSS should be restricted to times when the Bias is close to one.

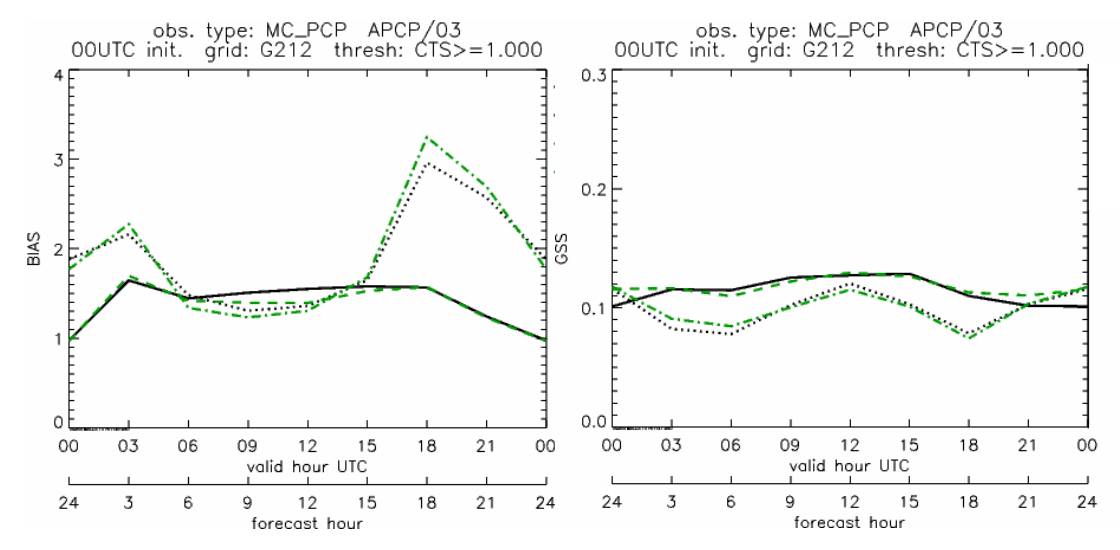

*Figure 10-2: Time series of forecast area bias and Gilbert Skill Score for four model configurations (different lines) stratified by time-of-day. The data used to create these figures were the same as used for Fig. 10-1.*

### **10.2 MODE tool examples**

When using the MODE tool, it is possible to think of matched objects as hits and unmatched objects as false alarms or misses depending on whether the unmatched object is from the forecast or observed field, respectively. Because the objects can have greatly differing sizes, it is useful to weight the statistics by the areas, which are given in the output as numbers of grid squares. When doing this, it is possible to have different matched observed object areas from matched forecast object areas so that the number of hits will be different depending on which is chosen to be a hit. When comparing multiple forecasts to the same observed field, it is perhaps wise to always use the observed field for the hits so that there is consistency for subsequent comparisons. Defining hits, misses and false alarms in this way allows one to compute many traditional verification scores without the problem of small-scale discrepancies; the matched objects are defined as being matched because they are "close" by the fuzzy logic criteria. Note that scores involving the number of correct negatives may be more difficult to interpret as it is not clear how to define a correct negative in this context. It is also important to evaluate the number and area attributes for these objects in order to provide a more complete picture of how the forecast is performing.

Fig 10-3 gives an example of two traditional verification scores (Bias and CSI) along with bar plots showing the total numbers of objects for the forecast and observed fields, as well as bar plots showing their total areas. These data are from the same set of 13 km WRF model runs analyzed in Figs. 10-1 and 10-2. The model runs were initialized at 0 UTC and cover the period 15 July to 15 August 2005. For the forecast evaluation, we compared 3-hour accumulated precipitation for lead times of 3-24 hours to observed Stage II radar-gage precipitation. Note that for the 3-hr lead time, indicated as the 0300 UTC valid time in Fig. 10-3, the Bias is significantly larger than the other lead times. This is evidenced by the fact that there are both a larger number of forecast objects, and a larger area of forecast objects for this lead time, and only for this lead time. Dashed lines show about 2 bootstrap standard deviations from the estimate.

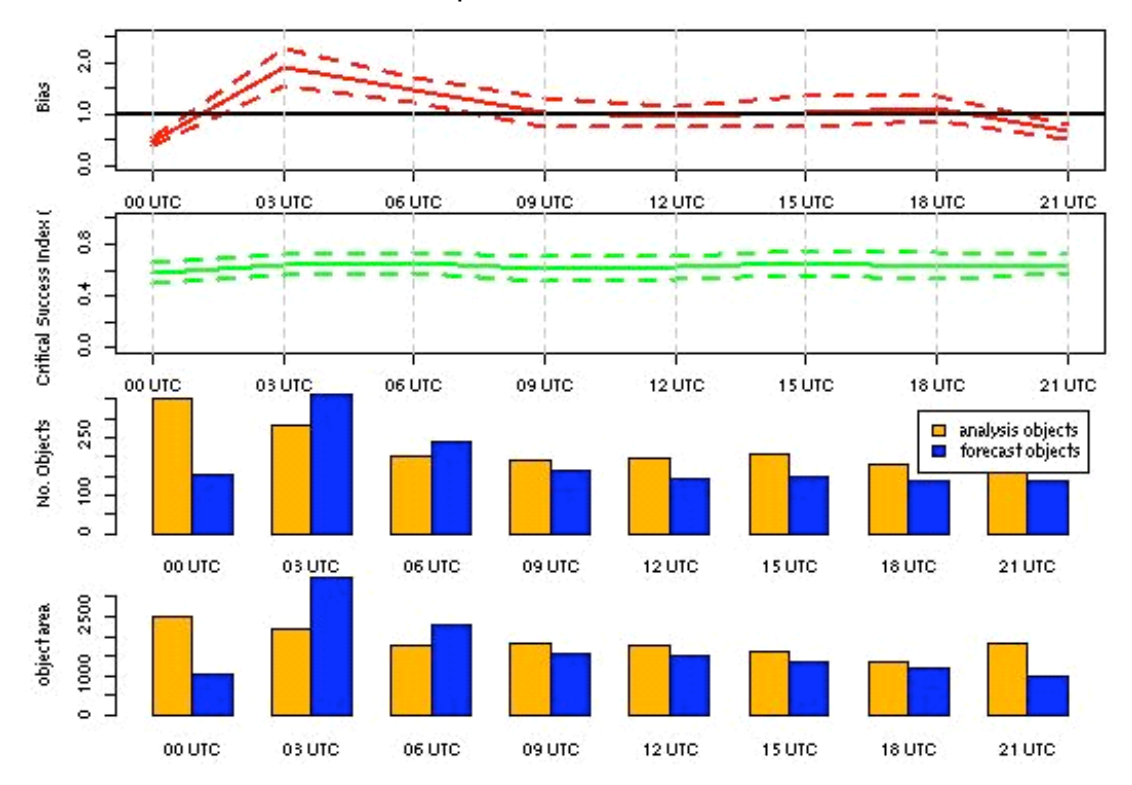

*Figure 10-3: Traditional verification scores applied to output of the MODE tool, computed by defining matched observed objects to be hits, unmatched observed objects to be misses, and unmatched forecast objects to be false alarms; weighted by object area. Bar plots show numbers (pennultimate row) and areas (bottom row) of observed and forecast objects, respectively.*

In addition to the traditional scores, MODE output allows more information to be gleaned about forecast performance. It is even useful when computing the traditional scores to understand how much the forecasts are displaced in terms of both distance and direction. Fig. 10-4, for example, shows circle histograms for matched objects. The petals show the percentage of times the forecast object centroids are at a given angle from the observed object centroids. In Fig. 10-4 (top diagram) about 25% of the time the forecast object centroids are west of the observed object centroids, whereas in

Fig. 10-4 (bottom diagram) there is less bias in terms of the forecast objects' centroid locations compared to those of the observed objects, as evidenced by the petals' relatively similar lengths, and their relatively even dispersion around the circle. The colors on the petals represent the proportion of centroid distances within each colored bin along each direction. For example, Fig 10-4 (top row) shows that among the forecast object centroids that are located to the West of the observed object centroids, the greatest proportion of the separation distances (between the observed and forecast object centroids) is greater than 20 grid squares.

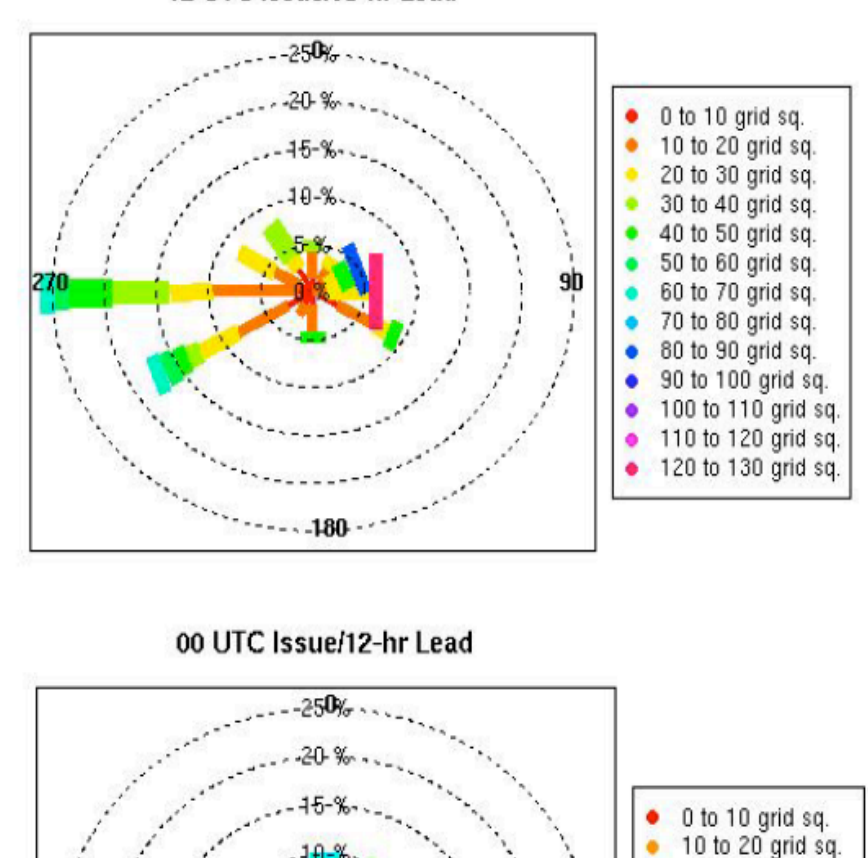

12 UTC Issue/03-hr Lead

*Figure 10-4: Circle histograms showing object centroid angles and distances (see text for explanation).*

180

20 to 30 grid sq. 30 to 40 grid sq. 40 to 50 grid sq.

50 to 60 grid sq. 60 to 70 grid sq. 70 to 80 grid sq. 80 to 90 grid sq. 90 to 100 grid sq.

9b

### **References**

Brown, B.G., R. Bullock, J. Halley Gotway, D. Ahijevych, C. Davis, E. Gilleland, and L. Holland, 2007: Application of the MODE object-based verification tool for the evaluation of model precipitation fields. *AMS 22nd Conference on Weather Analysis and Forecasting and 18th Conference on Numerical Weather Prediction*, 25-29 June, Park City, Utah, American Meteorological Society (Boston), Available at http://ams.confex.com/ams/pdfpapers/124856.pdf.

Davis, C.A., B.G. Brown, and R.G. Bullock, 2006a: Object-based verification of precipitation forecasts, Part I: Methodology and application to mesoscale rain areas. *Monthly Weather Review*, **134**, 1772-1784.

Davis, C.A., B.G. Brown, and R.G. Bullock, 2006b: Object-based verification of precipitation forecasts, Part II: Application to convective rain systems. *Monthly Weather Review*, **134**, 1785-1795.

Efron B. 2007: Correlation and large-scale significance testing. *Journal of the American Statistical Association,* **102**(477), 93-103.

Jolliffe, I.T., and D.B. Stephenson, 2003: *Forecast Verification. A Practitioner's Guide in Atmospheric Science*. Wiley and Sons Ltd, 240 pp.

Murphy, A.H., and R.L. Winkler, 1987: A general framework for forecast verification. *Monthly Weather Review*, **115**, 1330-1338.

Stephenson, D.B., 2000: Use of the "Odds Ratio" for diagnosing forecast skill. *Weather and Forecasting*, **15**, 221-232.

Wilks, D., 2006: *Statistical Methods in the Atmospheric Sciences*. Elsevier, San Diego.

## **Appendix A – How do I … ?**

## **A.1 Frequently Asked Questions**

### **Q. Why was the MET written largely in C++ instead of FORTRAN?**

**A.** MET relies upon the object-oriented aspects of C++, particularly in using the MODE tool. Due to time and budget constraints, it also makes use of a preexisting forecast verification library that was developed at NCAR.

#### **Q. Why are VSDB and prepbufr used?**

**A.** Mainly because the first goal was to initially replicate the capabilities of other existing verification packages and make these capabilities available to both the DTC and the public. VSDB was selected as one of the output types supported.

### **Q. Why is GRIB used?**

**A.** Forecast data from both WRF cores can be processed into GRIB format, and it is a commonly accepted output format for many NWP models.

#### **Q. Is GRIB2 supported?**

- **A.** Not yet. We plan to add support for forecast output in GRIB2 format in the next version release.
- **Q. How does MET differ from the previously mentioned existing verification packages?**
- **A.** MET is an actively maintained, evolving software package that is being made freely available to the public through controlled version releases.

### **Q. How does the MODE tool differ from the Grid-Stat tool?**

**A.** They offer different ways of viewing verification. The Grid-Stat tool provides traditional verification statistics, while MODE provides specialized spatial statistics.

### **Q. Will the MET work on data in native model coordinates?**

**A.** No – it will not. In the future, we may add options to allow additional model grid coordinate systems.

#### **Q. How do I get help if my questions are not answered in the User's Guide?**

**A.** First, look on our website http://www.dtcenter.org/met/users. If that doesn't answer your question, then *email: met\_help@ucar.edu.*

### **Q. Where are the graphics?**

**A.** Currently, very few graphics are included. Further graphics support will be made available in the future on the MET website.

## **A.2 Troubleshooting**

The first place to look for help with individual commands is this user's guide or the usage statements that are provided with the tools. Usage statements for the individual commands (grid stat, point stat, mode, pcp combine, pb2nc, vsdb analysis, and mode analysis) are available by simply typing the name of the executable in MET's bin/ directory. Example scripts available in the MET's scripts/ directory show examples of how one might use these commands on example datasets. Here are suggestions on other things to check if you are having problems installing or running MET.

### *MET won't compile*

- Are you using the correct version of the Makefile (Makefile for using the GNU C++ and F77 compilers; Makefile\_PGI for the PGI compiler)
- Are the correct paths specified in the Makefile for BUFRLIB, the NetCDF and GNU Developer's Science libraries? Have these libraries been compiled and installed?
- Do you have the correct F2C (FORTRAN to C) header? This may be either "libf2c.a" or "libg2c.a" depending on your system.
- Are you using NetCDF version 3.4 or version 4? Currently, only NetCDF version 3.6 can be used with MET.

### *Grid\_stat won't run*

• Are both the observational and forecast datasets on the same grid?

### *MODE won't run*

- Do you have the same accumulation periods for both the forecast and observations? (If you aren't sure, run pcp\_combine.)
- Are both the observation and forecast datasets on the same grid?

### *PB2NC won't run*

• Has your PrepBufr file been unblocked using NCO's cwordsh utility?

### *Point\_stat won't run*

- Is NCO's BUFRLIB installed?
- Have you run pb2nc?

### *General troubleshooting*

- For configuration files used, make certain to use empty square brackets (e.g. [ ]) to indicate no stratification is desired. Do NOT use empty double quotation marks inside square brackets (e.g. [""]).
- Have you designated all the required command line arguments?

# **A.3 Where to get help**

If none of the above suggestions have helped solve your problem, help is available through: *met\_help@ucar.edu*

## **A.4 How to contribute code**

If you have code you would like to contribute, we will gladly consider your contribution. Please send email to: *met\_help@ucar.edu*

## **Appendix B – Map Projections, Grids, and Polylines**

## **B.1 Map Projections**

The following map projections are currently supported in MET:

- Lambert Conformal Projection
- Polar Stereographic Projection (Northern)
- Lat/Lon Projection

The following map projections will be supported in future releases of MET:

- Mercator Projection
- Polar Stereographic Projection (Southern)

## **B.2 Grids**

All of NCEP's pre-defined grids which reside on one of the projections listed above are implemented in MET. The user may specify one of these NCEP grids in the configuration files as "GNNN" where NNN is the 3 digit NCEP grid number. Defining a new masking grid in MET would involve modifying the vx\_data\_grids library and recompiling.

Please see NCEP's website for a description and plot of these pre-defined grids: http://www.nco.ncep.noaa.gov/pmb/docs/on388/tableb.html

The NCEP grids that are pre-defined in MET are listed below by projection type:

- Lambert Conformal Projection
	- o G145, G146, G163, G206, G209, G211, G212, G215, G218, G221
	- o G222, G226, G227, G236, G237, G241, G245, G246, G247, G252
- Polar Stereographic Projection (Northern)
	- o G005, G006, G027, G028, G055, G056, G087, G088, G100, G101
	- o G103, G104, G105, G106, G107, G201, G202, G203, G205, G207
	- o G213, G214, G216, G217, G223, G224, G240, G242, G249
- Lat/Lon Projection
	- o G002, G003, G004, G029, G030, G033, G034, G045, G085, G086
	- o G110, G175, G228, G229, G230, G231, G232, G233, G234, G243
	- $\circ$  G248, G250, G251

## **B.3 Polylines**

Many of NCEP's pre-defined verification regions are implemented in MET as lat/lon polyline files. The user may specify one of these NCEP verification regions in the configuration files by pointing to the lat/lon polyline file in the data/poly directory of the distribution. Users may also easily define their own lat/lon polyline files.

See NCEP's website for a description and plot of these pre-defined verification regions: http://www.emc.ncep.noaa.gov/mmb/research/nearsfc/nearsfc.verf.html

The NCEP verification regions that are implemented in MET as lat/lon polyline are listed below:

- APL.poly for the Appalachians
- ATC.poly for the Arctic Region
- CAM.poly for Central America
- CAR.poly for the Caribbean Sea
- ECA.poly for Eastern Canada
- GLF.poly for the Gulf of Mexico
- GMC.poly for the Gulf of Mexico Coast
- GRB.poly for the Great Basin
- HWI.poly for Hawaii
- LMV.poly for the Lower Mississippi Valley
- MDW.poly for the Midwest
- MEX.poly for Mexico
- NAK.poly for Northern Alaska
- NAO.poly for Northern Atlantic Ocean
- NEC.poly for the Northern East Coast
- NMT.poly for the Northern Mountain Region
- NPL.poly for the Northern Plains
- NPO.poly for the Northern Pacific Ocean
- NSA.poly for Northern South America
- NWC.poly for Northern West Coast
- PRI.poly for Puerto Rico and Islands
- SAK.poly for Southern Alaska
- SAO.poly for the Southern Atlantic Ocean
- SEC.poly for the Southern East Coast
- SMT poly for the Southern Mountain Region
- SPL.poly for the Southern Plains
- SPO.poly for the Southern Pacific Ocean
- SWC.poly for the Southern West Coast
- SWD.poly for the Southwest Desert
- WCA.poly for Western Canada
- EAST.poly for the Eastern United States (consisting of APL, GMC, LMV, MDW, NEC, and SEC)
- WEST.poly for the Western United States (consisting of GRB, NMT, NPL, NWC, SMT, SPL, SWC, and SWD)
- CONUS.poly for the Continental United States (consisting of EAST and WEST)

## **Appendix C – Code Changes and Bug Fixes**

This section shows a summary of the code changes and bug fixes that have been implemented in MET since the beta release on 16 July 2007.

## **C.1 PB2NC**

- Implemented support for message type strings "ANYAIR", "ANYSFC", and "ONLYSF". See the default configuration file for details.
- Changed "multiple\_quality\_marks\_flag" to "event\_stack\_flag" in the configuration file. See section 3.5.2 for more information.
- Retrieved the data level category value from the bottom of the event stack which is the only place it is defined.
- Implemented derivation of additional observation variables, such as dewpoint temperature, wind speed, relative humidity, mixing ratio, and pressure-reduced to mean sea level.
- Correct units for specific humidity.

## **C.2 Pcp\_combine**

• Changed the format of the input date/time.

### **C.3 Point\_stat**

- Implemented support for message type strings "ANYAIR", "ANYSFC", and "ONLYSF". See the default configuration file for details.
- Added "mask stations" to the configuration file to perform verification at individual stations.
- Implemented derivation of wind speed in the forecast field from the U and V components of wind.
- Added the computation of additional continuous statistics, such as Spearman rank correlation coefficient, Kendall's Tau statistic.
- Added the least-squares interpolation method.
- Added confidence intervals for several categorical statistics.
- Climatology files now correctly accepted.
- Fixed a problem with rotating winds from grid-relative coordinates to earthrelative coordinates.
- Made changes to the output file format (refer to Chapter 4).
- Made changes to the output file names (by valid time, not init time).

## **C.4 Grid\_stat**

- Enhanced the NetCDF output file. In addition to the forecast-observation difference, the raw forecast and observation fields are included.
- Added "interp\_method" and "interp\_width" to the configuration file to optionally smooth the forecast field prior to performing verification.
- Implemented computation of additional continuous statistics, such as Spearman rank correlation coefficient, Kendall's Tau statistic.
- Added confidence intervals for several categorical statistics.
- Fixed a problem with rotating winds from grid-relative coordinates to earthrelative coordinates.
- Made changes to output file format (refer to Chapter 5).
- Made changes to the output file names (by valid time, not init time).

## **C.5 MODE**

- Changed "vx\_grib\_code" to "fcst\_grib\_code" and "obs\_grib\_code" in the configuration file to derive and compare objects from different raw fields.
- Changed "raw color table" to "fcst raw color table" and "obs raw color table" in the configuration file to plot the raw fields using different colortables.
- Added "fcst/obs\_raw\_plot\_min" and "fcst/obs\_raw\_plot\_max" to the configuration file to rescale the raw colortables using the range specified.
- Added "plot valid flag" to the configuration file to plot only the region of the input fields containing valid data.
- Added "plot gcarc flag" to the configuration file to enable polyline to be plotted using great circle arcs or straight line segments in the grid.
- Made changes to the output file format and column names (refer to Chapter 6).
- Made changes to the output file names (by valid time, not init time).

## **C.6 Analysis tools**

• Added VSDB and MODE analysis tools. Refer to Chapters 7 and 8 for more information